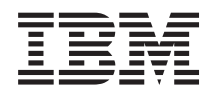

IBM BladeCenter S Typ 7779/8886 Installations- und Benutzerhandbuch

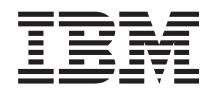

IBM BladeCenter S Typ 7779/8886 Installations- und Benutzerhandbuch

#### **Hinweis**

Lesen Sie vor der Verwendung dieser Informationen und des darin beschriebenen Produkts die all-gemeinen Informationen im Abschnitt ["Bemerkungen" auf Seite 67,](#page-78-0) die IBM Sicherheitshinweise sowie das IBM Benutzerhandbuch mit Hinweisen zur Wiederverwertbarkeit auf der IBM Dokumentations-CD.

#### **Fünfte Ausgabe (September 2009)**

Diese Veröffentlichung ist eine Übersetzung des Handbuchs *IBM BladeCenter S Type 7779/8886 Installation and User's Guide,* IBM Teilenummer 49Y1687, herausgegeben von International Business Machines Corporation, USA

© Copyright International Business Machines Corporation 2007, 2009 © Copyright IBM Deutschland GmbH 2009

Informationen, die nur für bestimmte Länder Gültigkeit haben und für Deutschland, Österreich und die Schweiz nicht zutreffen, wurden in dieser Veröffentlichung im Originaltext übernommen.

Möglicherweise sind nicht alle in dieser Übersetzung aufgeführten Produkte in Deutschland angekündigt und verfügbar; vor Entscheidungen empfiehlt sich der Kontakt mit der zuständigen IBM Geschäftsstelle.

Änderung des Textes bleibt vorbehalten.

Herausgegeben von: SW TSC Germany Kst. 2877 September 2009

# **Inhaltsverzeichnis**

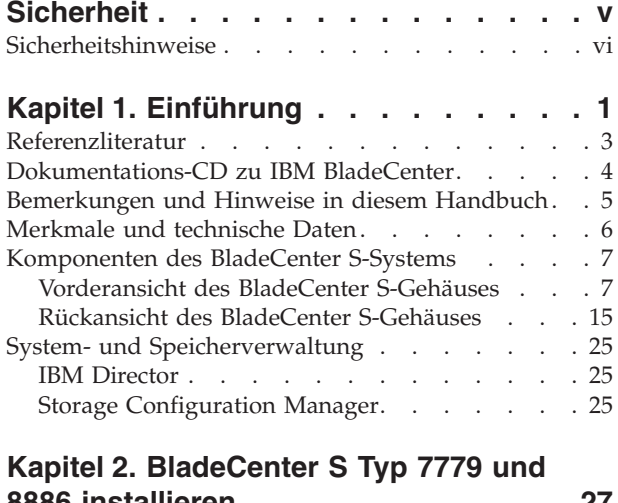

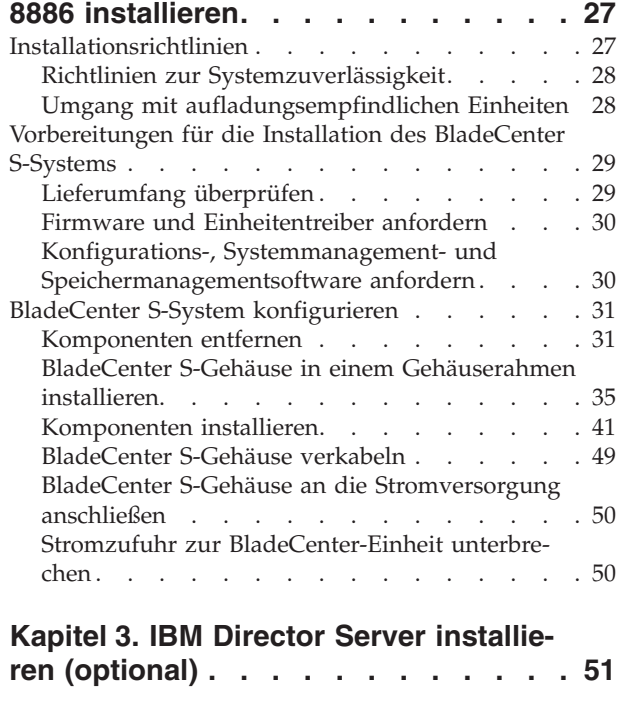

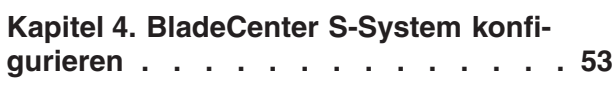

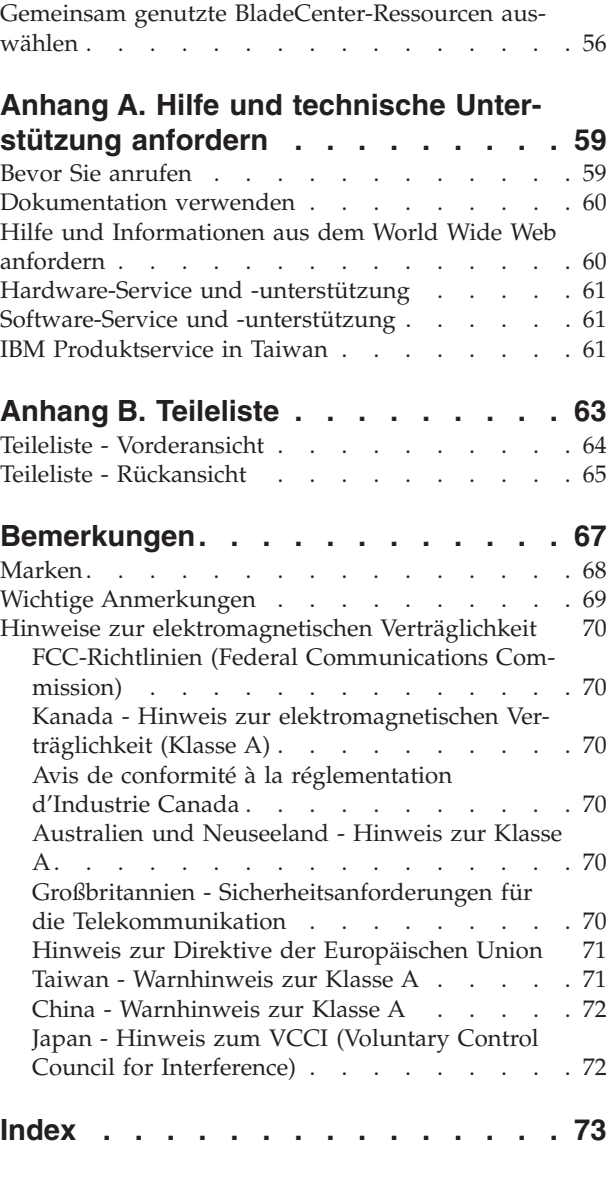

[E/A-Module konfigurieren](#page-64-0) . . . . . . . . . [53](#page-64-0) [Blade-Server konfigurieren](#page-65-0) . . . . . . . . . [54](#page-65-0)

## <span id="page-6-0"></span>**Sicherheit**

Before installing this product, read the Safety Information.

قبل تركيب هذا المنتج، يجب قراءة الملاحظات الأمنية

Antes de instalar este produto, leia as Informações de Segurança.

在安装本产品之前, 请仔细阅读 Safety Information (安全信息)。

安裝本產品之前,請先閱讀「安全資訊」。

Prije instalacije ovog produkta obavezno pročitajte Sigurnosne Upute.

Před instalací tohoto produktu si prečtete prírůcku bezpecnostních instrukcí.

Læs sikkerhedsforskrifterne, før du installerer dette produkt.

Lees voordat u dit product installeert eerst de veiligheidsvoorschriften.

Ennen kuin asennat tämän tuotteen, lue turvaohjeet kohdasta Safety Information.

Avant d'installer ce produit, lisez les consignes de sécurité.

Vor der Installation dieses Produkts die Sicherheitshinweise lesen.

Πριν εγκαταστήσετε το προϊόν αυτό, διαβάστε τις πληροφορίες ασφάλειας (safety information).

לפני שתתקינו מוצר זה, קראו את הוראות הבטיחות.

A termék telepítése előtt olvassa el a Biztonsági előírásokat!

Prima di installare questo prodotto, leggere le Informazioni sulla Sicurezza.

製品の設置の前に、安全情報をお読みください。

<span id="page-7-0"></span>본 제품을 설치하기 전에 안전 정보를 읽으십시오.

Пред да се инсталира овој продукт, прочитајте информацијата за безбедност.

Les sikkerhetsinformasjonen (Safety Information) før du installerer dette produktet.

Przed zainstalowaniem tego produktu, należy zapoznać się z książką "Informacje dotyczące bezpieczeństwa" (Safety Information).

Antes de instalar este produto, leia as Informações sobre Segurança.

Перед установкой продукта прочтите инструкции по технике безопасности.

Pred inštaláciou tohto zariadenia si pečítaje Bezpečnostné predpisy.

Pred namestitvijo tega proizvoda preberite Varnostne informacije.

Antes de instalar este producto, lea la información de seguridad.

Läs säkerhetsinformationen innan du installerar den här produkten.

## **Sicherheitshinweise**

Diese Hinweise enthalten die mit ″Vorsicht″ bzw. ″Gefahr″ gekennzeichneten Sicherheitshinweise in dieser Dokumentation.

#### **Wichtig:**

Alle Hinweise vom Typ ″Vorsicht″ und ″Gefahr″ in dieser Dokumentation sind mit einer Nummer versehen. Diese Nummer dient als Querverweis zwischen Hinweisen vom Typ ″Vorsicht″ oder ″Gefahr″ und den in verschiedene Sprachen übersetzten Hinweisen in der Broschüre mit Sicherheitshinweisen.

Wenn z. B. ein Hinweis vom Typ "Vorsicht" mit "Hinweis 1" gekennzeichnet ist, sind auch die übersetzten Versionen dieses Hinweises in der Broschüre mit Sicherheitshinweisen mit "Hinweis 1" gekennzeichnet.

Lesen Sie unbedingt alle Hinweise vom Typ ″Vorsicht″ oder ″Gefahr″ in dieser Dokumentation, bevor Sie irgendwelche Vorgänge durchführen. Lesen Sie vor dem Installieren einer Einheit auch alle zusätzlichen Sicherheitshinweise zum BladeCenter S-System oder zur Zusatzeinrichtung.

## **Hinweis 1**

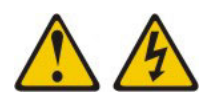

#### **Gefahr**

**An Netz-, Telefon- oder Datenleitungen können gefährliche Spannungen anliegen.**

**Aus Sicherheitsgründen:**

- v **Bei Gewitter an diesem Gerät keine Kabel anschließen oder lösen. Ferner keine Installations-, Wartungs- oder Rekonfigurationsarbeiten durchführen.**
- v **Gerät nur an eine Schutzkontaktsteckdose mit ordnungsgemäß geerdetem Schutzkontakt anschließen.**
- v **Alle angeschlossenen Geräte ebenfalls an Schutzkontaktsteckdosen mit ordnungsgemäß geerdetem Schutzkontakt anschließen.**
- v **Die Signalkabel nach Möglichkeit einhändig anschließen oder lösen, um einen Stromschlag durch Berühren von Oberflächen mit unterschiedlichem elektrischem Potenzial zu vermeiden.**
- v **Geräte niemals einschalten, wenn Hinweise auf Feuer, Wasser oder Gebäudeschäden vorliegen.**
- v **Die Verbindung zu den angeschlossenen Netzkabeln, Telekommunikationssystemen, Netzwerken und Modems ist vor dem Öffnen des Gehäuses zu unterbrechen, sofern in den Installations- und Konfigurationsprozeduren keine anders lautenden Anweisungen enthalten sind.**
- v **Zum Installieren, Transportieren und Öffnen der Abdeckungen des Computers oder der angeschlossenen Einheiten die Kabel gemäß der folgenden Tabelle anschließen und abziehen.**

**Zum Anschließen der Kabel gehen Sie wie folgt vor: Zum Abziehen der Kabel gehen Sie wie folgt vor:**

1. Schalten Sie alle Einheiten AUS.

3. Ziehen Sie die Signalkabel aus den Buch-

Netzsteckdosen.

sen.

- 1. Schalten Sie alle Einheiten AUS.
- 2. Schließen Sie erst alle Kabel an die Einheiten an. 2. Ziehen Sie zuerst alle Netzkabel aus den
- 3. Schließen Sie die Signalkabel an die Buchsen an.
- 4. Schließen Sie die Netzkabel an die Steck-4. Ziehen Sie alle Kabel von den Einheiten dose an. ab.
- 5. Schalten Sie die Einheit EIN.

## **Hinweis 2**

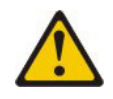

#### **Vorsicht:**

**Eine verbrauchte Lithiumbatterie nur durch eine Batterie mit der IBM Teilenummer 33F8354 oder eine gleichwertige, vom Hersteller empfohlene Batterie ersetzen. Enthält das System ein Modul mit einer Lithiumbatterie, dieses nur durch ein Modul desselben Typs und von demselben Hersteller ersetzen. Die Batterie enthält Lithium und kann bei unsachgemäßer Verwendung, Handhabung oder Entsorgung explodieren.**

#### *Die Batterie nicht:*

- v **mit Wasser in Berührung bringen.**
- v **über 100 °C erhitzen.**
- v **reparieren oder zerlegen.**

**Die lokalen Bestimmungen für die Entsorgung von Sondermüll beachten.**

#### **Hinweis 3**

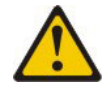

**Vorsicht:**

**Bei der Installation von Lasergeräten (wie CD-ROM-Laufwerken, DVD-Laufwerken, Einheiten mit Lichtwellenleitertechnik oder Sendern) Folgendes beachten:**

- v **Die Abdeckungen nicht entfernen. Durch Entfernen der Abdeckungen des Lasergeräts können gefährliche Laserstrahlungen freigesetzt werden. Das Gerät enthält keine zu wartenden Teile.**
- v **Werden Steuerelemente, Einstellungen oder Durchführungen von Prozeduren anders als hier angegeben verwendet, kann gefährliche Laserstrahlung auftreten.**

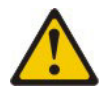

**Gefahr**

**Einige Lasergeräte enthalten eine Laserdiode der Klasse 3A oder 3B. Beachten Sie Folgendes:**

**Laserstrahlung bei geöffneter Verkleidung. Nicht in den Strahl blicken. Keine Lupen oder Spiegel verwenden. Strahlungsbereich meiden.**

Class 1 Laser Product Laser Klasse 1 Laser Klass 1 Luokan 1 Laserlaite Appareil A Laser de Classe 1 `

**Hinweis 8**

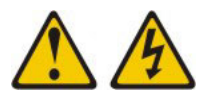

## **Vorsicht:**

**Die Abdeckung des Netzteils oder einer Komponente, die mit dem folgenden Etikett versehen ist, darf niemals entfernt werden.**

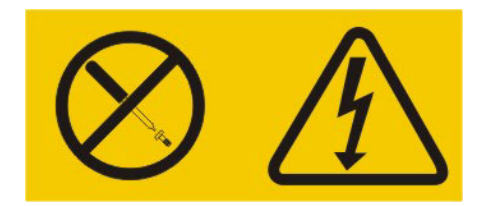

**In Komponenten, die dieses Etikett aufweisen, treten gefährliche Spannungen und Energien auf. Diese Komponenten enthalten keine Teile, die gewartet werden müssen. Besteht der Verdacht eines Fehlers an einem dieser Teile, ist ein Kundendiensttechniker zu verständigen.**

## **Hinweis 13**

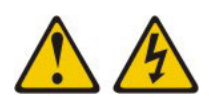

## **Gefahr**

**Bei Überlastung eines Netzstromkreises besteht unter gewissen Umständen Brandgefahr oder das Risiko eines elektrischen Schlags. Um dies zu vermeiden, stellen Sie sicher, dass der elektrische Bedarf Ihres Systems die Absicherung des Netzstromkreises nicht überschreitet. Technische Daten zur Elektrik finden Sie in der Dokumentation zu Ihrer IBM Einheit.**

## **Hinweis 21**

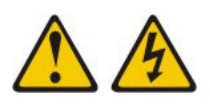

#### **Vorsicht:**

**Wenn der Blade mit einer Stromquelle verbunden ist, können gefährliche Spannungen auftreten. Bringen Sie deshalb immer vor Inbetriebnahme des Blades die Blade-Abdeckung wieder an.**

## **Hinweis 32**

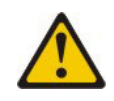

#### **Vorsicht:**

**Um Verletzungen von Personen zu vermeiden, entfernen Sie vor dem Anheben der Einheit alle Blades, Netzteile und austauschbaren Module, um das Gewicht der Einheit zu verringern.**

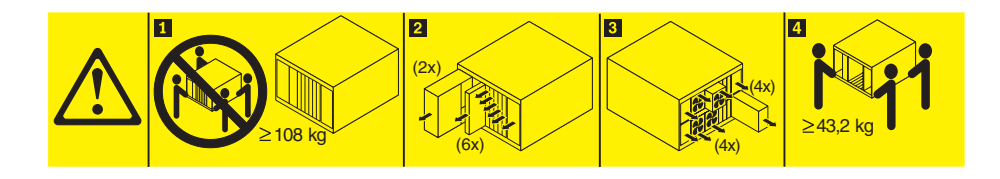

**Hinweis 33**

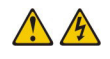

#### **Vorsicht:**

**Diese Einheit hat keinen Netzschalter. Durch das Entfernen von Netzteilen oder das Ausschalten der Server-Blades wird die Stromversorgung für die Einheit nicht unterbrochen. Die Einheit kann auch mit mehreren Netzkabeln ausgestattet sein. Um die Stromversorgung für die Einheit vollständig zu unterbrechen, müssen alle zum Gerät führenden Netzkabel vom Netz getrennt werden.**

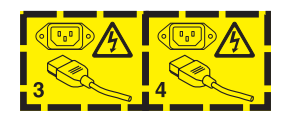

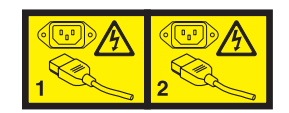

## **Sicherheitsinformationen zu Gehäuserahmen, Hinweis 2**

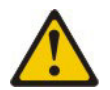

**Gefahr**

- v **Immer die Ausgleichsunterlagen des Gehäuserahmens absenken.**
- v **Immer Stabilisatoren am Gehäuserahmen anbringen.**
- v **Server und Zusatzeinrichtungen immer von unten nach oben im Gehäuserahmen installieren.**
- v **Achten Sie darauf, dass die schwersten Einheiten unten im Gehäuserahmen installiert sind.**

## <span id="page-12-0"></span>**Kapitel 1. Einführung**

Das BladeCenter S Typ 8886 ist ein leistungsfähiges Serversystem mit hoher Speicherdichte zum Einbau in einen Gehäuserahmen. Es unterstützt bis zu sechs Blade-Server, die gemeinsame Ressourcen innerhalb eines einzigen BladeCenter S-Gehäuses nutzen können, wie z. B. Stromversorgung-, Kühlungs-, Verwaltungsund E/A-Ressourcen. Außerdem bietet es Unterstützung für bis zu zwölf 3,5-Zoll-Hot-Swap-SAS- oder SATA-Festplattenlaufwerke.

Das BladeCenter S-System verfügt über die folgenden Produktmerkmale:

#### v **IBM® Enterprise X-Architecture-Technologie**

Die IBM Enterprise X-Architecture-Technologie nutzt die Vorzüge bewährter innovativer IBM Technologien für die Entwicklung leistungsstarker, skalierbarer und zuverlässiger Blade-Server. Sie bietet Funktionen wie z. B. IBM Predictive Failure Analysis (PFA) und Echtzeit-Diagnoseprogramme.

#### v **Servererweiterungsmöglichkeiten**

Sie können bis zu sechs Blade-Server zum BladeCenter S-Gehäuse hinzufügen. Einige Blade-Server verfügen über Anschlüsse für weitere Zusatzeinrichtungen, die Sie verwenden können, um Funktionen zum Blade-Server hinzuzufügen. Sie können z. B. eine Speichererweiterungseinheit oder eine PCI-Erweiterungseinheit an einen Blade-Server anschließen. Alternativ können Sie optionale E/A-Erweiterungskarten hinzufügen, um über E/A-Module Netzschnittstellen oder Speichereinheiten hinzuzufügen. SAS-Erweiterungskarten bieten über in den E/A-Positionen 3 und 4 installierte SAS-Verbindungsmodule oder SAS-RAID-Controllermodule Zugriff auf die Festplattenlaufwerke im BladeCenter S-Gehäuse.

**Anmerkung:** SAS-Verbindungsmodule unterstützen die Verwendung von SASoder SATA-Festplattenlaufwerken. SAS-RAID-Controllermodule unterstützen nur die Verwendung von SAS-Festplattenlaufwerken.

#### v **Hot-Swap-Funktionen**

Die Positionen im BladeCenter S-Gehäuse sind Hot-Swap-fähig. Sie können z. B. einen Blade-Server oder ein SAS- oder SATA-Festplattenlaufwerk hinzufügen, entfernen oder ersetzen, ohne die Stromversorgung zum BladeCenter S-Gehäuse zu unterbrechen.

Die Mittelplatine verfügt über Hot-Plug-fähige Anschlüsse für die folgenden Komponenten:

- Sechs Blade-Server
- Vier E/A-Module
- Ein erweitertes Managementmodul
- Ein serielles Pass-through-Modul
- Vier Stromversorgungsmodule
- Vier Lüftermodule
- Zwei Speichermodule
- Ein Laufwerkschlitten

#### v **Design für hohe Verfügbarkeit**

Die Komponenten im BladeCenter S-System ermöglichen fortlaufenden Betrieb, wenn eine der Komponenten ausfällt:

– **Stromversorgungsmodule**. Bei normalem Betrieb liefern die Stromversorgungsmodule Strom und verteilen die Systembelastung. Fällt ein Stromversorgungsmodul aus, können die übrigen Module die gesamte Arbeitslast übernehmen. Sie können ein Modul austauschen, ohne das BladeCenter S-System auszuschalten.

**Anmerkung:** Das im BladeCenter S-System implementierte Verfahren zur Stromverbrauchssteuerung bestimmt die Reaktion bei einem Fehler an einem Stromversorgungsmodul.

Die Stromversorgungsmodule bieten außerdem Lüfter für die Speichermodule. Wenn Sie also Speichermodul 1 verwenden, müssen Sie die Stromversorgungsmodule 1 und 2 installieren. Wenn Sie Speichermodul 2 verwenden, müssen Sie die Stromversorgungsmodule 3 und 4 installieren.

- **Lüftermodule**. Bei normalem Betrieb übernehmen die Lüftermodule die Kühlung im BladeCenter S-System gemeinsam. Fällt eines der Lüftermodule aus, übernehmen die drei übrigen Lüftermodule die gesamte Arbeitslast. Sie können ein Lüftermodul austauschen, ohne das BladeCenter S-System auszuschalten.
- **Mittelplatine des BladeCenter S-System**s. Die Mittelplatine verfügt über die folgenden Eigenschaften:
	- Redundante Hochgeschwindigkeits-SERDES-Verbindungen (Serialize/ Deserialize) zwischen Blade-Servern und Schaltern
	- I2C-Kommunikation zwischen dem erweiterten Managementmodul und allen Modulen (mit Ausnahme von Blade-Servern)
	- RS-485-Kommunikation (EIA 485) zwischen dem erweiterten Managementmodul und den Blade-Servern
	- Analog-Bildschirmanschlüsse zwischen den Blade-Servern und dem erweiterten Managementmodul
	- USB-Anschlüsse zwischen den Blade-Servern und dem erweiterten Managementmodul
- **Zugriff auf redundanten Speicher**. Installieren Sie ein Paar SAS-Verbindungsmodule oder SAS-RAID-Controllermodule in den E/A-Modulpositionen 3 und 4, um Unterstützung für redundanten Zugriff auf die Speichermodule im BladeCenter S-Gehäuse zu ermöglichen (wenn beide Speichermodule installiert sind).

#### v **Systemverwaltung**

Das erweiterte Managementmodul wird zur Kommunikation mit den Serviceprozessoren in den einzelnen Blade-Servern verwendet, um Systemüberwachung, Ereignisaufzeichnung und Alerts zu ermöglichen. Sie können das Blade-Center S-Gehäuse, die zugehörigen Einheiten und die Blade-Server über Remotezugriff verwalten.

## <span id="page-14-0"></span>**Referenzliteratur**

Neben diesem Dokument steht auf der im Lieferumfang des BladeCenter S-Gehäuses enthaltenden Dokumentations-CD zu IBM BladeCenter die folgende Referenzliteratur im PDF-Format (Portable Document Format) zur Verfügung.

**Anmerkung:** Aktuelle Produktinformationen zum BladeCenter S Typ 7779 und 8886 finden Sie im IBM Systems Information Center unter [http://publib.boulder](http://publib.boulder.ibm.com/infocenter/systems/index.jsp) [.ibm.com/infocenter/systems/index.jsp.](http://publib.boulder.ibm.com/infocenter/systems/index.jsp) Auf die Dokumentation zum BladeCenter S-System können Sie auf dieser Website über **System Hardware** → **BladeCenter Information** → **Chassis** → **BladeCenter S (8886)** zugreifen.

Neben der Produktdokumentation stehen auf dieser Website weitere Dokumente mit nützlichen Informationen bereit.

• Planungshandbuch zu BladeCenter S Typ 7779 und 8886

Dieses Dokument enthält Informationen zur Planung der physischen Installation und Konfiguration des BladeCenter S Typ 7779 und 8886.

- v Fehlerbestimmungs- und Servicehandbuch zu BladeCenter S Typ 7779 und 8886 Dieses Dokument enthält Informationen zur Behebung von Fehlern an Ihrem BladeCenter S-System.
- SOL-Installationshandbuch

Dieses Handbuch enthält ausführliche Informationen zur Konfiguration von Serial over LAN für das BladeCenter S-System.

v Broschüre mit Sicherheitshinweisen

Dieses Dokument enthält Übersetzungen der Hinweise vom Typ ″Vorsicht″ und ″Gefahr″. Jedem dieser Sicherheitshinweise in dieser Dokumentation ist eine Nummer zugeordnet, anhand derer Sie den entsprechenden Hinweis in Ihrer Landessprache in der Broschüre mit Sicherheitshinweisen finden können.

• Gewährleistung und Unterstützung

Dieses Dokument enthält Informationen zu den Bestimmungen des Herstellerservice und zum Anfordern von Service und Unterstützung.

Möglicherweise ist weitere Dokumentation auf der Dokumentations-CD zu IBM BladeCenter enthalten.

Möglicherweise verfügt das BladeCenter S-Gehäuse über Funktionen, die in der Dokumentation zum BladeCenter S-Gehäuse nicht beschrieben werden. Die Dokumentation kann gelegentlich mit Informationen zu diesen Funktionen aktualisiert werden, oder es sind technische Aktualisierungen mit zusätzlichen Informationen verfügbar, die in der Dokumentation zu BladeCenter nicht enthalten sind. Diese Aktualisierungen sind auf der IBM Website zu finden. Um nach aktualisierter Dokumentation zu suchen, rufen Sie die Seite [http://publib.boulder.ibm.com/](http://publib.boulder.ibm.com/infocenter/bladectr/documentation/index.jsp) [infocenter/bladectr/documentation/index.jsp](http://publib.boulder.ibm.com/infocenter/bladectr/documentation/index.jsp) auf.

## <span id="page-15-0"></span>**Dokumentations-CD zu IBM BladeCenter**

Auf der Dokumentations-CD zu IBM BladeCenter ist Dokumentation zum Blade-Center S-Gehäuse im PDF-Format (Portable Document Format) enthalten. Außerdem können Sie den ebenfalls enthaltenen IBM Dokumentationsbrowser verwenden, um nach Informationen zu suchen.

### **Hardware- und Softwarevoraussetzungen**

Zur Verwendung der Dokumentations-CD zu IBM BladeCenter müssen Hardware und Software mindestens die folgenden Voraussetzungen erfüllen:

- Microsoft® Windows NT® XP, Windows 2000 oder Red Hat Linux®
- Mikroprozessor mit 100 MHz
- 32 MB Arbeitsspeicher
- Adobe® Acrobat Reader 3.0 (oder aktuellere Version) oder xpdf (im Lieferumfang von Linux-Betriebssystemen enthalten)

## **Dokumentations-CD verwenden**

Mit dem Dokumentationsbrowser können Sie den Inhalt der CD durchsuchen, kurze Beschreibungen der Dokumente lesen und Dokumente im Adobe Acrobat Reader oder in xpdf öffnen. Der Dokumentationsbrowser erkennt automatisch die Ländereinstellungen Ihres Systems und zeigt die Informationen in der entsprechenden Landessprache an (falls verfügbar). Wenn ein Artikel nicht in der entsprechenden Landessprache verfügbar ist, wird die englische Fassung angezeigt.

Verwenden Sie eine der folgenden Vorgehensweisen, um den Dokumentationsbrowser zu starten:

- v Wenn das automatische Starten aktiviert ist, legen Sie die CD in das DVD-Laufwerk ein. Der Dokumentationsbrowser wird automatisch gestartet.
- v Wenn das automatische Starten inaktiviert oder nicht für alle Benutzer aktiviert ist, gehen Sie wie folgt vor:
	- Wenn Sie ein Windows®-Betriebssystem verwenden, legen Sie die CD in das DVD-Laufwerk ein und klicken Sie auf **Start** → **Ausführen**. Geben Sie in das Feld **Öffnen** Folgendes ein:

*e*:\win32.bat

Dabei steht *e* für den Laufwerkbuchstaben Ihres DVD-Laufwerks. Klicken Sie anschließend auf **OK**.

- Wenn Sie Red Hat Linux verwenden, legen Sie die CD in das DVD-Laufwerk ein und geben Sie anschließend vom Verzeichnis /mnt/cdrom aus den folgenden Befehl ein:
	- sh runlinux.sh

Wählen Sie Ihr BladeCenter S-Gehäuse aus dem Menü **Product** aus. In der Liste **Available Topics** werden alle Dokumente zu Ihrem BladeCenter-Produkt angezeigt. Einige Dokumente befinden sich möglicherweise in Ordnern. Ein Pluszeichen (+) wird neben jedem Ordner oder Dokument angezeigt, zu dem weitere Dokumente vorhanden sind. Klicken Sie auf das Pluszeichen, um die zusätzlichen Dokumente anzuzeigen.

<span id="page-16-0"></span>Wenn Sie ein Dokument auswählen, erscheint unter **Topic Description** eine Beschreibung dieses Dokuments. Wenn Sie mehrere Dokumente auswählen möchten, halten Sie die Steuertaste gedrückt, während Sie die Dokumente auswählen. Klicken Sie auf **View Book**, um das ausgewählte Dokument bzw. die ausgewählten Dokumente im Acrobat Reader oder in xpdf anzuzeigen. Wenn Sie mehrere Dokumente ausgewählt haben, werden alle ausgewählten Dokumente im Acrobat Reader oder in xpdf geöffnet.

Wenn Sie alle Dokumente durchsuchen möchten, geben Sie ein Wort oder eine Zeichenfolge in das Suchfeld ein, und klicken Sie auf **Search**. Die Dokumente, in denen das Wort oder die Zeichenfolge vorkommt, werden nach der Häufigkeit des Vorkommens sortiert aufgelistet. Klicken Sie auf ein Dokument, um es anzuzeigen, und drücken Sie die Tastenkombination Strg+F, um die Acrobat-Suchfunktion innerhalb des Dokuments zu verwenden, bzw. die Tastenkombination Alt+F für die xpdf-Suchfunktion.

Um ausführliche Informationen zur Verwendung des Dokumentationsbrowsers zu erhalten, klicken Sie auf **Help**.

## **Bemerkungen und Hinweise in diesem Handbuch**

Die Hinweise vom Typ ″Vorsicht″ und ″Gefahr″, die in diesem Dokument verwendet werden, sind auch in der mehrsprachigen Broschüre mit Sicherheitshinweisen zu finden, die sich auf der Dokumentations-CD zu IBM BladeCenter befindet. Alle Hinweise sind nummeriert, um Ihnen das Auffinden in der Broschüre mit den Sicherheitshinweisen zu erleichtern.

In diesem Handbuch werden folgende Bemerkungen und Hinweise verwendet:

- v **Anmerkung:** Diese Bemerkungen enthalten wichtige Tipps, Anleitungen oder Ratschläge.
- v **Wichtig:** Diese Bemerkungen enthalten Informationen oder Ratschläge, durch die Sie schwierige oder problematische Situationen vermeiden können.
- v **Vorsicht:** Diese Bemerkungen weisen auf die Gefahr der Beschädigung von Programmen, Einheiten oder Daten hin. Mit ″Vorsicht″ gekennzeichnete Bemerkungen befinden sich direkt vor der Anweisung oder der Beschreibung der Situation, die diese Beschädigung bewirken könnte.
- v **Vorsicht:** Diese Hinweise weisen auf eine mögliche Gefährdung des Benutzers hin. Mit ″Vorsicht″ gekennzeichnete Hinweise befinden sich direkt vor der Beschreibung eines gefährlichen Prozedurschritts oder einer gefährlichen Situation.
- v **Gefahr:** Diese Hinweise weisen auf eine extreme Gefährdung des Benutzers hin. Mit ″Gefahr″ gekennzeichnete Hinweise befinden sich direkt vor der Beschreibung eines Prozedurschritts oder einer Situation, die schwere Verletzungen zur Folge haben kann.

## <span id="page-17-0"></span>**Merkmale und technische Daten**

In der folgenden Tabelle sind die Merkmale und technischen Daten des BladeCenter S-Gehäuses zusammengefasst.

#### **Laufwerkschlitten (an Vorderseite):**

- Ein DVD-Laufwerk (CD-RW/ DVD-ROM- oder DVD/RW-Laufwerk)
- Zwei USB 2.0-Anschlüsse
- System-LED-Anzeige an der Vorderseite
- Zwei Positionen für Einheiten zur Notstromversorgung, die die SAS-RAID-Controllermodule unterstützen

**Bladepositionen (an Vorderseite):** Sechs Hot-Swap-fähige Blade-Server-Positionen

#### **Speichermodul-Positionen (an**

**Vorderseite):** Zwei Speicherpositionen mit jeweils bis zu sechs 3,5-Zoll-Plattenlaufwerkpositionen.

#### **Modulpositionen (an Rückseite):**

- Eine Hot-Swap-Position für ein erweitertes Managementmodul
- Vier Hot-Swap-Positionen für Stromversorgungsmodule
- Vier Hot-Swap-Positionen für Lüftermodule
- Vier Hot-Swap-Positionen für E/A-Module
- Eine Hot-Swap-Position für ein serielles Pass-through-Modul

#### **Stromversorgungsmodule:**

- Minimum: Zwei Hot-Swap-fähige Stromversorgungsmodule
- Maximum: Vier Hot-Swap-fähige Stromversorgungsmodule

#### **Kühlung:**

Vier Hot-Swap-Lüftermodule mit variabler Drehzahl

Die Speichermodule werden von zwei Lüftern in jedem Netzteil gekühlt.

#### **Managementmodul:**

Ein Hot-Swap-fähiges erweitertes Managementmodul

## **Aktualisierbarer Mikrocode:**

- v Firmware für erweitertes Managementmodul
- Firmware für E/A-Modul
- Blade-Server-Firmware
- v Firmware für Speichermodul

#### **Sicherheitsfunktionen:**

- v Anmeldekennwort für Fernverbindung
- Fernverwaltungszugriff per SSL (Secure Sockets Layer) gesichert
- Lightweight Directory Access Protocol (LDAP)

#### **PFA-Warnungen (PFA = Predictive Failure Analysis):**

- Lüftermodule
- Blade-abhängige Funktionen

### **Größe (7 U):**

- v Höhe: 306,3 mm (12 Zoll)
- Tiefe: 733,4 mm (28,9 Zoll)
- $\cdot$  Breite: 444 mm (17,5 Zoll)
- Gewicht:
	- Gewicht bei vollständiger Konfiguration mit Blade-Servern: ca. 109 kg
- Leeres Gehäuse ohne Module und Blade-Server: ca. 41 kg

### **Umgebung:**

- Lufttemperatur:
	- BladeCenter S-System in Betrieb:
		- Höhe: 0 bis 914 m, 10 bis 35 °C
		- Höhe: 914 bis 2134 m, 10 bis 32 °C
	- BladeCenter S-System außer Betrieb: -40 bis 60 °C.
- v Luftfeuchtigkeit: 8 bis 80 %
- v Geräuschemission: deklarierter Schallpegel: 63 bis 68 dB

#### **Elektrische Eingangswerte:**

- Sinuseingang 50 bis 60 Hz (einphasig) erforderlich
- Eingangsspannung (110 V Wechselstrom):
- Minimum: 100 V
- Maximum: 127 V
- Eingangsspannung (220 V Wechselstrom):
- Minimum: 200 V
- Maximum: 240 V

#### **Wärmeabgabe:** Wärmeabgabe in Watt pro Stunde (Näherungswerte):

- Mindestkonfiguration: 400 Watt pro Stunde
- Maximalkonfiguration: 3500 Watt pro Stunde

## <span id="page-18-0"></span>**Komponenten des BladeCenter S-Systems**

Zu den Komponenten des BladeCenter S-Systems zählen ein erweitertes Managementmodul, Blade-Server, E/A-Module, Speichermodule, Stromversorgungsmodule, Lüftermodule, ein serielles Pass-through-Modul und ein Laufwerkschlitten.

## **Vorderansicht des BladeCenter S-Gehäuses**

Die Blade-Server, die Speichermodule und der Laufwerkschlitten werden von vorn in das BladeCenter S-Gehäuse eingebaut.

**Anmerkung:** Damit eine ausreichende Kühlung sichergestellt ist, muss in jeder Position des BladeCenter S-Gehäuses eine Einheit oder ein Abdeckelement installiert sein.

In der folgenden Abbildung ist die Vorderseite des BladeCenter S-Gehäuses dargestellt.

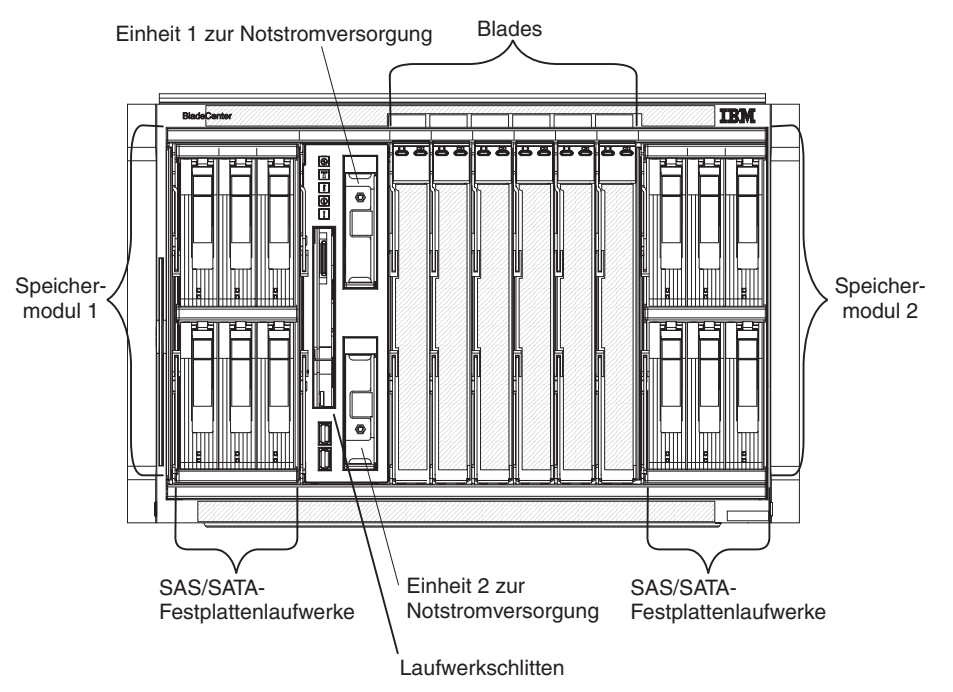

## **Speichermodule**

In das BladeCenter S-Gehäuse können maximal zwei Speichermodule installiert werden. Jedes Speichermodul enthält Hot-Swap-fähige Festplattenlaufwerke. Ein Speichermodul und die in diesem Speichermodul installierten Festplattenlaufwerke werden als *integrierter, gemeinsam genutzter Speicher* bezeichnet, da dieser Speicher in das BladeCenter S-Gehäuse integriert ist und von den Blade-Servern im Blade-Center S-System gemeinsam genutzt wird.

Jedes Speichermodul unterstützt bis zu sechs Hot-Swap-fähige 3,5-Zoll-Festplattenlaufwerke. Wenn Sie SAS-Verbindungsmodule installieren, werden sowohl SASals auch SATA-Festplattenlaufwerke unterstützt, und diese beiden Typen von Festplattenlaufwerken können in den Speichermodulen auch gemischt werden. Wenn Sie SAS-RAID-Controllermodule installieren, müssen Sie SAS-Festplattenlaufwerke installieren.

In den einzelnen Speichermodulen sind die Festplattenlaufwerke von links nach rechts und von oben nach unten von 1 bis 6 durchnummeriert.

**Anmerkung:** In jeder Festplattenlaufwerkposition muss entweder ein Festplattenlaufwerk oder ein Abdeckelement für Laufwerkpositionen installiert sein.

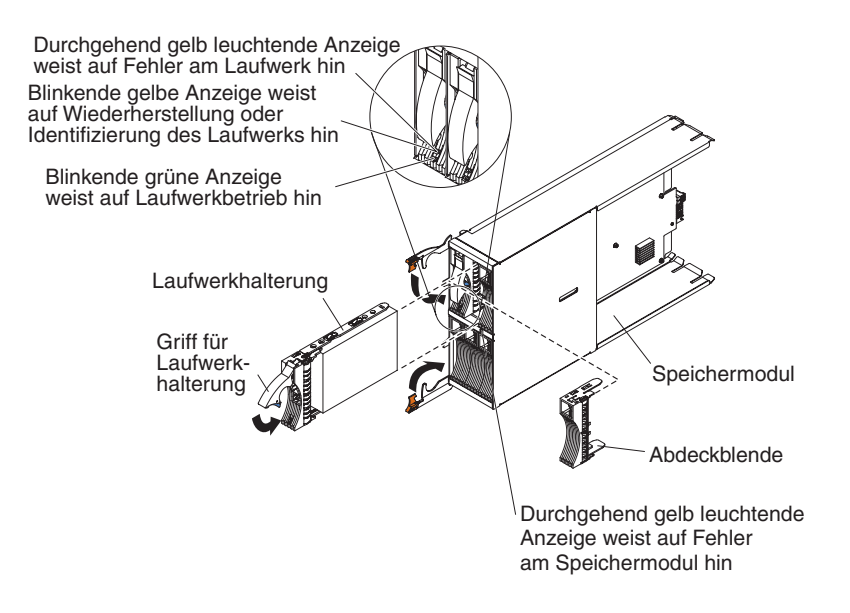

**Anmerkung:** Vier Stromversorgungsmodule sind im BladeCenter S-Gehäuse erforderlich, wenn beide Speichermodule installiert sind.

Damit Sie auf die Festplattenlaufwerke im Speichermodul zugreifen können, müssen die folgenden Einheiten installiert sein:

v SAS-E/A-Module. Sie können entweder SAS-Verbindungsmodule oder SAS-RAID-Controllermodule installieren.

**Anmerkung:** Sie können diese Modultypen nicht zusammen in einem BladeCenter S-Gehäuse verwenden.

- SAS-Verbindungsmodul. Mindestens ein SAS-Verbindungsmodul muss installiert sein. Wenn nur ein SAS-Verbindungsmodul installiert ist, steuert dieses den Zugriff auf beide Speichermodule im BladeCenter S-Gehäuse. Wenn zwei SAS-Verbindungsmodule installiert sind, steuert das Modul in der E/A-Modulposition 3 den Zugriff auf Speichermodul 1, und das Modul in der E/A-Modulposition 4 steuert den Zugriff auf Speichermodul 2.
- SAS-RAID-Controllermodul. Zwei SAS-RAID-Controllermodule müssen installiert sein, ein Modul in der E/A-Modulposition 3 und das andere Modul in der E/A-Modulposition 4, wobei die einzelnen SAS-RAID-Controllermodule Zugriff auf beide Speichermodule haben (um eine hohe Verfügbarkeit zu ermöglichen).
- v Eine SAS-Erweiterungskarte in jedem Blade-Server für den Zugriff über die SAS-E/A-Module in den E/A-Modulpositionen 3 und 4 auf die SAS- oder SATA-Festplattenlaufwerke in den einzelnen Speichermodulen.

An jedem Speichermodul befindet sich eine Anzeige:

#### **Fehleranzeige**

Leuchtet durchgehend (gelb), wenn ein Fehler am Speichermodul aufgetreten ist.

An jedem Festplattenlaufwerk befinden sich zwei Anzeigen:

- **Grün** Blinkt, wenn ein Vorgang, wie z. B. ein Lese- oder ein Schreibvorgang, ausgeführt wird.
- **Gelb** Blinkt, wenn das Festplattenlaufwerk wiederhergestellt (schnelles Blinken) oder bestimmt (langsames Blinken) wird.

**Anmerkung:** Wenn die Stromversorgung zum BladeCenter S-Gehäuse nach einem Stromausfall wiederhergestellt wird und die Festplattenlaufwerke als gespiegelte Platteneinheit implementiert wurden, blinkt die Fehleranzeige während der Resynchronisation des Festplattenlaufwerks.

Es kommt zu dieser Resynchronisation, da die Blade-Server einen Einschaltversuch unternehmen, bevor alle Speichermodule und SAS-Verbindungsmodule eingeschaltet werden und zur Verfügung stehen. Auf die gespiegelte Platteneinheit kann während der Resynchronisation zugegriffen werden, obwohl die Leistung möglicherweise etwas langsamer ist.

Leuchtet durchgehend, wenn ein Fehler am Laufwerk aufgetreten ist.

### **Laufwerkschlitten**

Der Laufwerkschlitten enthält das DVD-Laufwerk (bei dem es sich entweder um ein CD-RW-/DVD-ROM- oder um ein DVD-/RW-Laufwerk handelt) und zwei USB-2.0-Anschlüsse, die von den Blade-Servern gemeinsam genutzt werden. Außerdem verfügt der Laufwerkschlitten über zwei Einheiten zur Notstromversorgung, die den Cache der SAS-RAID-Controllermodule absichern.

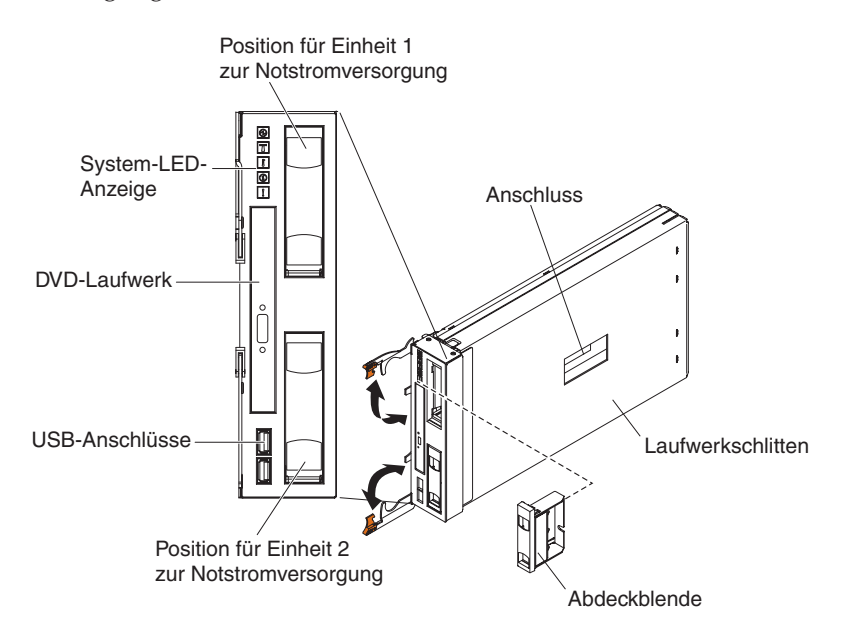

**Anmerkung:** Der Anschluss an der Seite des Laufwerkschlittens ist zur späteren Verwendung vorgesehen.

### **Steuerelemente und Anzeigen**

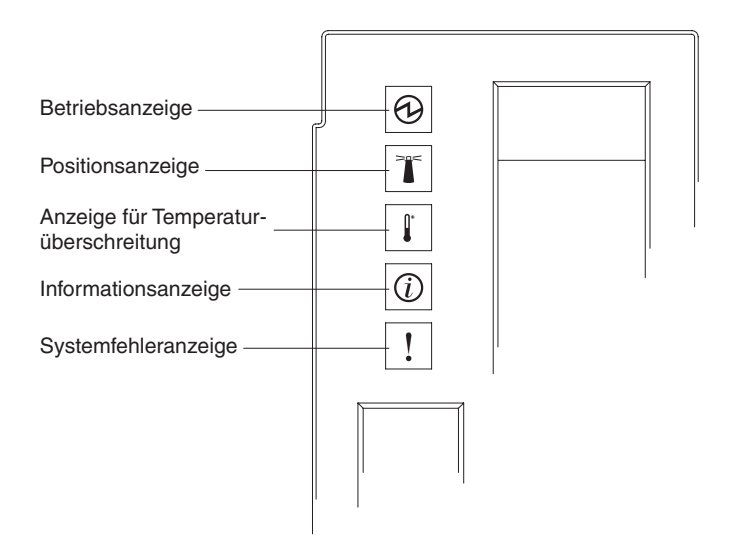

Der Laufwerkschlitten verfügt über die folgenden Steuerelemente und Anzeigen:

#### **System-LED-Anzeige**

An diesen Anzeigen kann der Status des BladeCenter S-Gehäuses abgelesen werden.

**Anmerkung:** Diese Anzeigen befinden sich auch an der Rückseite des BladeCenter S-Gehäuses.

#### **Betriebsanzeige**

Leuchtet (grün), wenn am BladeCenter S-Gehäuse Strom anliegt.

Wenn die Anzeige nicht leuchtet, liegt ein Fehler am Subsystem für den Netzanschluss, an der Wechselstromversorgung oder an der Anzeige selbst vor.

**Anmerkung:** Ziehen Sie immer die Netzkabel von allen Stromversorgungsmodulen ab, bevor Sie das BladeCenter S-Gehäuse warten, auch wenn die Betriebsanzeige nicht leuchtet.

#### **Positionsanzeige**

Leuchtet oder blinkt (blau), wenn sie vom Systemadministrator aktiviert wurde, damit das BladeCenter S-Gehäuse leichter gefunden werden kann. Die Positionsanzeige kann über die Webschnittstelle oder die IBM Director-Konsole ausgeschaltet werden.

#### **Anzeige für Temperaturüberschreitung**

Leuchtet (gelb), wenn die Temperatur im BladeCenter S-Gehäuse die Grenzwerte übersteigt oder ein Blade-Server eine Temperaturüberschreitung meldet. Möglicherweise wurden vom BladeCenter S-Gehäuse bereits Korrekturmaßnahmen, wie z. B. das Erhöhen der Lüftergeschwindigkeit, getroffen. Diese Anzeige schaltet sich automatisch aus, wenn keine Temperaturüberschreitung mehr vorliegt.

#### **Informationsanzeige**

Leuchtet (gelb), wenn ein unkritisches Ereignis eingetreten ist, das eine Bearbeitung erfordert. Dies wäre z. B. der Fall, wenn in eine Position ein falsches E/A-Modul eingebaut wurde oder die Leistungsaufnahme im BladeCenter S-Gehäuse die Kapazität der installierten Stromversorgungsmodule übersteigt.

Die Informationsanzeige kann über die Webschnittstelle oder die IBM Director-Konsole ausgeschaltet werden.

#### **Systemfehleranzeige**

Leuchtet (gelb), wenn ein Systemfehler aufgetreten ist, z. B. eine Störung eines Moduls oder ein Systemfehler an einem Blade-Server. An der Komponente, bei der die Störung vorliegt, leuchtet zur einfacheren Eingrenzung des Fehlers ebenfalls eine Anzeige.

### **Aktivitätsanzeige für DVD-Laufwerk**

Leuchtet (grün), wenn das Laufwerk gerade verwendet wird.

#### **Entnahmetaste des DVD-Laufwerks**

Mit dieser Taste wird das DVD-Laufwerk geöffnet.

#### **USB-Anschlüsse**

Über diese Anschlüsse können USB-Einheiten angeschlossen werden.

#### **Einheit zur Notstromversorgung:**

Einheiten zur Notstromversorgung sichern den Cache der SAS-RAID-Controllermodule ab.

Einheiten zur Notstromversorgung werden in den Positionen für Einheiten zur Notstromversorgung im Laufwerkschlitten bei der Installation von SAS-RAID-Controllermodulen installiert. Die Einheit zur Notstromversorgung in der Position 1 für Einheiten zur Notstromversorgung sichert das SAS-RAID-Controllermodul in der E/A-Modulposition 3 ab, während die Einheit zur Notstromversorgung in der Position 2 für Einheiten zur Notstromversorgung das SAS-RAID-Controllermodul in der E/A-Modulposition 4 absichert.

**Anmerkung:** Bei der Installation von SAS-RAID-Controllermodulen sind beide Einheiten zur Notstromversorgung erforderlich.

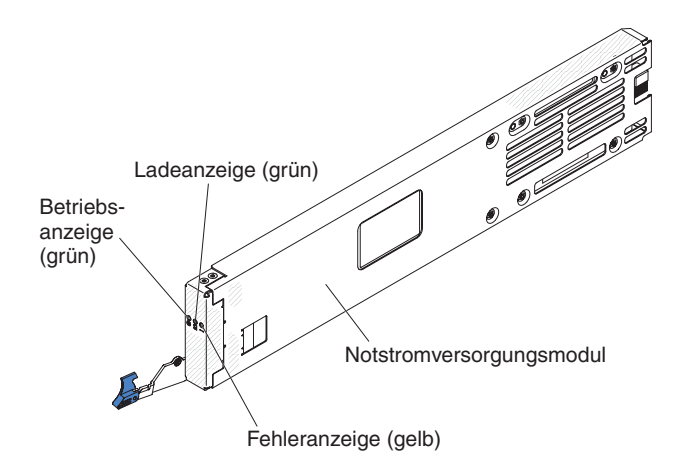

#### **Steuerelemente und Anzeigen**

Die Einheit zur Notstromversorgung verfügt über die folgenden Anzeigen:

#### **Betriebsanzeige**

Leuchtet (grün), wenn an der Einheit zur Notstromversorgung Strom anliegt.

#### **Ladeanzeige**

Leuchtet (grün), wenn die Einheit zur Notstromversorgung geladen wird.

#### **Fehleranzeige**

Leuchtet (gelb), wenn an der Einheit zur Notstromversorgung ein Fehler aufgetreten ist. Ersetzen Sie die Einheit zur Notstromversorgung, wenn die Fehleranzeige leuchtet.

## **Blade-Server**

Blade-Server können Komponenten wie Mikroprozessoren, Speicher, Ethernet-Controller und Festplattenlaufwerke enthalten. Der Netzstrom, die Netzverbindung sowie E/A-Einheiten (z. B. DVD-Laufwerk, Tastatur, Maus, Bildschirmanschluss, USB-Anschlüsse und ein Fernüberwachungsanschluss) werden ihnen vom Blade-Center S-Gehäuse bereitgestellt.

In jedem Blade-Server, der auf den integrierten, gemeinsam genutzten Speicher zugreifen soll, muss eine SAS-Erweiterungskarte installiert sein.

**Anmerkung:** In der folgenden Abbildung ist die Klappe der Steuerkonsole in geschlossener Position dargestellt. Der Netzschalter befindet sich hinter der Klappe der Steuerkonsole.

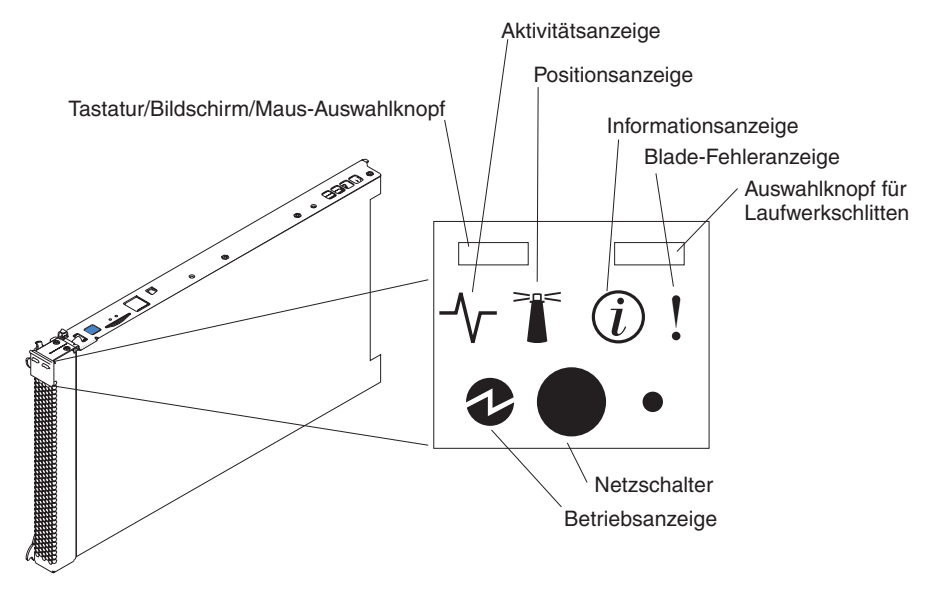

Dokumentation zu Blade-Servern finden Sie im IBM Systems Information Center unter [http://publib.boulder.ibm.com/infocenter/systems/index.jsp.](http://publib.boulder.ibm.com/infocenter/systems/index.jsp) Auf die Dokumentation zu Blade-Servern können Sie auf dieser Website über **System Hardware** → **BladeCenter Information** → **Blade Servers** zugreifen.

Informationen zum Bestimmen, welche Blade-Server mit dem BladeCenter S-Gehäuse kompatibel sind, finden Sie auf der IBM ServerProven-Website unter [http://www.ibm.com/servers/eserver/serverproven/compat/us/eserver.html.](http://www.ibm.com/servers/eserver/serverproven/compat/us/eserver.html)

#### **Steuerelemente und Anzeigen**

Blade-Server verfügen in der Regel über die folgenden Steuerelemente und Anzeigen:

#### **Tastatur/Bildschirm/Maus-Auswahlknopf**

Wenn Sie ein Betriebssystem verwenden, das eine lokale Konsole und eine lokale Tastatur unterstützt, können Sie die gemeinsam genutzte Tastatur und die Bildschirmanschlüsse des BladeCenter S-Gehäuses über diesen Knopf dem Blade-Server zuordnen.

#### **Aktivitätsanzeige**

Ein durchgehendes Leuchten dieser grünen Anzeige zeigt Aktivität auf dem Festplattenlaufwerk oder im Netz an.

#### **Positionsanzeige**

Wenn diese blaue Anzeige leuchtet, wurde sie vom Systemadministrator aktiviert, damit der Blade-Server leichter gefunden werden kann. Die Positionsanzeige kann über die Webschnittstelle des erweiterten Managementmoduls oder über die IBM Director-Konsole ausgeschaltet werden.

#### **Informationsanzeige**

Diese gelbe Anzeige leuchtet, wenn Informationen zu einem Systemfehler des Blade-Servers in das Ereignisprotokoll des erweiterten Managementmoduls geschrieben wurden. Die Informationsanzeige kann über die Webschnittstelle des erweiterten Managementmoduls oder über die IBM Director-Konsole ausgeschaltet werden.

#### **Blade-Fehleranzeige**

Diese gelbe Anzeige leuchtet, wenn ein Systemfehler am Blade-Server aufgetreten ist. Die Blade-Fehleranzeige schaltet sich aus, wenn eines der folgenden Ereignisse eingetreten ist:

- Der Fehler wurde behoben.
- Der Blade-Server wurde wieder richtig in das BladeCenter S-Gehäuse eingesetzt.
- v Die Netzstromzufuhr des BladeCenter S-Gehäuses wurde aus- und wieder eingeschaltet.

#### **Auswahlknopf für Laufwerkschlitten**

Drücken Sie diesen Knopf, um den gemeinsam genutzten Laufwerkschlitten des BladeCenter S-Gehäuses (Laufwerke für austauschbare Datenträger und USB-Anschlüsse am Bedienfeld) dem Blade-Server zuzuordnen. Während der Verarbeitung dieser Anforderung blinkt die Anzeige auf dem Knopf. Wenn der Laufwerkschlitten dem Blade-Server zugeordnet wurde, leuchtet diese Anzeige. Es kann ca. 20 Sekunden dauern, bis das Betriebssystem auf dem Blade-Server den Laufwerkschlitten erkennt.

Erfolgt keine Reaktion, wenn Sie auf den Laufwerkschlitten-Auswahlknopf drücken, können Sie über das erweiterte Managementmodul feststellen, ob auf dem Blade-Server die lokale Steuerung inaktiviert wurde.

#### **Netzschalter**

Dieser Schalter befindet sich hinter der Klappe der Steuerkonsole. Über diesen Schalter schalten Sie den Blade-Server ein und aus.

Der Netzschalter funktioniert nur, wenn für den Blade-Server die lokale Stromversorgungssteuerung aktiviert ist. Die lokale Stromversorgungssteuerung wird über die Webschnittstelle des erweiterten Managementmoduls aktiviert und inaktiviert.

Halten Sie den Netzschalter fünf Sekunden lang gedrückt, um den Blade-Server auszuschalten.

#### **Betriebsanzeige**

Diese grüne Anzeige zeigt den Stromversorgungszustand des Blade-Servers wie folgt an:

- v Schnelles Blinken: Der Serviceprozessor (BMC) initialisiert den Blade-Server.
- v Langsames Blinken: Der Blade-Server hat die Initialisierung abgeschlossen und wartet auf einen Einschaltbefehl.
- Durchgehendes Leuchten: Der Blade-Server ist an die Stromversorgung angeschlossen und eingeschaltet.

## <span id="page-26-0"></span>**Rückansicht des BladeCenter S-Gehäuses**

An der Rückseite des BladeCenter S-Gehäuses befinden sich Lüftermodule, E/A-Module, Stromversorgungsmodule, das erweiterte Managementmodul und das serielle Pass-through-Modul.

**Anmerkung:** In jeder Position des BladeCenter S-Gehäuses muss eine Einheit oder ein Abdeckelement installiert sein.

In der folgenden Abbildung ist die Rückseite des BladeCenter S-Gehäuses dargestellt.

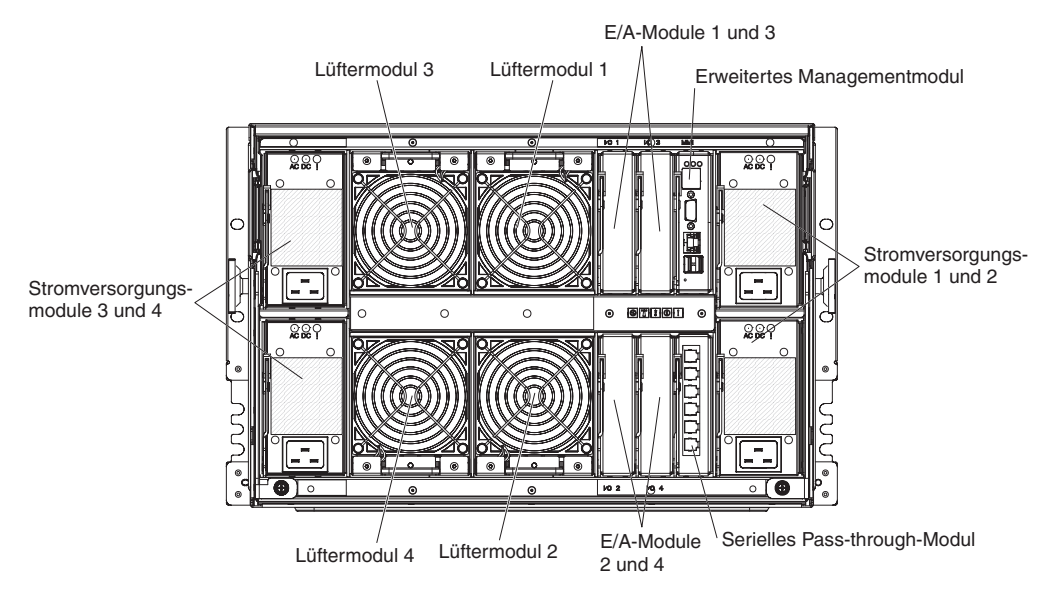

## **Erweitertes Managementmodul**

Das erweitere Managementmodul ist ein Hot-Swap-fähiges Modul, mit dem Sie alle installierten BladeCenter-Komponenten konfigurieren und verwalten können. Im Lieferzustand verfügt das BladeCenter S-Gehäuse über ein erweitertes Managementmodul in der dafür vorgesehenen Position.

Das erweitere Managementmodul bietet Systemmanagementfunktionen und KVM-Multiplexing für alle Blade-Server im BladeCenter S-Gehäuse, die KVM (Keyboard/Video/Mouse - Tastatur/Bildschirm/Maus) unterstützen. Es steuert die folgenden Anschlüsse:

- Serieller Anschluss für lokale Verbindung zu einem anderen Computer, z. B. einem Notebook-Computer
- v Externe Bildschirm- sowie USB-Anschlüsse für Tastatur und Maus
- 10/100-Mb/s-Ethernet-Verbindung

Das erweitere Managementmodul kommuniziert mit dem Serviceprozessor (auch: Baseboard Management Controller, BMC) in den einzelnen Blade-Servern und unterstützt damit Funktionen wie Blade-Server-Einschaltanforderungen, Fehlerund Ereignisberichterstellung, KVM-Anforderungen und Anforderungen zur Verwendung des gemeinsam genutzten Laufwerkschlittens des BladeCenter S-Gehäuses.

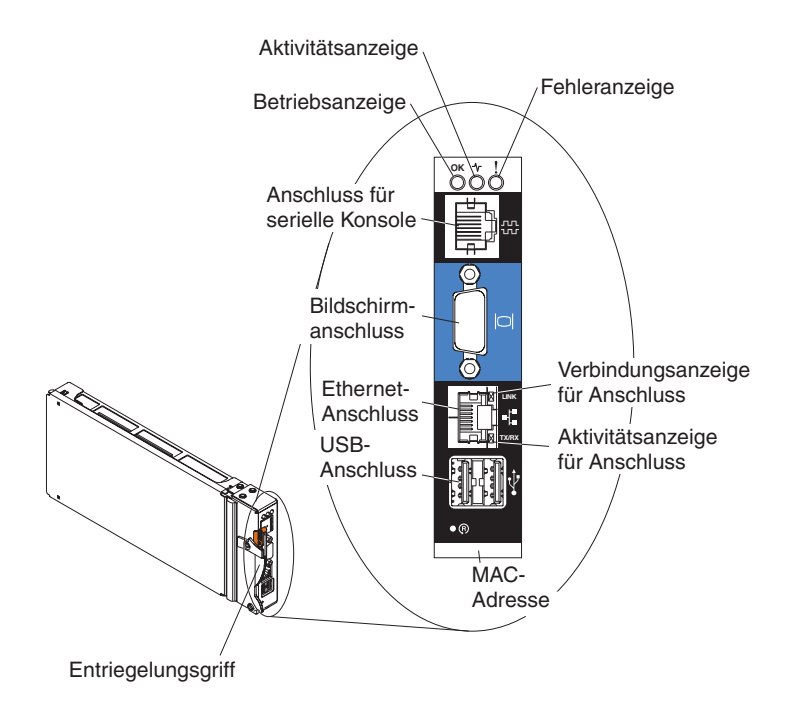

Das BladeCenter S-Gehäuse unterstützt nur ein erweitertes Managementmodul. Dieses muss in der Position für das erweiterte Managementmodul installiert werden.

#### **Anzeigen und Steuerelemente des erweiterten Managementmoduls:**

Am erweiterten Managementmodul befinden sich verschiedene Anzeigen, an denen Sie den Status des erweiterten Managementmoduls und der Ethernet-Verbindung erkennen können.

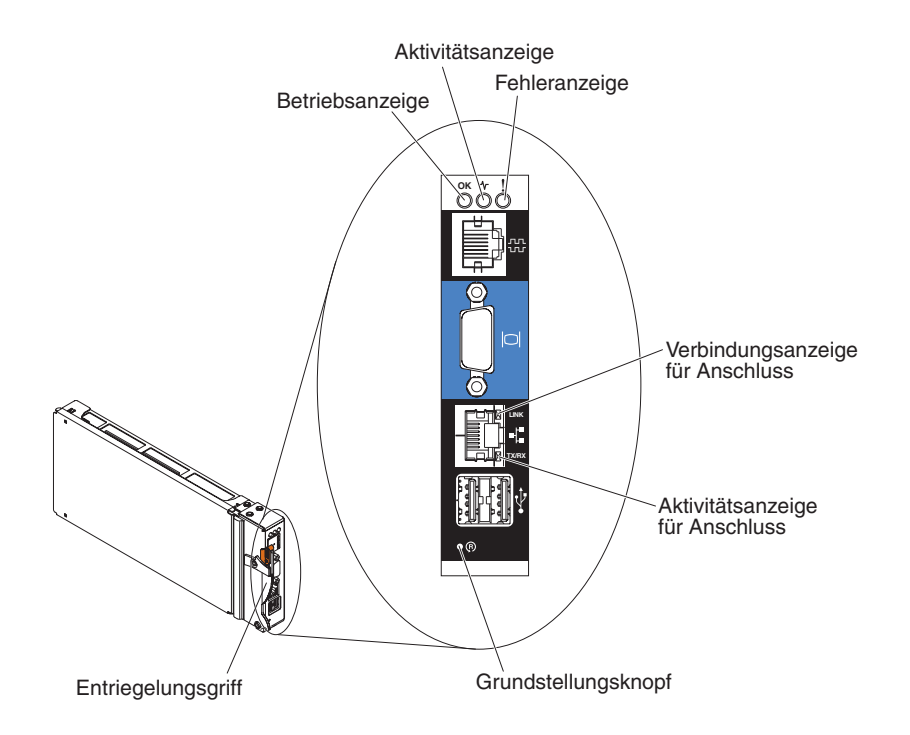

An den folgenden Anzeigen des erweiterten Managementmoduls erkennen Sie den Status des erweiterten Managementmoduls und der Ethernet-Verbindung:

#### **Betriebsanzeige**

Leuchtet (grün), wenn das erweiterte Managementmodul an den Netzstrom angeschlossen ist.

#### **Aktivitätsanzeige**

Leuchtet (grün), wenn das erweiterte Managementmodul das BladeCenter S-System aktiv steuert.

#### **Fehleranzeige**

Leuchtet (gelb), wenn am erweiterten Managementmodul ein Fehler festgestellt wurde. Wenn die Fehleranzeige leuchtet, leuchtet auch die BladeCenter-Systemfehleranzeige.

#### **Verbindungsanzeige für Anschluss**

Leuchtet (grün), wenn über den Ethernet-Aanschluss eine aktive Verbindung zum Netz besteht.

#### **Aktivitätsanzeige für Anschluss**

Blinkt (grün), wenn auf der Netzverbindung über den Ethernetanschluss Daten übertragen werden.

#### **Grundstellungsknopf**

Um das erweiterte Managementmodul erneut zu starten, betätigen Sie den Grundstellungsknopf im Stiftloch unter Zuhilfenahme einer aufgebogenen Büroklammer. Während der Initialisierung des erweiterten Managementmoduls arbeiten die Lüftermodule bei maximaler Geschwindigkeit.

**Achtung:** Wenn Sie den Grundstellungsknopf mithilfe der Büroklammer ungefähr 10 Sekunden drücken, wird das erweiterte Managementmodul auf die Standardkonfiguration zurückgesetzt. Aus diesem Grund sollten Sie immer Ihre aktuelle Konfiguration speichern, bevor Sie das erweiterte Managementmodul zurücksetzen.

Weitere Informationen zum Speichern und Wiederherstellen von Konfigurationen finden Sie im Benutzerhandbuch zum erweiterten IBM BladeCenter-Managementmodul.

#### **Eingangs- und Ausgangsanschlüsse des erweiterten Managementmoduls:**

Das erweiterte Managementmodul verfügt über einen seriellen Anschluss, einen Bildschirmanschluss, zwei USB-Anschlüsse für Tastatur und Maus sowie einen Ethernet-Anschluss für die Fernverwaltung.

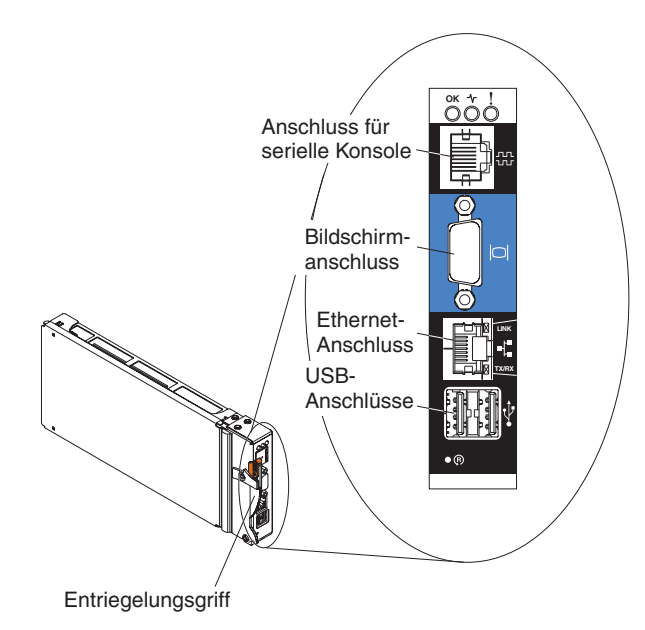

#### **Anschluss für serielle Konsole**

Verwenden Sie diesen Anschluss, um die BladeCenter-Komponenten über die Befehlszeilenschnittstelle des erweiterten Managementmoduls zu konfigurieren und zu verwalten. Sie können beispielsweise einen Notebook-Computer über den seriellen Anschluss anschließen und die IP-Adressen, Benutzerkonten und sonstigen Einstellungen mit einem Terminalemulatorprogramm konfigurieren.

Der serielle Kontaktstiftebelegungsplan des erweiterten Managementmoduls entspricht EIA-561 und wird in der folgenden Tabelle dargelegt:

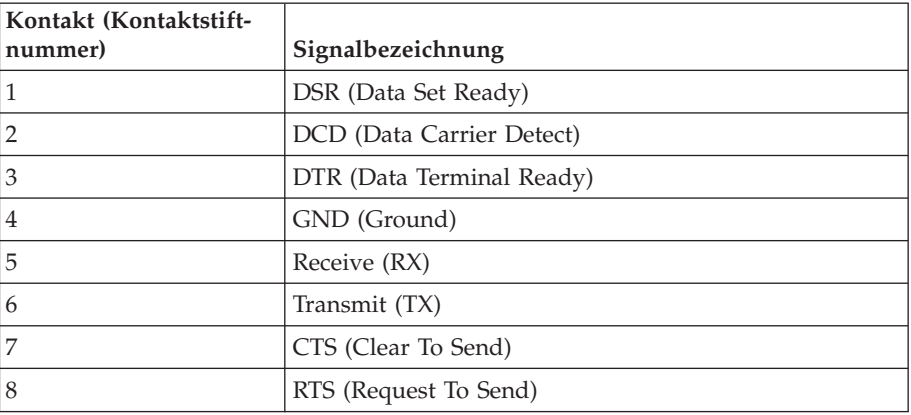

#### **Bildschirmanschluss**

Über diesen Anschluss können Sie einen kompatiblen SVGA- oder VGA-Video-Bildschirm an das BladeCenter S-System anschließen.

#### **Ethernet-Anschluss**

Über diesen Anschluss können Sie das BladeCenter S-System mittels eines Ethernet-Kabels oder im Netz an eine Verwaltungsstation anschließen.

#### **USB-Anschlüsse**

Über diese Anschlüsse können Sie eine Maus und eine Tastatur (oder andere USB-Einheiten) anschließen. Im Gegensatz zu den USB-Anschlüssen am Laufwerkschlitten werden diese Anschlüsse von allen Blade-Servern gemeinsam genutzt. Dafür wird die BladeCenter-KVM-Schnittstelle (KVM - Keyboard/Video/Mouse, Tastatur/Bildschirm/Maus) verwendet, die Eigner dieser Anschlüsse ist.

**Anmerkung:** Wenn Sie eine USB-Speichereinheit an diese Anschlüsse anschließen, ist der Blade-Server der Eigner des Laufwerkschlittens und kann auf die Einheit zugreifen. Um das Eigentumsrecht für den Laufwerkschlitten an einen bestimmten Blade-Server zu übergeben, müssen Sie den

Knopf CD am entsprechenden Blade-Server drücken.

## **Serielles Pass-through-Modul**

Das serielle Pass-through-Modul verfügt über sechs serielle Anschlüsse, über die Sie jeden Blade-Server im BladeCenter S-Gehäuse direkt mit einem vieradrigen RJ-45-Stecker anschließen können. Zur Verwendung des seriellen Pass-through-Moduls muss dieses in der dafür vorgesehen Position installiert werden.

**Anmerkung:** Prüfen Sie in der Dokumentation zum verwendeten Blade-Server, ob er diese Art des seriellen Zugriffs unterstützt.

Die Anschlüsse sind von oben nach unten von 1 bis 6 durchnummeriert und entsprechen den Blade-Servern in den Blade-Server-Positionen 1 bis 6.

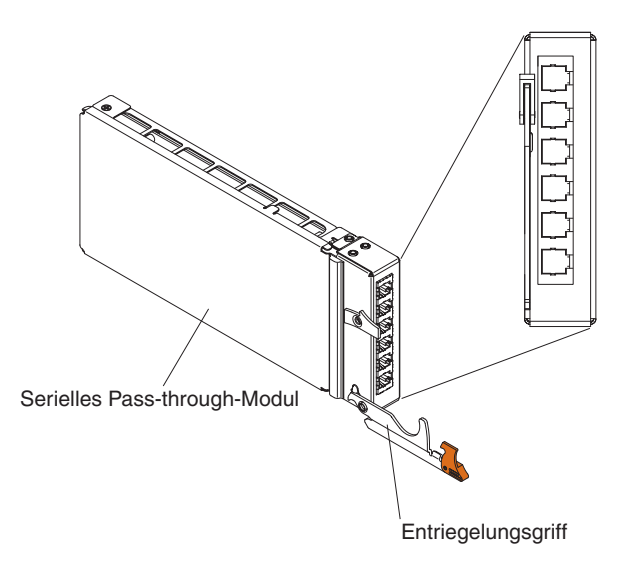

## **Kontaktstiftebelegungsplan des seriellen Pass-through-Anschlusses**

Jeder RJ-45-Anschluss verfügt über acht Kontaktstifte, die von unten nach oben von 1 bis 8 durchnummeriert sind.

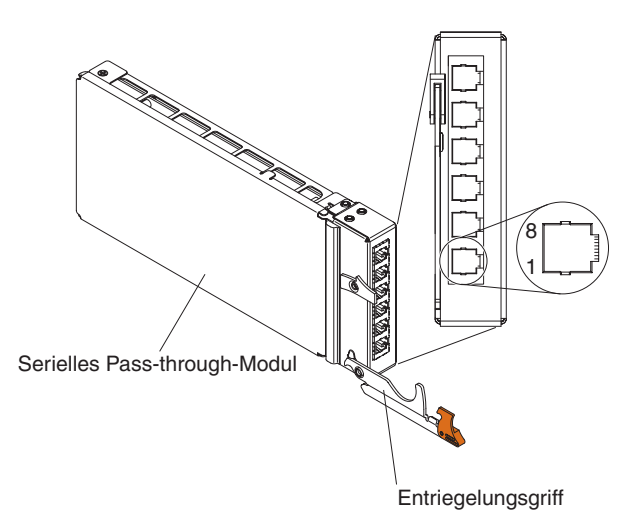

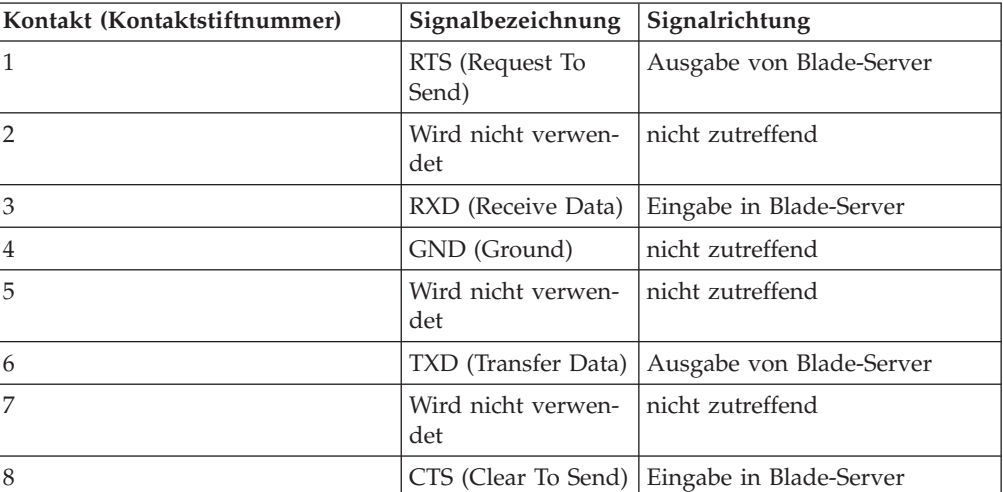

**Anmerkung:** Das serielle Pass-through-Modul folgt der Datenendeinrichtungskonvention.

## **E/A-Module**

Im BladeCenter S-Gehäuse können bis zu vier E/A-Module installiert werden, z. B. Ethernet-Switchmodule, Fibre-Channel-Switchmodule, Pass-through-Module (Lichtleiter oder Kupfer), SAS-Verbindungsmodule und SAS-RAID-Controllermodule.

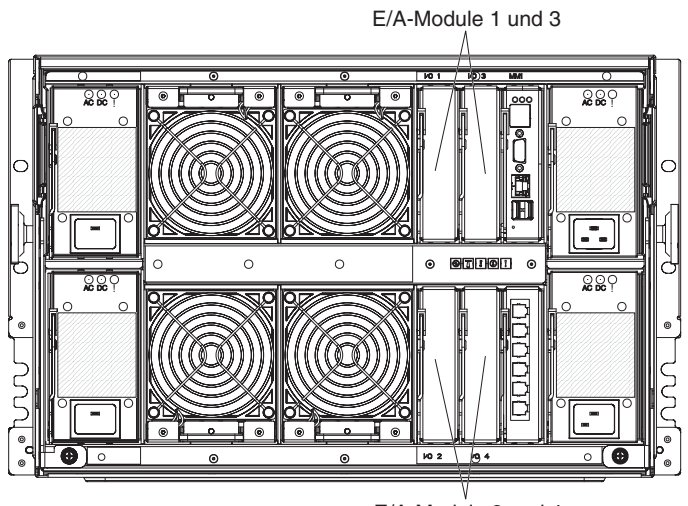

E/A-Module 2 und 4

### **Anmerkung:**

Dokumentation zu E/A-Modulen finden Sie im IBM Systems Information Center unter [http://publib.boulder.ibm.com/infocenter/systems/index.jsp.](http://publib.boulder.ibm.com/infocenter/systems/index.jsp) Auf die Dokumentation zu E/A-Modulen können Sie auf dieser Website über **System Hardware** → **BladeCenter Information** → **I/O Modules** zugreifen.

Informationen zum Bestimmen, welche E/A-Module mit dem BladeCenter S-Gehäuse kompatibel sind, finden Sie auf der IBM ServerProven-Website unter [http://www.ibm.com/servers/eserver/serverproven/compat/us/eserver.html.](http://www.ibm.com/servers/eserver/serverproven/compat/us/eserver.html)

## **E/A-Modulposition 1**

Die E/A-Modulposition 1 unterstützt alle handelsüblichen Ethernet- oder Passthrough-Module, die sich an die in jedem Blade-Server befindlichen zwei Ethernet-Controller anschließen lassen.

**Anmerkung:** Diese E/A-Modulposition ist anders verdrahtet als die E/A-Modulposition 1 eines Gehäuses vom Typ BladeCenter E oder BladeCenter H.

## **E/A-Modulposition 2**

Die E/A-Modulposition 2 unterstützt ein optionales E/A-Modul, wie z. B. ein Ethernet-Switchmodul oder ein Pass-through-Modul, das sich an die in jedem Blade-Server befindlichen zwei Ethernet-Controller anschließen lässt.

**Anmerkung:** Wenn Sie ein E/A-Modul in der E/A-Modulposition 2 installieren, müssen Sie auch eine zusätzliche Erweiterungskarte, wie die 2/4-Port-Ethernet-Erweiterungskarte, in jedem Blade-Server installieren, der über das Switchmodul in der E/A-Modulposition 2 auf das externe Ethernet-Netz zugreift.

## **E/A-Modulpositionen 3 und 4**

Die E/A-Modulpositionen 3 und 4 unterstützen SAS-Verbindungsmodule oder SAS-RAID-Controllermodule.

- v Wenn Sie die RAID-Speicherlösung verwenden, müssen Sie zwei SAS-RAID-Controllermodule installieren, ein Modul in der E/A-Modulposition 3 und ein Modul in der E/A-Modulposition 4. Zur Verwendung von SAS-RAID-Controllermodulen muss in jedem Blade-Server, der auf den integrierten, gemeinsam genutzten Speicher zugreifen soll, eine zusätzliche SAS-Erweiterungskarte installiert sein.
- v Wenn Sie nur ein SAS-Verbindungsmodul verwenden, installieren Sie es in der E/A-Modulposition 3. In Position 4 können Sie ein weiteres SAS-Verbindungsmodul installieren. Zur Verwendung eines SAS-Verbindungsmoduls muss in jedem Blade-Server, der auf den integrierten, gemeinsam genutzten Speicher zugreifen soll, eine zusätzliche SAS-Erweiterungskarte installiert sein.

Die zwei Positionen unterstützen auch Ethernet-Switchmodule, Fibre-Channel-Switchmodule und Pass-through-Module (Lichtleiter oder Kupfer), wenn die Speichermodule nicht verwendet werden.

**Wichtig:** Die in den E/A-Modulpositionen 3 und 4 installierten Switchmodule müssen gleichen Typs sein (entweder SAS-Verbindungsmodule, SAS-RAID-Controllermodule, Ethernet-Switchmodule, Pass-through-Module oder Fibre Channel-Switchmodule).

## **Stromversorgungsmodule**

Das BladeCenter S-System unterstützt bis zu vier Stromversorgungsmodule mit automatischer Bereichsanpassung, die sowohl 110 V Wechselstrom als auch 220 V Wechselstrom unterstützen können.

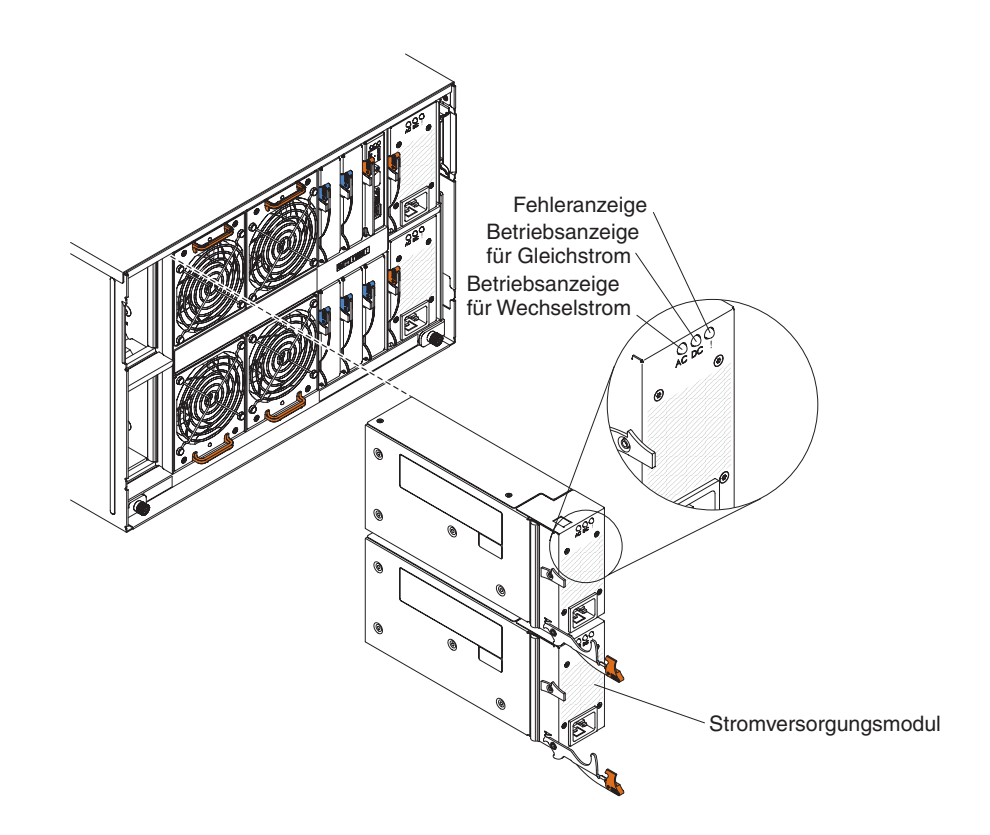

Es gibt zwei Arten von Stromversorgungsmodulen. Abgesehen vom Netzkabelanschluss sind diese Stromversorgungsmodule identisch; eins der Stromversorgungsmodule verfügt über einen C14-Anschluss, während das andere Stromversorgungsmodul über einen C20-Anschluss verfügt.

*Tabelle 1. Im BladeCenter S-System verwendete Stromversorgungsmodule*

Stromversorgungsmodul mit C14-Anschluss Stromversorgungsmodul mit C20-Anschluss

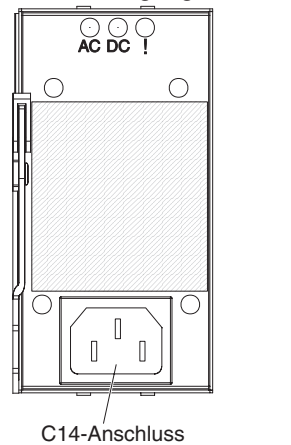

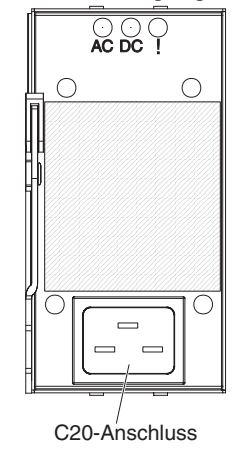

Im BladeCenter S-Gehäuse sind alle Netzteile zu einer Stromversorgungsdomäne zusammengefasst, die über die Mittelplatine des Systems alle Blade-Server und Module mit Strom versorgt.

Es müssen mindestens zwei Stromversorgungsmodule installiert werden. Wenn nur zwei Stromversorgungsmodule verwendet werden, installieren Sie diese in den Stromversorgungsmodulpositionen 1 und 2 (obere und untere Stromversorgungsmodulposition rechts an der Rückseite des BladeCenter S-Gehäuses).

**Anmerkung:** Wenn Sie beide Speichermodule verwenden, müssen alle vier Stromversorgungsmodule installiert werden.

Wenn Sie alle Einheiten an der Vorderseite des BladeCenter S-Gehäuses (Laufwerkschlitten, Blade-Server und Speichermodule) entnehmen oder auskuppeln, werden die Stromversorgungsmodule inaktiviert.

## **Anzeigen und Steuerelemente**

An jedem Stromversorgungsmodul befinden sich drei Anzeigen:

**Betriebsanzeige für Wechselstrom**

Leuchtet (grün), wenn am Stromversorgungsmodul Strom anliegt.

**Betriebsanzeige für Gleichstrom**

Leuchtet (grün), wenn das Stromversorgungsmodul die Mittelplatine des BladeCenter S-Gehäuses mit Strom versorgt.

#### **Fehleranzeige**

Leuchtet (gelb), wenn am Stromversorgungsmodul eine Störung vorliegt.

**Anmerkung:** Bevor Sie das Netzkabel vom Stromversorgungsmodul abziehen oder das Stromversorgungsmodul aus dem BladeCenter S-Gehäuse entfernen, überprüfen Sie, ob die Kapazität der verbleibenden Stromversorgungsmodule ausreichend ist, um die Mindestanforderungen in Bezug auf die Stromversorgung für alle Komponenten im BladeCenter

S-Gehäuse zu erfüllen. Sie können den Stromversorgungsstatus und die Anforderungen über das erweiterte Managementmodul anzeigen.

Informationen zum Zugreifen auf das erweiterte Managementmodul und zum Verwenden des erweiterten Managementmoduls finden Sie im Benutzerhandbuch zum erweiterten Managementmodul.

- 1. Überprüfen Sie, ob die Stromversorgungsmodule ordnungsgemäß an eine Netzsteckdose angeschlossen sind. Alle Stromversorgungsmodule im BladeCenter S-Gehäuse müssen an dieselbe Stromeingangsspannung (entweder 110 V AC oder 220 V AC) angeschlossen sein. Verwenden Sie keine unterschiedlichen Stromeingangsspannungen.
- 2. Ziehen Sie das Netzkabel vom Stromversorgungsmodul ab und schließen Sie es wieder an.
- 3. Überprüfen Sie, ob das Netzteil richtig eingesetzt ist.
- 4. Ersetzen Sie das Netzkabel durch ein anderes, betriebsfähiges Netzkabel.
- 5. Entfernen Sie das Stromversorgungsmodul aus der Position und setzen Sie es in eine andere Stromversorgungsmodulposition im BladeCenter S-Gehäuse ein.

### **Lüftermodule**

Im Lieferumfang des BladeCenter S-Gehäuses sind vier vorinstallierte Hot-Swap-Lüftermodule enthalten.

Die Lüftermodule (auch: *Lüfterpakete*) kühlen die Blade-Server und die E/A-Module mit Luftstrom. Jedes Lüftermodul enthält zwei Lüfter.

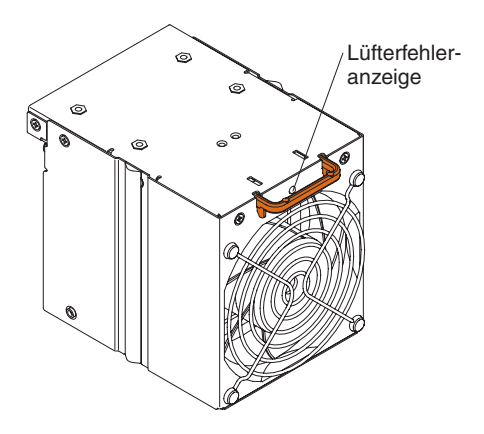

**Anzeigen und Steuerelemente**

An jedem Lüftermodul befindet sich eine Anzeige:

#### **Fehleranzeige**

Leuchtet (gelb), wenn einer der Lüfter im Lüftermodul ausgefallen ist.

**Anmerkung:** Wenn an einem der Lüfter im Lüftermodul ein Fehler vorliegt, arbeitet der andere Lüfter bei maximaler Geschwindigkeit.
# **System- und Speicherverwaltung**

IBM bietet Produkte an, mit deren Hilfe Sie Ihr BladeCenter S-System und den verfügbaren integrierten, gemeinsam genutzten Speicher verwalten können.

## **IBM Director**

IBM Director ist ein umfassendes Programm für den Einstieg in die Verwaltung von Arbeitsgruppenhardware. Es bietet erweiterte Selbstmanagementfunktionen für höchste Systemverfügbarkeit sowie Unterstützung für mehrere Betriebssysteme, z. B. Microsoft Windows, AIX, Linux und i5/OS.

Mit IBM Director können System- oder Netzadministratoren die folgenden Vorgänge durchführen:

- Anzeigen und Ändern der Hardwarekonfiguration ferner Systeme
- v Überwachung der Nutzung, des Zustands und der Leistung kritischer Komponenten, wie z. B. Mikroprozessoren, Datenträger und Speicher
- Zentrale Verwaltung von auf x86-Prozessoren basierenden Servern, Desktop-Computern, Workstations und Notebook-Computern von IBM oder anderen Herstellern einzeln oder in großen Gruppen auf verschiedensten Plattformen
- Inventarisieren der Umgebung
- v Aktualisieren verwalteter Systeme, wie z. B. Einheitentreiber und Firmware
- v Automatisches Ausführen von Aktionen auf der Basis von Ereignissen oder Zeitplänen bei entsprechender Konfiguration von IBM Director

Mit dem Einsatz von IBM Director können Sie dank der folgenden Vorteile die Betriebskosten senken:

- Weniger Ausfallzeiten
- v Höhere Produktivität von IT-Personal und Benutzern
- v Geringere Service- und Unterstützungskosten

Weitere Informationen zu IBM Director und die neueste Version von IBM Director zum Herunterladen finden Sie unter [http://www.ibm.com/systems/management/](http://www.ibm.com/systems/management/director/) [director/.](http://www.ibm.com/systems/management/director/)

# **Storage Configuration Manager**

Der Storage Configuration Manager ist eine webbasierte Anwendung für das Einheitenmanagement.

Der Storage Configuration Manager stellt Benutzer- und Programmschnittstellen bereit, die zur Konfiguration und Überwachung mehrerer Instanzen von speicherbezogenen Einheiten unterschiedlichen Typs, einschließlich der SAS-Verbindungsmodule oder der SAS-RAID-Controllermodule, und der SAS-Controller auf den Erweiterungskarten in den einzelnen Blade-Servern benötigt werden. Die Anwendung beinhaltet eine webbasierte grafische Benutzerschnittstelle. Sie kann als eigenständige Anwendung oder als Erweiterung von IBM Director 5.20.2 installiert werden.

Auf die Manager-Komponente des Storage Configuration Managers können Sie mit jedem Computer im Netz, auf dem diese installiert ist, mit einem Standard-Web-Browser (Internet Explorer 6.x oder aktuellere Version, Firefox 1.0 oder aktuellere Version) zugreifen.

Anstelle des Storage Configuration Manager können Sie zur Konfiguration des integrierten, gemeinsam genutzten Speichers auch den Konfigurationsassistenten des erweiterten Managementmoduls verwenden, bei dem Sie zwischen zwei vordefinierten Konfigurationen wählen können. Wenn Sie jedoch eine bereits vorhandene Konfiguration ändern oder eine kundenspezifische Konfiguration erstellen möchten, müssen Sie den Storage Configuration Manager installieren.

Rufen Sie zum Herunterladen des Storage Configuration Manager die Adresse <http://www.ibm.com/systems/support/management> auf und wählen Sie **IBM Storage Configuration Manager** aus.

# <span id="page-38-0"></span>**Kapitel 2. BladeCenter S Typ 7779 und 8886 installieren**

Installieren Sie das BladeCenter S-System in Ihrer Einrichtung, indem Sie alle Hardwarekomponenten einrichten und konfigurieren.

Stellen Sie, bevor Sie mit dem Installationsprozess beginnen, sicher, dass Sie alle Planungstätigkeiten abgeschlossen haben.

Es gibt zahlreiche Methoden zur Einrichtung und Konfiguration der Komponenten in Ihrem BladeCenter S-System. Normalerweise müssen Sie die folgenden Schritte durchführen:

- 1. Treffen Sie die erforderlichen Vorbereitungen auf die Installation des BladeCenter S-Systems.
- 2. Richten Sie die BladeCenter S-System-Hardware ein.
- 3. Optional können Sie IBM Director installieren, wenn Sie das Programm zur Verwaltung Ihres BladeCenter S-Systems verwenden möchten.

## **Installationsrichtlinien**

Lesen Sie vor dem Entfernen oder Ersetzen von Komponenten die folgenden Informationen:

- Lesen Sie die Abschnitte ["Sicherheit" auf Seite v](#page-6-0) und ["Umgang mit aufladungs](#page-39-0)[empfindlichen Einheiten" auf Seite 28.](#page-39-0) Wenn Sie diese Informationen beachten, können Sie gefahrlos arbeiten.
- Achten Sie auf Ordnung und Sauberkeit in Ihrem Arbeitsumfeld. Legen Sie Abdeckungen und andere Teile an einem sicheren Platz ab.
- v Sie müssen die Stromversorgung des BladeCenter S-Systems nicht unterbrechen, um ein Hot-Swap-Modul im BladeCenter S-System zu installieren oder um es daraus zu entfernen. Vor dem Entfernen eines Hot-Swap-Blade-Servers müssen Sie das Betriebssystem herunterfahren und den betreffenden Blade-Server ausschalten. Ein Ausschalten des BladeCenter S-Systems selbst ist nicht erforderlich.
- Heben Sie keinen Gegenstand an, der zu schwer für Sie ist. Wenn Sie einen schweren Gegenstand anheben müssen, beachten Sie die folgenden Vorsichtsmaßnahmen:
	- Nehmen Sie einen sicheren, rutschfesten Stand ein.
	- Vermeiden Sie eine einseitige körperliche Belastung.
	- Heben Sie den Gegenstand langsam hoch. Vermeiden Sie beim Hochheben abrupte und insbesondere Drehbewegungen.
	- Heben Sie den Gegenstand aus der Hocke mit der Muskelkraft Ihrer Beine hoch; dadurch entlasten Sie Ihren Rücken.
- v Stellen Sie sicher, dass genügend ordnungsgemäß geerdete Schutzkontaktsteckdosen für das BladeCenter S-System vorhanden sind.
- Sichern Sie alle wichtigen Daten, bevor Sie Änderungen an den Plattenlaufwerken vornehmen.
- Legen Sie einen kleinen Schlitzschraubendreher bereit.
- <span id="page-39-0"></span>v Orange auf einer Komponente oder ein orangefarbenes Etikett auf oder in der Nähe einer Komponente weist darauf hin, dass die Komponente Hot-Swap-fähig ist. Das bedeutet, dass Sie die Komponente entfernen oder installieren können, während das BladeCenter S-System in Betrieb ist. (Orange kann auch ein Hinweis auf Kontaktpunkte auf Hot-Swap-fähigen Komponenten sein.) In den Anweisungen zum Entfernen oder Installieren einer bestimmten Hot-Swap-fähigen Komponente finden Sie weitere Prozeduren, die Sie möglicherweise vor dem Entfernen oder Installieren der Komponente durchführen müssen.
- An den blauen Markierungen auf Komponenten können Sie erkennen, wo Sie eine Komponente zum Entfernen aus oder zum Installieren im BladeCenter S-Gehäuse oder wo Sie eine Verriegelung zum Öffnen oder Schließen anfassen sollen usw.

## **Richtlinien zur Systemzuverlässigkeit**

Zur Gewährleistung der ordnungsgemäßen Belüftung und Zuverlässigkeit des Systems müssen Sie Folgendes sicherstellen.

- In jeder der Modulpositionen an der Vorder- und Rückseite des BladeCenter S-Gehäuses ist ein Modul oder eine Abdeckblende für die Modulposition installiert.
- v In jeder der Bladepositionen an der Vorderseite des BladeCenter S-Gehäuses ist ein Blade-Server oder eine Abdeckblende für die Bladeposition installiert.
- In jeder der Speichermodul-Positionen ist ein Speichermodul oder eine Abdeckblende für ein Speichermodul installiert. Ist ein Speichermodul installiert, ist in jeder der Laufwerkpositionen ein Festplattenlaufwerk oder eine Abdeckblende für die Festplattenlaufwerkposition installiert.
- In jeder der Laufwerkpositionen in einer Blade-Server-Speichererweiterungsoption ist ein Hot-Swap-Laufwerk oder eine Abdeckblende installiert.
- v Sie haben die Anweisungen zur Verkabelung befolgt, die mit Zusatzadaptern geliefert werden.
- Die Kabel für die Zusatzmodule sind ordnungsgemäß verlegt.
- Fehlerhafte Lüftermodule werden umgehend ersetzt.

# **Umgang mit aufladungsempfindlichen Einheiten**

Lesen Sie zunächst diese Richtlinien, bevor Sie mit aufladungsempfindlichen Einheiten arbeiten.

**Achtung:** Durch statische Aufladung können das BladeCenter S-Gehäuse und andere elektronische Einheiten beschädigt werden. Um eine Beschädigung zu vermeiden, bewahren Sie aufladungsempfindliche Einheiten bis zur Installation in ihren antistatischen Schutzhüllen auf.

Beachten Sie die folgenden Vorsichtsmaßnahmen, um das Risiko von elektrostatischer Entladung zu verringern:

- v Bewegen Sie sich möglichst wenig, da durch Körperbewegung statische Aufladung erzeugt wird.
- Die Verwendung eines Erdungssystems wird empfohlen. Tragen Sie, falls verfügbar, z. B. ein Antistatikarmband.
- v Gehen Sie vorsichtig mit den Einheiten um, und halten Sie sie nur an den Kanten oder am Rahmen fest.
- v Berühren Sie keine Lötverbindungen, Kontaktstifte oder offen liegende Schaltlogik.
- v Lassen Sie die Einheit nicht an einem Ort liegen, an dem sie von anderen Personen berührt und beschädigt werden kann.
- v Berühren Sie mit der Einheit, die sich noch in einer antistatischen Schutzhülle befindet, mindestens zwei Sekunden lang eine unlackierte Metallkomponente des BladeCenter S-Gehäuses oder des Gehäuserahmens. Dadurch wird die statische Aufladung der Schutzhülle und des eigenen Körpers abgeleitet.
- v Nehmen Sie die Einheit aus der Schutzhülle, und installieren Sie sie, ohne sie vorher abzusetzen. Wenn Sie die Einheit absetzen müssen, legen Sie sie zurück in die antistatische Schutzhülle.
- v Gehen Sie mit den Einheiten während der Heizperiode besonders vorsichtig um, da sich durch die Beheizung die Luftfeuchtigkeit in geschlossenen Räumen verringert und die Gefahr einer statischen Aufladung erhöht.

# **Vorbereitungen für die Installation des BladeCenter S-Systems**

Verwenden Sie diese Prüfliste, um die Vorbereitungen auf die Installation der Hardware des BladeCenter S-Systems durchzuführen.

- 1. Stellen Sie sicher, dass Sie die gesamte erforderliche Hardware erhalten haben.
- 2. Fordern Sie alle erforderlichen Firmwareaktualisierungen an.
- 3. Fordern Sie ggf. die Konfigurations-, Systemmanagement- und Speichermanagementsoftware an.
- 4. Lesen Sie die [Sicherheitsrichtlinien.](#page-6-0)

## **Lieferumfang überprüfen**

Stellen Sie sicher, dass alle erwarteten Hardwarekomponenten vorhanden sind.

Je nach Bestellung erhalten Sie möglicherweise mehrere Pakete. Jedes Paket kann eine oder mehrere Komponenten enthalten.

Sie können Ihre Bestellung verwenden, um sicherzustellen, dass Sie alle erwarteten Pakete erhalten haben. Gehen Sie wie folgt vor, um sicherzustellen, dass die erforderliche Hardware in den Paketen enthalten ist:

- 1. Öffnen Sie die Packliste, die mit jedem Paket mitgeliefert wird.
- 2. Stellen Sie sicher, dass das Paket alle auf der Packliste genannten Komponenten enthält.

## **Firmware und Einheitentreiber anfordern**

Während der Installation des BladeCenter S-Systems müssen Sie möglicherweise die Firmware für eine oder mehrere Komponenten aktualisieren. Daher sollten Sie alle Firmwareaktualisierungen anfordern, bevor Sie mit der Installation beginnen.

Die folgenden BladeCenter S-System-Komponenten verfügen über Firmware, die aktualisiert werden kann:

- Erweitertes Managementmodul
- Blade-Server
- v E/A-Module, einschließlich des SAS-Verbindungsmoduls und des SAS-RAID-Controllermoduls
- Speichermodule

Außerdem verfügen einige der optionalen Hardwareeinheiten, die Sie für das BladeCenter S-System bestellen können, über Einheitentreiber, die Sie installieren müssen.

Z. B. sind auf jeder Blade-Server-Systemplatine Ethernet-Controller integriert. Die Ethernet-Controller bieten nur Vollduplexfunktionalität mit 1000 Mb/s, die das gleichzeitige Übertragen und Empfangen von Daten an den externen Anschlüssen an den Ethernet-Switches ermöglicht. Sie müssen keine Brücken versetzen und den Controller für das Betriebssystem des Blade-Servers nicht konfigurieren. Sie müssen jedoch einen Einheitentreiber im Blade-Server installieren, damit das Betriebssystem des Blade-Servers mit dem Ethernet-Controller kommunizieren kann.

In der Dokumentation zu Ihren Hardwarezusatzeinrichtungen finden Sie Informationen zum Installieren aller erforderlichen Einheitentreiber.

Gehen Sie wie folgt vor, um die aktuelle Firmware und die aktuellen Einheitentreiber anzufordern:

- 1. Rufen Sie die Seite<http://www.ibm.com/systems/support/> auf.
- 2. Klicken Sie unter **Product Support** auf **BladeCenter**.
- 3. Wählen Sie unter **Popular links** die Option **Software and device drivers** aus.
- 4. Wählen Sie **BladeCenter S** aus, um die Matrix mit den Downloaddateien anzuzeigen.
- 5. Wählen Sie die Blade-Server und anderen Einheiten aus, die Sie im BladeCenter S-Gehäuse installieren möchten, um die entsprechende Firmware und die entsprechenden Einheitentreiber herunterzuladen.

## **Konfigurations-, Systemmanagement- und Speichermanagementsoftware anfordern**

Der BladeCenter Start Now Advisor, IBM Director und der Storage Configuration Manager sind im Lieferumfang des BladeCenter S-Systems enthalten.

### **BladeCenter Start Now Advisor**

Rufen Sie zum Herunterladen der aktuellen Version des BladeCenter Start Now Advisor die Download-Website zum BladeCenter Start Now Advisor unter der Adresse [http://www.ibm.com/systems/support/supportsite.wss/](http://www.ibm.com/systems/support/supportsite.wss/docdisplay?lndocid=MIGR-5076842&brandind=5000020) [docdisplay?lndocid=MIGR-5076842&brandind=5000020](http://www.ibm.com/systems/support/supportsite.wss/docdisplay?lndocid=MIGR-5076842&brandind=5000020) auf.

#### **IBM Director**

Rufen Sie zum Herunterladen der aktuellen Version von IBM Director die Support for IBM Systems Management-Website unter der Adresse [http://www.ibm.com/](http://www.ibm.com/systems/support/management) [systems/support/management](http://www.ibm.com/systems/support/management) auf.

### **Storage Configuration Manager**

Rufen Sie zum Herunterladen der aktuellen Version des Storage Configuration Manager die Support for IBM Systems Management-Website unter der Adresse <http://www.ibm.com/systems/support/management> auf.

## **BladeCenter S-System konfigurieren**

Verwenden Sie diese Prüfliste zum Konfigurieren der BladeCenter S-System-Hardware

Stellen Sie zunächst sicher, dass mindestens eine Kapazität von 7 U in Ihrem Gehäuserahmen verfügbar sind, um das BladeCenter S-Gehäuse zu installieren.

- 1. Entfernen Sie im BladeCenter S-Gehäuse installierte Komponenten, um das Gewicht zu reduzieren und die Installation im Gehäuserahmen zu erleichtern.
- 2. Installieren Sie das BladeCenter S-Gehäuse in einem Gehäuserahmen.
- 3. Installieren Sie die zuvor entfernten Komponenten (sowie die übrigen von Ihnen bestellten Komponenten und Zusatzeinrichtungen).
- 4. Verkabeln Sie alle Komponenten im BladeCenter S-Gehäuse mit den entsprechenden externen Einheiten.
- 5. Schließen Sie das BladeCenter S-System an die Stromversorgung an.
- 6. Wenn Sie IBM Director installieren, konfigurieren Sie den IBM Director-Server.

## **Komponenten entfernen**

Vor dem Installieren des BladeCenter S-Gehäuses in einem Gehäuserahmen sollten Sie Komponenten entfernen, um das Gewicht der Einheit zu reduzieren und sie sicher im Gehäuserahmen zu installieren.

Ein voll belegtes BladeCenter S-Systems wiegt etwa 109 kg. Beim Anheben einer Einheit mit diesem Gewicht besteht Verletzungsgefahr. Sie sollten daher die Module und Blade-Server aus dem BladeCenter S-Gehäuse entfernen, bevor Sie mit der Installation der Einheit in einem Gehäuserahmen beginnen. Ein leeres Blade-Center S-Gehäuse (aus dem alle Module und Blade-Server entfernt wurden) wiegt etwa 41 kg.

#### **Hinweis 32**

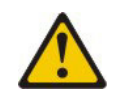

#### **Vorsicht:**

**Um Verletzungen von Personen zu vermeiden, entfernen Sie vor dem Anheben der Einheit alle Blades, Netzteile und austauschbaren Module, um das Gewicht der Einheit zu verringern.**

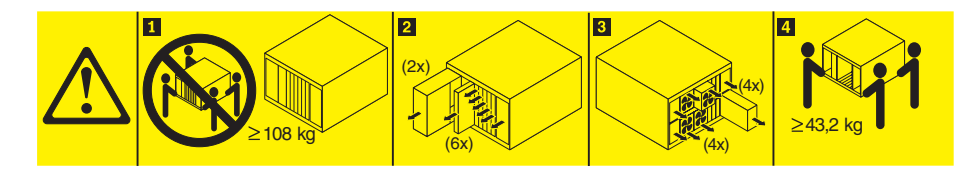

- 1. Entfernen Sie die Komponenten an der Vorderseite des BladeCenter S-Gehäuses.
	- a. Lesen Sie die Abschnitte ["Sicherheit" auf Seite v](#page-6-0) und ["Umgang mit auf](#page-39-0)[ladungsempfindlichen Einheiten" auf Seite 28.](#page-39-0)
	- b. Entfernen Sie alle Blade-Server.

**Wichtig:** Sie sollten sich die Position der Blade-Server notieren, wenn Sie sie entfernen, um sie später wieder in derselben Position zu installieren. Wenn Sie das BladeCenter S-System neu erhalten haben, legt jedoch die Konfiguration, die Sie für das Zoning der eventuell im BladeCenter S-Gehäuse installierten SAS-Verbindungsmodule ausgewählt haben, die richtige Positionierung der Blade-Server fest.

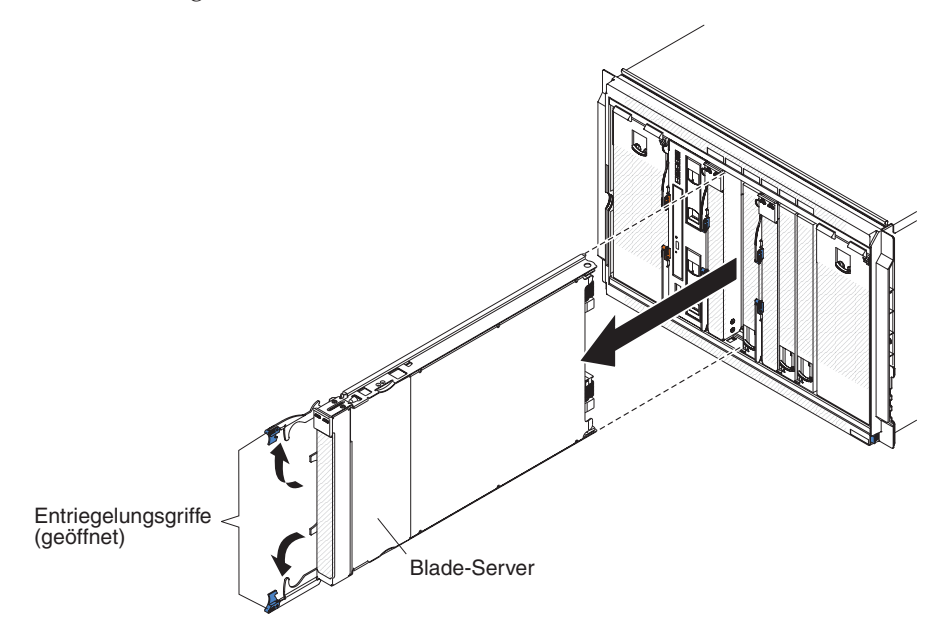

c. Entfernen Sie alle Speichermodule.

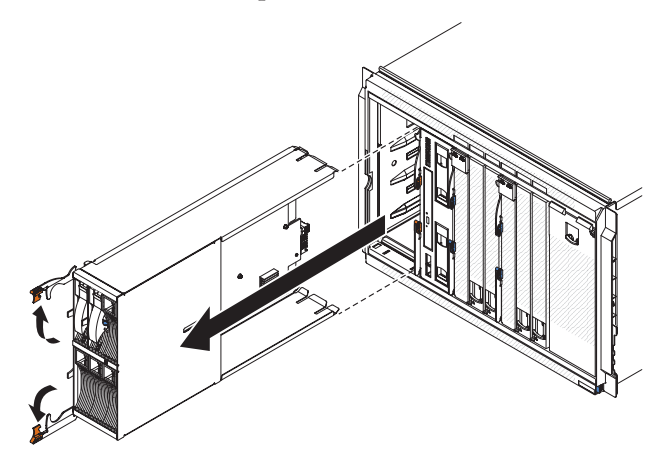

2. Entfernen Sie die Frontblende an der Vorderseite des BladeCenter S-Gehäuses.

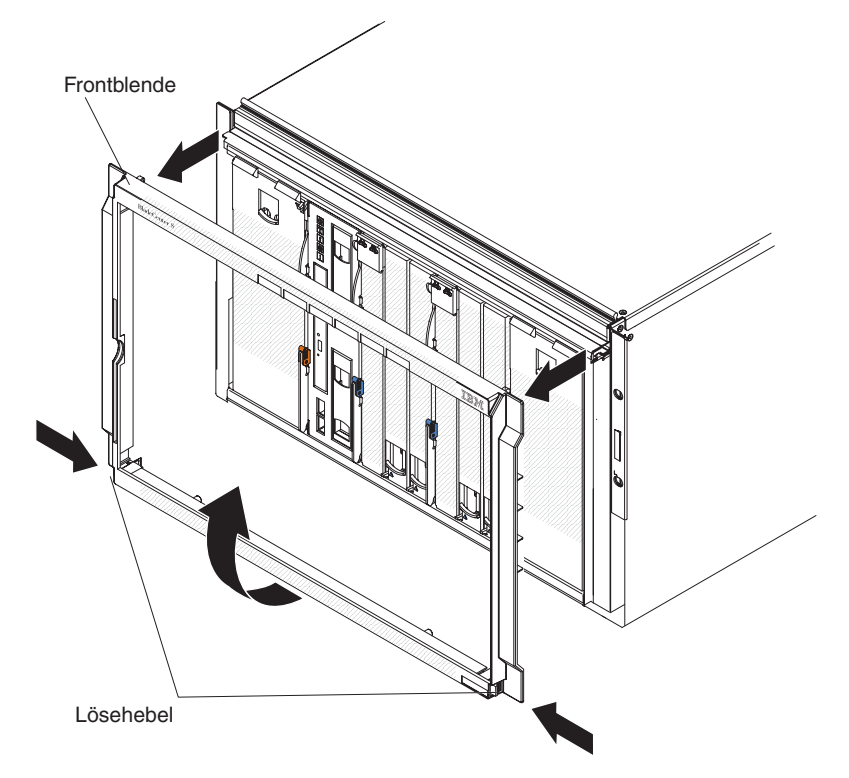

- 3. Entfernen Sie die Komponenten an der Rückseite des BladeCenter S-Gehäuses.
	- a. Entfernen Sie alle Stromversorgungsmodule.

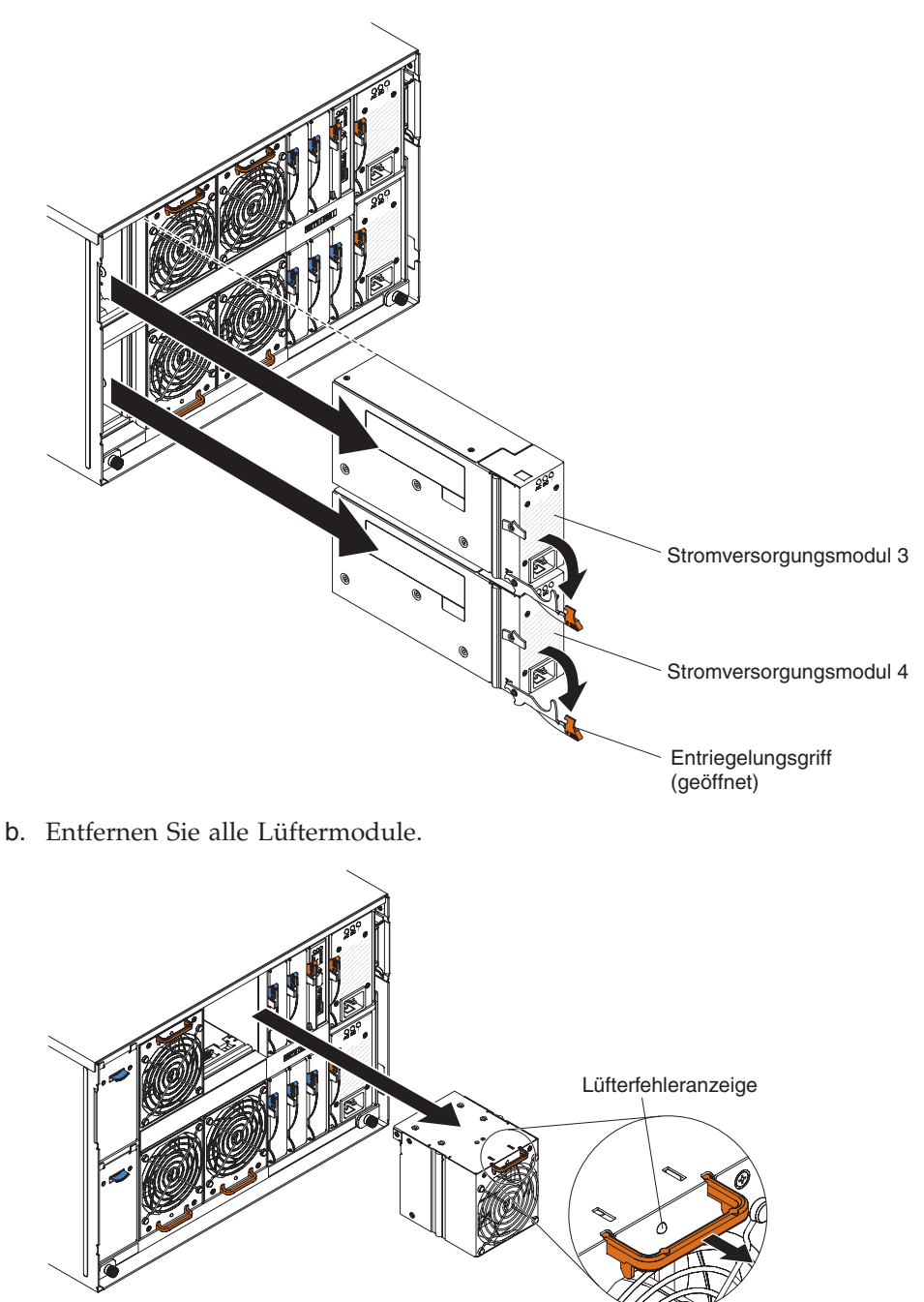

# **BladeCenter S-Gehäuse in einem Gehäuserahmen installieren**

Verwenden Sie die Vorlage und den Einbausatz für den Gehäuserahmen, die im Lieferumfang des BladeCenter S-Systems enthalten sind, um das System ordnungsgemäß im Gehäuserahmen zu installieren.

Lesen Sie zunächst die Informationen im Abschnitt ["Installationsrichtlinien" auf](#page-38-0) [Seite 27.](#page-38-0)

Wenn Sie das BladeCenter S-Gehäuse im Office Enablement Kit installieren, finden Sie Informationen hierzu im Installations- und Benutzerhandbuch zum Office Enablement Kit.

#### **Anforderungen an den Gehäuserahmen:**

- Stellen Sie sicher, dass die Zimmertemperatur unter 35 °C liegt.
- v Die Entlüftungsschlitze müssen freigehalten werden; in der Regel ist bei einem Abstand von 15 cm an der Rückseite und 5 cm an der Vorderseite ein ausreichender Luftstrom sichergestellt.
- v Zur Installation der Einheit in einem Gehäuserahmen sind mindestens drei Personen erforderlich.
- v Lassen Sie innerhalb eines Gehäuserahmens keine unbelegten Positionen frei. Abdeckblenden müssen verwendet werden, um die Zirkulation warmer Luft zu verhindern.
- v Installieren Sie das BladeCenter S-Gehäuse nur in einem Gehäuserahmen mit perforierter vorderer Klappe und Rückwandklappe oder in einem Gehäuserahmen, der mit einem IBM Rear Door Heat eXchanger ausgestattet ist.
- v Ziehen Sie zur Vermeidung von Verletzungen nie mehrere Einheiten gleichzeitig aus dem Gehäuserahmen heraus.
- v Entfernen Sie die Klappen und Seitenabdeckungen des Gehäuserahmens, um während der Installation besser auf die Komponenten zugreifen zu können.
- v Bei den Befestigungsflanschen für Gehäuserahmen müssen die Bohrungen und Abstände gemäß EIA-310-D eingehalten werden.
- Stellen Sie sicher, dass vor dem vorderen EIA-Flansch mindestens 70 mm Abstand zur Frontblende vorhanden ist.
- v Stellen Sie sicher, dass der Abstand hinter den hinteren EIA-Flanschen ausreicht, um ordnungsgemäßes Kabelmanagement und eine ordnungsgemäße Kabelverlegung sicherzustellen.
- v Die Gewichtskapazität des Gehäuserahmens muss für das Gesamtgewicht von BladeCenter S-Gehäuse, Blade-Servern, Stromversorgungseinheiten und Netzkabeln ausreichen.
- v Der Gehäuserahmen muss mit Stabilisatoren und Ausgleichsunterlagen gesichert werden, damit er bei voller Belegung nicht instabil wird.

Gehen Sie wie folgt vor, um das BladeCenter S-Gehäuse in einem Gehäuserahmen zu installieren:

- 1. Lesen Sie die Abschnitte ["Sicherheit" auf Seite v](#page-6-0) und ["Umgang mit auf](#page-39-0)[ladungsempfindlichen Einheiten" auf Seite 28.](#page-39-0)
- 2. Stellen Sie sicher, dass Sie über alle Teile des Einbausatzes für Gehäuserahmen verfügen, die für die Installation des BladeCenter S-Gehäuses in einem Gehäuserahmen notwendig sind. Wenden Sie sich an die Verkaufsstelle, wenn Teile fehlen oder beschädigt sind.

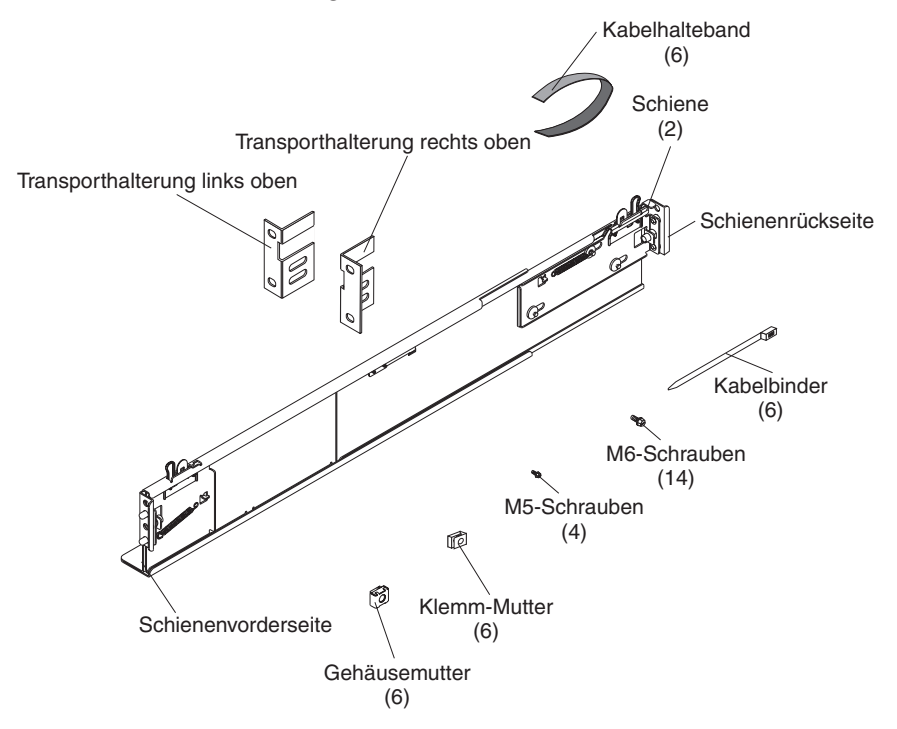

**Anmerkung:** Die linke und die rechte Transporthalterung sind nur erforderlich, wenn das BladeCenter S-Gehäuse transportiert wird, während es in einem Gehäuserahmen installiert ist. Ein Satz Transporthalterungen ist bereits im Einbausatz für Gehäuserahmen enthalten. Wenn Sie weitere Transporthalterungen benötigen, müssen Sie den Satz mit verschiedenen Teilen bestellen.

Im Fehlerbestimmungs- und Servicehandbuch zu IBM BladeCenter S Typ 8886 finden Sie die Teilenummer für den Satz mit verschiedenen Teilen.

3. Richten Sie die Vorlage für die Installation im Gehäuserahmen, die im Lieferumfang des BladeCenter S-Systems enthalten ist, am Gehäuserahmen so aus, dass die Kanten der Vorlage keine anderen installierten Einheiten überdecken. Wählen Sie die entsprechenden Löcher an der Vorderseite und der Rückseite des Gehäuserahmens an den Positionen aus, auf die die Pfeile auf der Vorlage zeigen, und richten Sie sie aus.

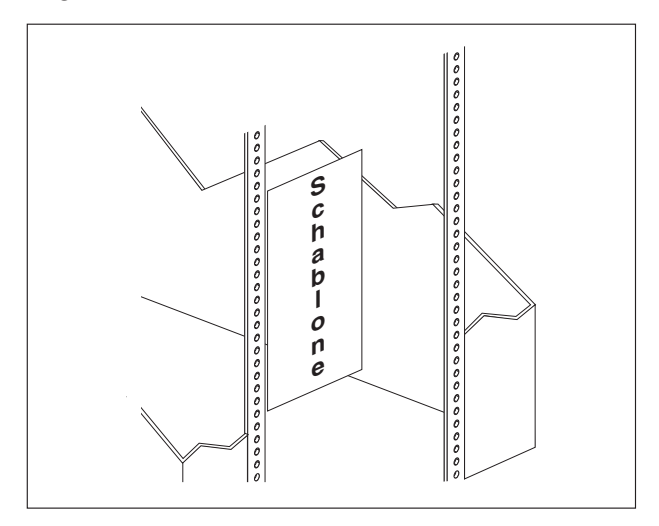

4. Verwenden Sie einen Schraubendreher, um die Gehäusemuttern oder Klemm-Muttern (je nach Gehäuserahmen) an den von der Vorlage angegebenen Positionen zu installieren.

**Anmerkung:** Verwenden Sie die Gehäusemuttern für Gehäuserahmen mit quadratischen Löchern. Verwenden Sie die Klemm-Muttern für Gehäuserahmen mit runden Löchern.

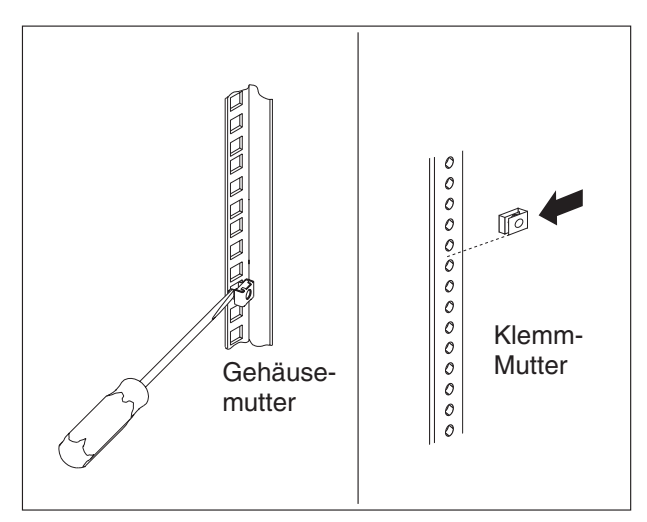

5. Vor dem Installieren der Schienen im Gehäuserahmen müssen Sie die Schienen vollständig ausziehen. An den Enden der Schienen befinden sich jeweils eine Gruppe von Schienenkontaktstiften und ein Befestigungsflansch. Ziehen Sie die Schienenkontaktstifte zurück, indem Sie auf die Schienenverriegelung drücken 1 und dann den Fingerzug 2 zur Mitte der Schiene hin ziehen.

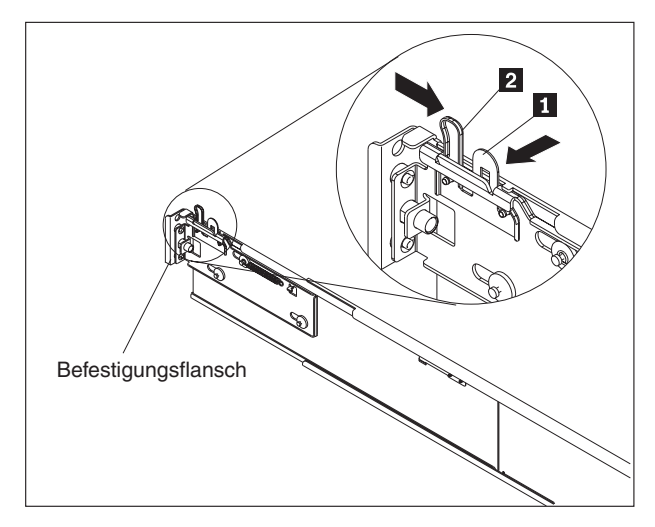

- 6. Ziehen Sie die beiden Enden der Schiene von der Mitte weg, bis die Schiene vollständig ausgezogen ist. Ein Sperrmechanismus verhindert, dass die Schiene zu weit ausgezogen wird.
- 7. Bringen Sie die Schiene in die gewünschte Position im Gehäuserahmen, und richten Sie die Kontaktstifte an den Enden der Schiene mit den entsprechenden Löchern am Gehäuserahmen aus **1**. Lösen Sie die Schienenverriegelungen und Fingerzüge 2 an den Enden, damit die Schienenkontaktstifte durch die Schiene und den Befestigungsflansch <sup>3</sup> geschoben werden können. Wiederholen Sie die Schritte 5 bis 7 für die andere Schiene.

**Anmerkung:** Stellen Sie sicher, dass die Schienenkontaktstifte durch die Befestigungsflansche und die Schienen des Gehäuserahmens ragen.

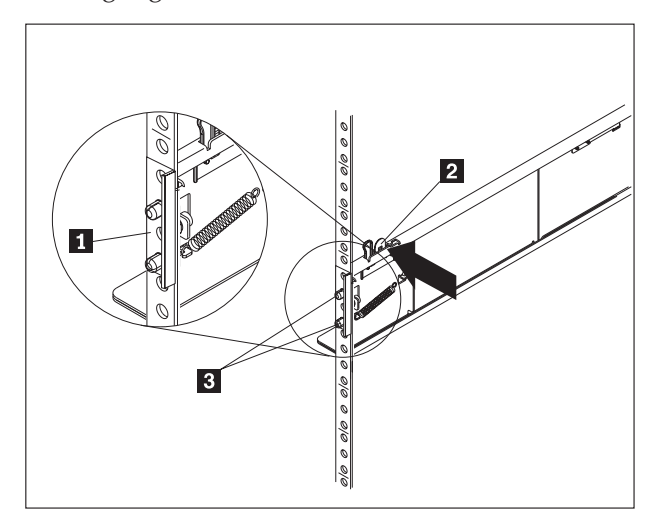

8. Entfernen Sie die beiden blauen Transportschrauben von den Seiten des Blade-Center S-Gehäuses.

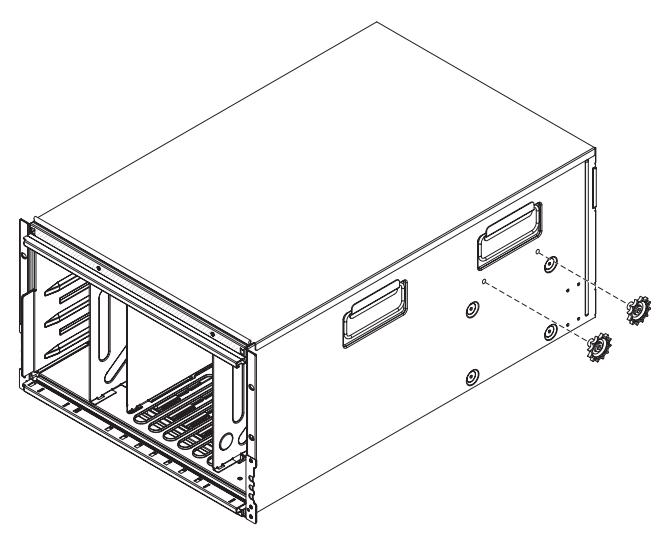

9. Schieben Sie das BladeCenter S-Gehäuse in die Vorderseite des Gehäuserahmens. Setzen Sie jeweils eine M6-Schraube 1 in das mittlere Loch der Schienen an der Rückseite des Gehäuserahmens ein.

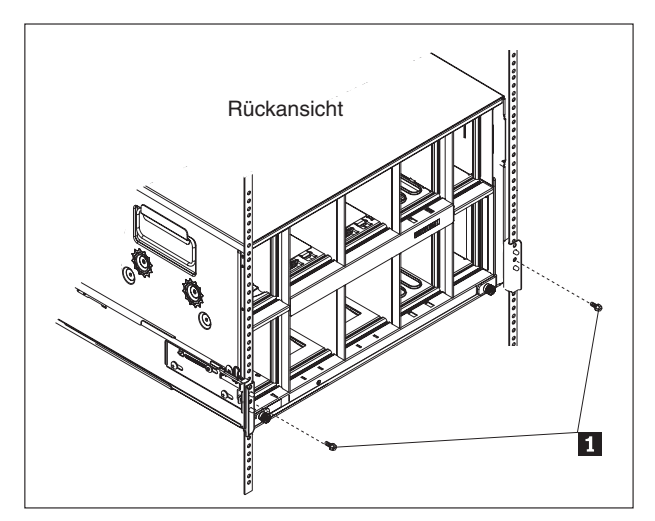

10. Optional können Sie die Transporthalterungen installieren. Ein Satz Transporthalterungen ist im Einbausatz für Gehäuserahmen für BladeCenter S-Gehäuse enthalten.

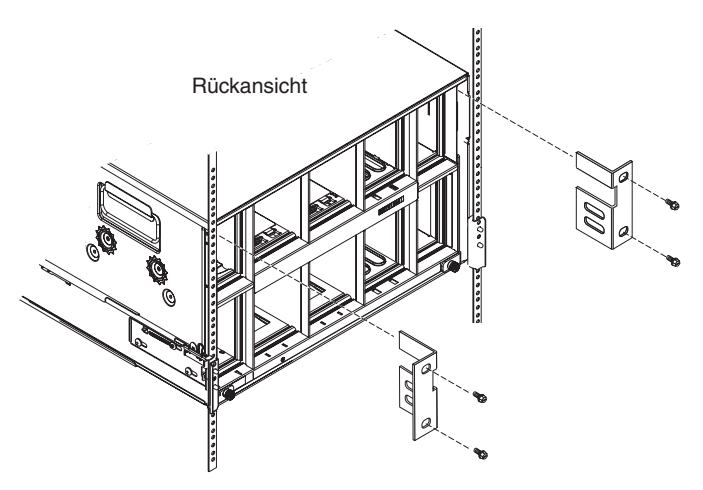

Gehen Sie wie folgt vor, um die obere rechte Transporthalterung (von der Rückseite des BladeCenter S-Gehäuses aus gesehen) zu installieren:

- a. Richten Sie die erste Transporthalterung so aus, dass die Unterseite der Transporthalterung in die Rille rechts von der Stromversorgungsposition 1 passt. Setzen Sie die Transporthalterung in die Rille ein.
- b. Richten Sie die Bohrungen an der Transporthalterung an den Bohrungen im Gehäuserahmen aus.
- c. Sichern Sie die Transporthalterung mit den bereitgestellten Schrauben im Gehäuserahmen.

Wiederholen Sie diese Schritte für die obere linke Transporthalterung.

- 11. Setzen Sie vier M6-Schrauben in die Vorderseite des BladeCenter S-Gehäuses ein, um es am Gehäuserahmen zu befestigen.
- 12. Installieren Sie die Frontblende an der Vorderseite des BladeCenter S-Gehäuses.

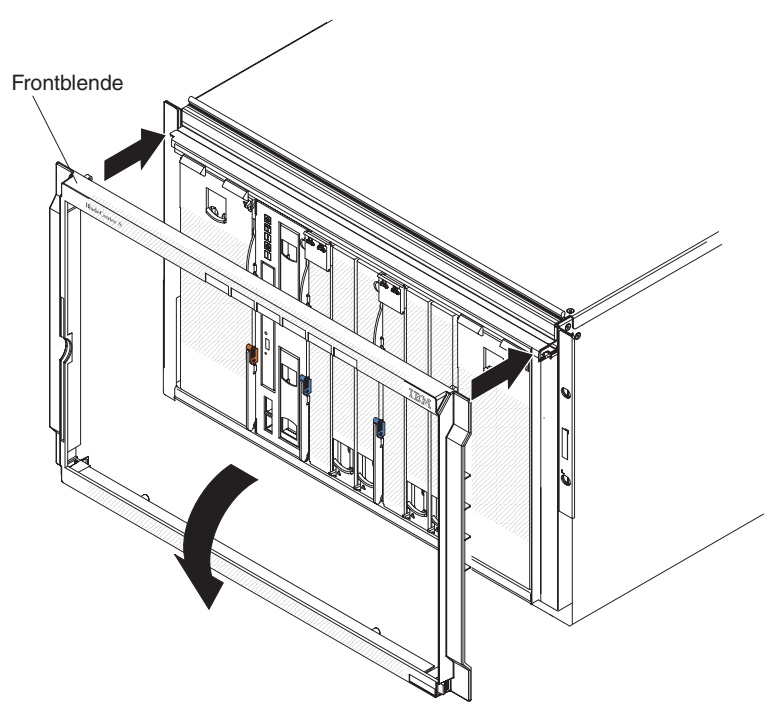

# **Komponenten installieren**

Installieren Sie, nachdem Sie das BladeCenter S-Gehäuse in einem Gehäuserahmen installiert haben, alle Komponenten im BladeCenter S-Gehäuse.

#### **Einheit zur Notstromversorgung installieren**

Wenn Sie SAS-RAID-Controllermodule installieren, müssen Sie auch zwei Einheiten zur Notstromversorgung installieren. Um eine Einheit zur Notstromversorgung zu installieren, schieben Sie die Einheit in den Laufwerkschlitten und schließen Sie den Entriegelungsgriff.

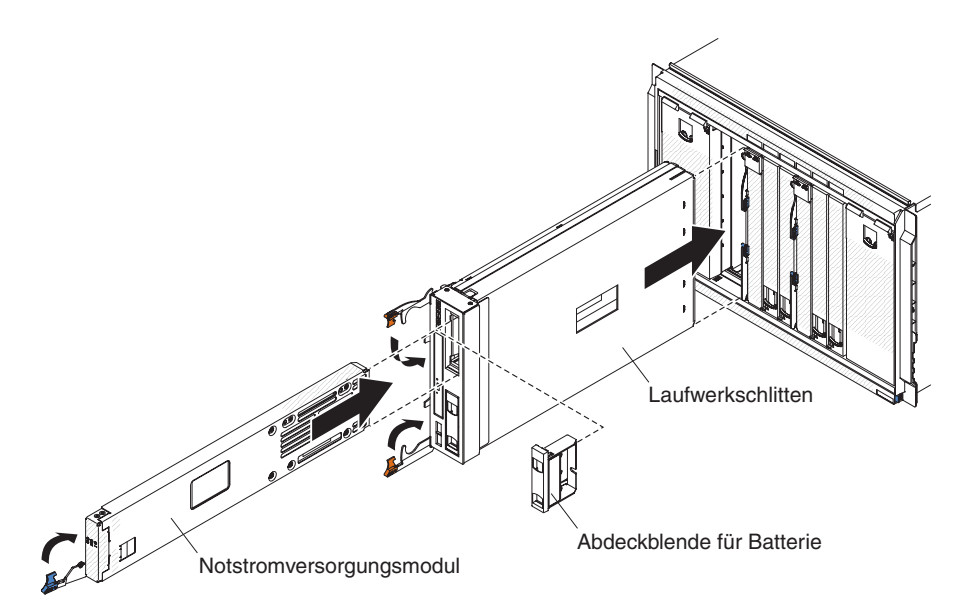

- 1. Öffnen Sie den Entriegelungsgriff, indem Sie ihn nach unten drehen.
- 2. Schieben Sie die Einheit zur Notstromversorgung in den Laufwerkschlitten.
- 3. Schließen Sie den Entriegelungsgriff, indem Sie ihn nach oben drehen.

#### **Speichermodul installieren**

Öffnen Sie zum Installieren eines Speichermoduls die Entriegelungsgriffe am Speichermodul, und schieben Sie das Speichermodul in die Speichermodulposition. Sie können anschließend Festplattenlaufwerke im Speichermodul installieren, indem Sie den Entriegelungsgriff am Festplattenlaufwerk öffnen und das Festplattenlaufwerk in die Festplattenlaufwerkposition schieben.

**Anmerkung:** Vier Stromversorgungsmodule sind im BladeCenter S-Gehäuse erforderlich, wenn zwei Speichermodule installiert sind. Wenn Sie ein Speichermodul in der Speichermodulposition 2 installieren, müssen in den Stromversorgungsmodulpositionen 3 und 4 Stromversorgungsmodule installiert sein.

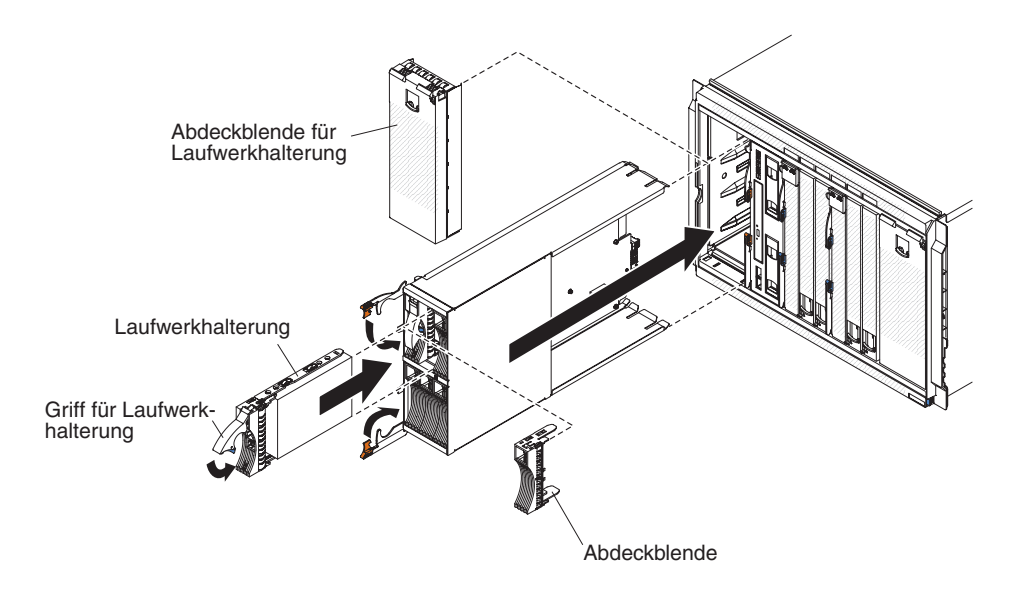

- 1. Lesen Sie die Abschnitte ["Sicherheit" auf Seite v](#page-6-0) und ["Umgang mit aufladungs](#page-39-0)[empfindlichen Einheiten" auf Seite 28.](#page-39-0)
- 2. Öffnen Sie die Entriegelungsgriffe am Speichermodul, indem Sie den oberen Griff nach oben und den unteren Griff nach unten drehen.
- 3. Schieben Sie das Speichermodul bis zum Anschlag in die Speichermodulposition.
- 4. Schließen Sie die Entriegelungsgriffe, indem Sie den oberen Griff nach unten und den unteren Griff nach oben drehen.
- 5. Installieren Sie die Festplattenlaufwerke:
	- a. Öffnen Sie den Entriegelungsgriff am Festplattenlaufwerk, indem Sie den Griff nach oben drehen.
	- b. Schieben Sie das Festplattenlaufwerk bis zum Anschlag in das Speichermodul.

**Wichtig:** Wenn SAS-Verbindungsmodule im BladeCenter S-Gehäuse installiert sind, hängt die zu verwendende Laufwerkposition von der SAS-Verbindungsmodul-Zoning-Konfiguration ab, die Sie für das BladeCenter S-System ausgewählt haben.

Wenn SAS-RAID-Controllermodule im BladeCenter S-Gehäuse installiert sind, stellen Sie sicher, dass Sie SAS-Festplattenlaufwerke installieren. SATA-Festplattenlaufwerke werden derzeit bei der Verwendung von SAS-RAID-Controllermodulen nicht unterstützt.

c. Schließen Sie den Entriegelungsgriff, indem Sie den Griff nach unten drehen.

#### **Blade-Server installieren**

Installieren Sie einen Blade-Server in der Vorderseite des BladeCenter S-Gehäuses, indem Sie die beiden Entriegelungsgriffe am Blade-Server öffnen, den Blade-Server in die Blade-Server-Position schieben und die Entriegelungsgriffe schließen. Stellen Sie vor der Installation eines Blade-Servers in einem BladeCenter S-Gehäuse sicher, dass Sie alle optionalen Hardwareeinheiten (wie z. B. eine zusätzliche SAS-Erweiterungskarte) im Blade-Server installiert haben.

Dokumentation zu Blade-Servern finden Sie im IBM Systems Information Center unter [http://publib.boulder.ibm.com/infocenter/systems/index.jsp.](http://publib.boulder.ibm.com/infocenter/systems/index.jsp) Auf die Dokumentation zu Blade-Servern können Sie auf dieser Website über **System Hardware** → **BladeCenter Information** → **Blade Servers** zugreifen.

Informationen zum Bestimmen, welche Blade-Server mit dem BladeCenter S-Gehäuse kompatibel sind, finden Sie auf der IBM ServerProven-Website unter [http://www.ibm.com/servers/eserver/serverproven/compat/us/eserver.html.](http://www.ibm.com/servers/eserver/serverproven/compat/us/eserver.html)

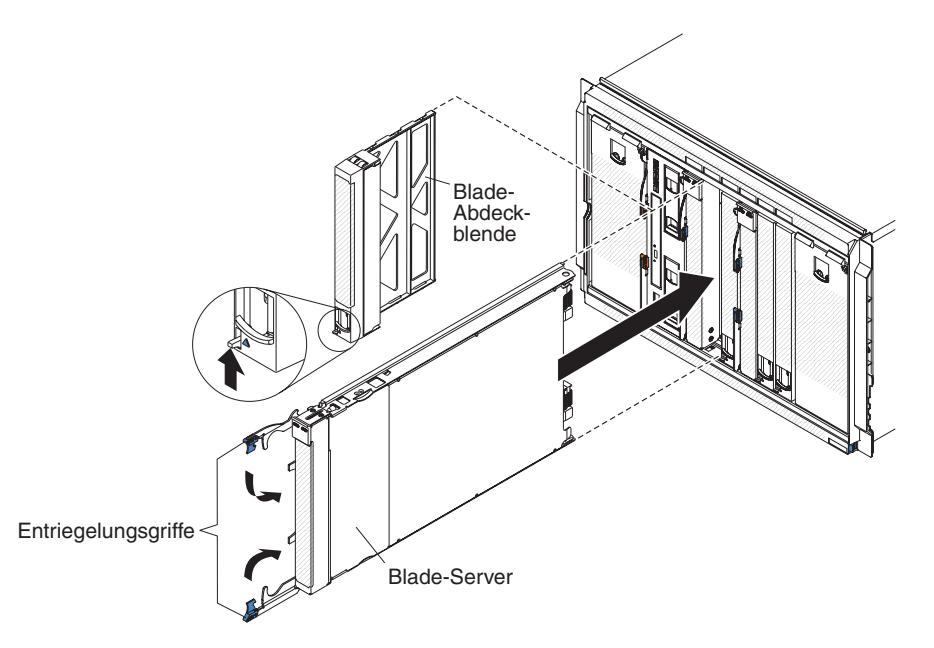

- 1. Lesen Sie die Abschnitte ["Sicherheit" auf Seite v](#page-6-0) und ["Umgang mit aufladungs](#page-39-0)[empfindlichen Einheiten" auf Seite 28.](#page-39-0)
- 2. Wählen Sie die Position für den Blade-Server aus. Je nach Blade-Server-Typ und im Blade-Server installierten Zusatzeinrichtungen können zwei oder mehr benachbarte Positionen erforderlich sein.

**Wichtig:** Wenn SAS-Verbindungsmodule installiert sind, hängt die zu verwendende Blade-Server-Position für die Installation eines Blade-Servers von der SAS-Verbindungsmodul-Zoning-Konfiguration ab, die Sie für das BladeCenter S-System ausgewählt haben. Im Planungshandbuch zum IBM BladeCenter S Typ 8886 finden Sie weitere Informationen zur Zoning-Konfiguration.

- 3. Öffnen Sie die Entriegelungsgriffe, indem Sie den oberen Griff nach oben und den unteren Griff nach unten drehen.
- 4. Schieben Sie den Blade-Server bis zum Anschlag in die Blade-Server-Position.
- 5. Schließen Sie die Entriegelungsgriffe, indem Sie den oberen Griff nach unten und den unteren Griff nach oben drehen.
- 6. (Optional) Beschriften Sie eines der mit dem Gehäuse gelieferten Etiketten mit den gewünschten Informationen zur Kennzeichnung des BladeCenter S-Gehäuses; kleben Sie das Etikett dann auf die direkt oberhalb des Blade-Servers angebrachte obere Frontblende des BladeCenter S-Gehäuses.

**Wichtig:** Bringen Sie die Etiketten nicht auf dem Blade-Server selbst an, und achten Sie darauf, dass die Löcher für die Luftzirkulation in der Frontblende nicht behindert werden.

### **Serielles Pass-through-Modul installieren**

Installieren Sie ein serielles Pass-through-Modul in der Rückseite des BladeCenter S-Gehäuses, indem Sie den Entriegelungsgriff öffnen, und das serielle Pass-through-Modul in die Modulposition schieben.

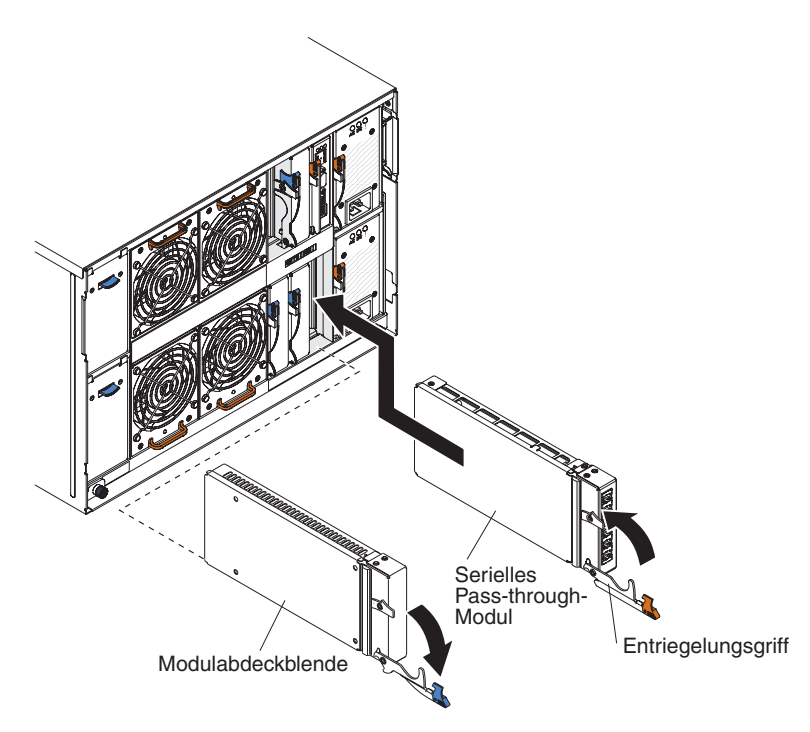

- 1. Lesen Sie die Abschnitte ["Sicherheit" auf Seite v](#page-6-0) und ["Umgang mit aufladungs](#page-39-0)[empfindlichen Einheiten" auf Seite 28.](#page-39-0)
- 2. Öffnen Sie den Entriegelungsgriff, indem Sie ihn nach unten drehen.
- 3. Schieben Sie das Modul bis zum Anschlag in die serielles Pass-through-Modulposition.
- 4. Schließen Sie den Entriegelungsgriff, indem Sie ihn nach oben drehen.

### **Erweitertes Managementmodul installieren**

Öffnen Sie zum Installieren eines erweiterten Managementmoduls den Entriegelungsgriff am Modul, und schieben Sie es in die Modulposition des erweiterten Managementmoduls.

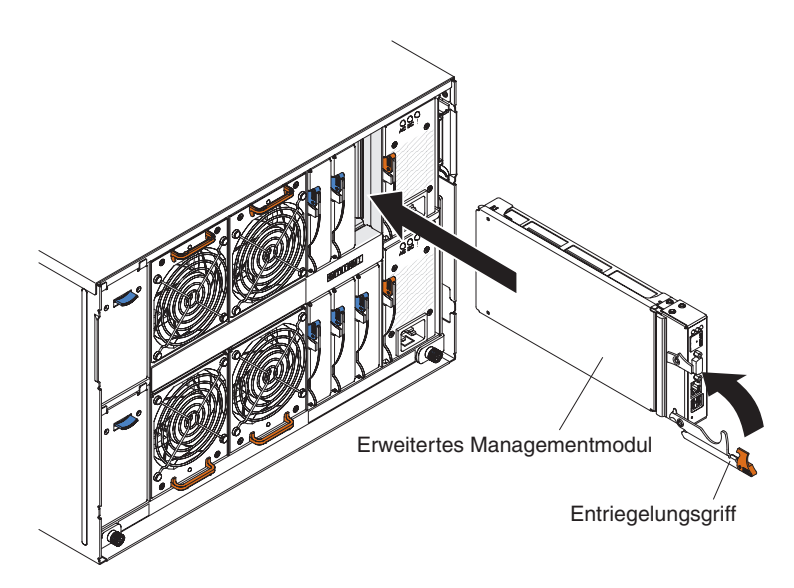

- 1. Lesen Sie die Abschnitte ["Sicherheit" auf Seite v](#page-6-0) und ["Umgang mit aufladungs](#page-39-0)[empfindlichen Einheiten" auf Seite 28.](#page-39-0)
- 2. Öffnen Sie den Entriegelungsgriff, indem Sie ihn nach unten drehen.
- 3. Schieben Sie das erweiterte Managementmodul bis zum Anschlag in die entsprechende Position.
- 4. Schließen Sie den Entriegelungsgriff, indem Sie ihn nach oben drehen.

#### **Stromversorgungsmodul installieren**

Öffnen Sie zum Installieren eines Stromversorgungsmoduls den Entriegelungsgriff, schieben Sie das Stromversorgungsmodul in die entsprechende Position, und schließen Sie den Entriegelungsgriff.

**Anmerkung:** An der Rückseite des Stromversorgungsmoduls befindet sich ein Kabelbinder zur Zugentlastung, der nicht entfernt werden darf.

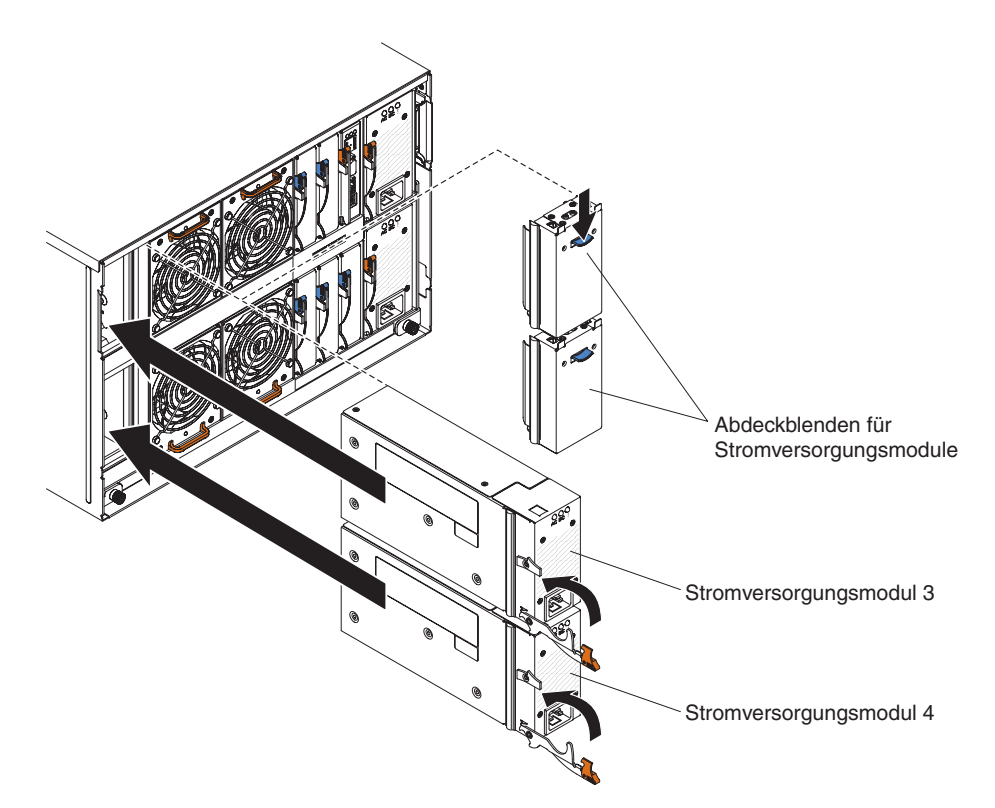

- 1. Lesen Sie die Abschnitte ["Sicherheit" auf Seite v](#page-6-0) und ["Umgang mit aufladungs](#page-39-0)[empfindlichen Einheiten" auf Seite 28.](#page-39-0)
- 2. Öffnen Sie den Entriegelungsgriff, indem Sie ihn nach unten drehen.
- 3. Schieben Sie das Stromversorgungsmodul bis zum Anschlag in die Modulposition.
- 4. Schließen Sie den Entriegelungsgriff, indem Sie ihn nach oben drehen.

## **Lüftermodul installieren**

Schieben Sie das Lüftermodul zur Installation in die Lüftermodulposition, bis der Lüftergriff einrastet.

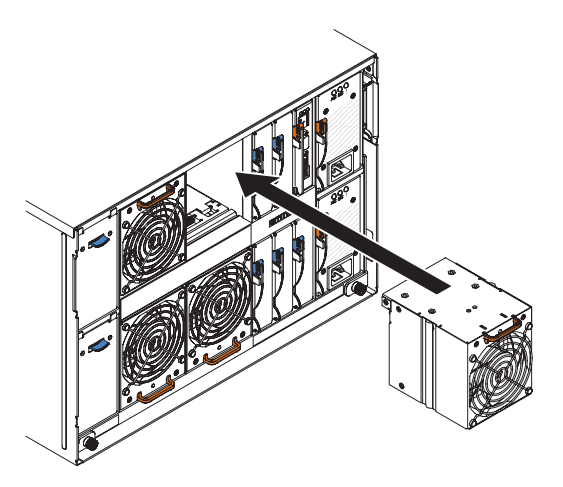

- 1. Lesen Sie die Abschnitte ["Sicherheit" auf Seite v](#page-6-0) und ["Umgang mit aufladungs](#page-39-0)[empfindlichen Einheiten" auf Seite 28.](#page-39-0)
- 2. Schieben Sie das Modul in die Lüftermodulposition, bis es einrastet.

### **E/A-Modul installieren**

Öffnen Sie zum Installieren eines E/A-Moduls den Entriegelungsgriff, schieben Sie das Modul in die E/A-Modulposition des BladeCenter S-Gehäuses. Lesen Sie vor der Installation eines E/A-Moduls die Installationsanweisungen im Lieferumfang des jeweiligen E/A-Moduls.

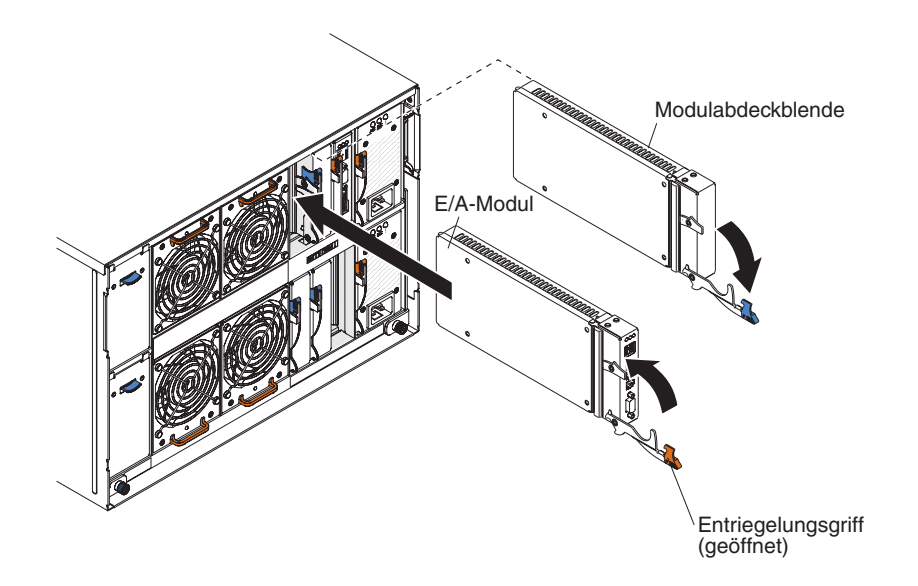

#### **Anmerkung:**

Dokumentation zu E/A-Modulen finden Sie im IBM Systems Information Center unter [http://publib.boulder.ibm.com/infocenter/systems/index.jsp.](http://publib.boulder.ibm.com/infocenter/systems/index.jsp) Auf die Dokumentation zu E/A-Modulen können Sie auf dieser Website über **System Hardware** → **BladeCenter Information** → **I/O Modules** zugreifen.

Informationen zum Bestimmen, welche E/A-Module mit dem BladeCenter S-Gehäuse kompatibel sind, finden Sie auf der IBM ServerProven-Website unter [http://www.ibm.com/servers/eserver/serverproven/compat/us/eserver.html.](http://www.ibm.com/servers/eserver/serverproven/compat/us/eserver.html)

- 1. Lesen Sie die Abschnitte ["Sicherheit" auf Seite v](#page-6-0) und ["Umgang mit aufladungs](#page-39-0)[empfindlichen Einheiten" auf Seite 28.](#page-39-0)
- 2. Öffnen Sie den Entriegelungsgriff, indem Sie ihn nach unten drehen.
- 3. Schieben Sie das Modul bis zum Anschlag in die Modulposition.
- 4. Schließen Sie den Entriegelungsgriff, indem Sie ihn nach oben drehen.

Die Platzierung des E/A-Moduls im BladeCenter S-Gehäuse hängt vom Typ des zu installierenden E/A-Moduls ab. Ein Ethernet-Switchmodul wird z. B. normalerweise in der E/A-Modulposition 1 oder in der E/A-Modulposition 2 installiert. SAS-Verbindungsmodule oder SAS-RAID-Controllermodule werden in den E/A-Modulpositionen 3 und 4 installiert.

#### **Anmerkung:**

• Wenn Sie ein Ethernet-Switchmodul in der  $E/A$ -Modulposition 2 installieren, müssen Sie auch eine zusätzliche Erweiterungskarte, wie die 2/4-Port-Ethernet-Erweiterungskarte, in jedem Blade-Server installieren, der über das E/A-Modul auf das Ethernet-Netz zugreift.

- v Wenn Sie SAS-Verbindungsmodule installieren, müssen Sie auch eine zusätzliche SAS-Erweiterungskarte in jedem Blade-Server installieren, der auf den integrierten, gemeinsam genutzten Speicher zugreift. Sie können SAS- oder SATA-Festplattenlaufwerke in den Speichermodulen installieren.
- v Wenn Sie SAS-RAID-Controllermodule installieren, müssen Sie auch eine zusätzliche SAS-Erweiterungskarte in jedem Blade-Server installieren, der auf den integrierten, gemeinsam genutzten Speicher zugreift. Zudem müssen Sie SAS-Festplattenlaufwerke in den Speichermodulen installieren.

# **BladeCenter S-Gehäuse verkabeln**

Schließen Sie alle Kabel an die Rückseite des BladeCenter S-Gehäuses an, und befestigen Sie sie an den Schienen des Gehäuserahmens.

1. Bringen Sie die Netzkabel und die übrigen Kabel an der Rückseite des Blade-Center S-Gehäuses an.

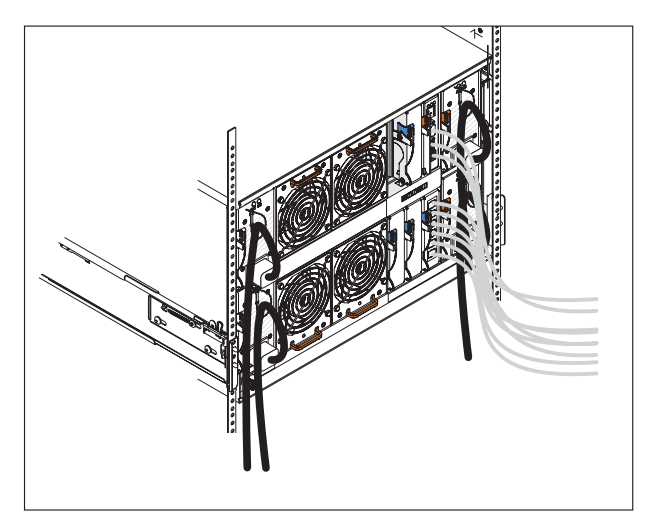

Im Lieferumfang des BladeCenter S-Systems sind bis zu drei Netzkabelsätze enthalten. Verwenden Sie die Ihrer Umgebung entsprechenden Netzkabel.

- 2. Führen Sie die Netzkabel durch die Kabelbinder zur Zugentlastung.
- 3. Führen Sie alle Kabel an den Schienen des Gehäuserahmens entlang.

**Wichtig:** Verlegen Sie die Kabel mit einem gewissen Spielraum, damit sie nicht gespannt sind und damit Sie benachbarte Module aus dem BladeCenter S-Gehäuse entfernen können, ohne die Kabel abzuziehen.

4. Befestigen Sie die Kabel mit Hilfe der Kabelbinder und Kabelhaltebänder zusammen an den Schienen des Gehäuserahmens.

# **BladeCenter S-Gehäuse an die Stromversorgung anschließen**

Das BladeCenter S-Gehäuse wird mit Strom versorgt, wenn Sie ein Ende des Netzkabels an einen Netzteilanschluss an der Rückseite des BladeCenter S-Gehäuses und das andere Ende an eine Stromversorgungseinheit oder an eine geeignete Netzsteckdose anschließen. Das BladeCenter S-Gehäuse verfügt über keinen Netzschalter.

Schließen Sie nach dem Anschließen und Verlegen der Kabel die Stromversorgung an das BladeCenter S-Gehäuse an, und stellen Sie sicher, dass sie ordnungsgemäß funktioniert:

- 1. Schließen Sie alle Netzkabel der Netzteile an eine Stromversorgungseinheit oder eine Netzsteckdose mit 110 V bzw. 220 V an.
- 2. Stellen Sie sicher, dass die folgenden Anzeigen leuchten:
	- v Die Betriebsanzeige auf der LED-Anzeige des Systems.
	- v Die Anzeigen für Gleichstrom- und Wechselstromversorgung an den einzelnen Stromversorgungsmodulen.
	- v Die Betriebsanzeige (OK) am erweiterten Managementmodul.
	- Die Betriebsanzeige (OK) an den einzelnen E/A-Modulen.

**Anmerkung:** Möglicherweise blinken zunächst die Anschlussfehleranzeigen am SAS-Verbindungsmodul gelb, da die externen Anschlüsse standardmäßig inaktiviert sind. Die Anschlüsse werden aktiviert, nachdem Sie die Erstkonfiguration des erweiterten Managementmoduls abgeschlossen haben.

v Die Betriebsanzeigen an den einzelnen Blade-Servern. Möglicherweise müssen Sie die Blade-Server einzeln einschalten.

## **Stromzufuhr zur BladeCenter-Einheit unterbrechen**

Unterbrechen Sie die Stromzufuhr zum BladeCenter S-Gehäuse, indem Sie alle Blade-Server herunterfahren und das BladeCenter S-Gehäuse von allen Stromquellen trennen.

- 1. Fahren Sie alle Blade-Server herunter. In der Dokumentation zum jeweiligen Blade-Server finden Sie Informationen zum Herunterfahren des Betriebssystems auf dem Blade-Server.
- 2. Ziehen Sie alle Netzkabel von den Netzteilanschlüssen der BladeCenter-Einheit ab.

**Anmerkung:** Nach dem Unterbrechen der Stromzufuhr zum BladeCenter S-Gehäuse müssen Sie mindestens 5 Sekunden warten, bevor Sie das BladeCenter S-Gehäuse wieder an die Stromversorgung anschließen.

# **Kapitel 3. IBM Director Server installieren (optional)**

IBM Director ist eine umfassende Lösung zur Systemverwaltung, die für die Verwendung in Kombination mit der gesamten IBM Systems-Server-Produktfamilie entwickelt wurde, einschließlich BladeCenter-Systeme. IBM Director ist eine integrierte benutzerfreundliche Tool-Suite, die Clients mit umfassenden Funktionen zur Systemverwaltung bietet und eine maximale Systemverfügbarkeit und eine Verringerung der IT-Kosten ermöglicht. Mit Hilfe von IBM Director können IT-Administratoren die Hardwarekonfiguration ferner Systeme anzeigen und überwachen und die Komponentenleistung von Mikroprozessoren, Festplatten und Speichereinheiten überwachen.

IBM Director kommuniziert mit dem erweiterten Managementmodul über den Ethernet-Anschluss des erweiterten Managementmoduls. Wenn Sie IBM Director für die Verwaltung des BladeCenter S-Systems verwenden möchten, stellen Sie sicher, dass das Programm auf einem Server installiert ist, der den dokumentierten Systemanforderungen entspricht und dass das erweiterte Managementmodul in einem Netzwerk installiert ist, auf das der IBM Director Server zugreifen kann.

**Anmerkung:** IBM Director kommuniziert über den Anschluss für den TCP-Befehlsmodus. Möglicherweise müssen Sie die zulässige maximale Anzahl an gleichzeitigen Verbindungen über diesen Anschluss erhöhen, um Konflikte mit anderen Anwendungen zu vermeiden. Sie können die Einstellung über die Webschnittstelle des erweiterten Managementmoduls verändern (Seite für Netzprotokolle).

IBM Director kann die Zoning-Konfigurationen verwenden, die Sie mit Hilfe des Storage Configuration Managers erstellt haben. Sie können den Storage Configuration Manager verwenden, um eine erste Zoning-Konfiguration für ein BladeCenter S-System zu erstellen und sie dann mit Hilfe von IBM Director an andere Blade-Center S-Systeme verteilen.

**Anmerkung:** Weitere Informationen zum Storage Configuration Manager finden Sie im Planungs-, Installations- und Konfigurationshandbuch zum Storage Configuration Manager.

Rufen Sie zum Herunterladen der aktuellen Version von IBM Director die Website <http://www.ibm.com/systems/support/management> auf und wählen Sie **Product Family** aus.

# **Kapitel 4. BladeCenter S-System konfigurieren**

Zum Konfigurieren des BladeCenter S-Systems gehört das Durchführen aller Tasks, die zum Einrichten eines funktionierenden BladeCenter S-Systems notwendig sind, auf dem Sie anschließend mit der Installation von Anwendungen beginnen können.

Stellen Sie, bevor Sie das BladeCenter S-System konfigurieren, sicher, dass Sie alle Installationstätigkeiten abgeschlossen haben.

Gehen Sie wie folgt vor, um das BladeCenter S-System zu konfigurieren:

- 1. Legen Sie in das DVD-Laufwerk eines Notebook-Computers, mit dem Sie eine Verbindung zum erweiterten Managementmodul herstellen möchten, die DVD-ROM BladeCenter Start Now Advisor ein. Der BladeCenter Start Now Advisor ist im Lieferumfang des BladeCenter S-Gehäuses enthalten. Es handelt sich dabei um ein Konfigurationstool, mit dem Sie Komponenten des BladeCenter S-Systems schnell konfigurieren können und das Sie bei den folgenden Prozeduren unterstützt:
	- a. Den Notebook-Computer mit dem erweiterten Managementmodul verbinden.
	- b. Das erweiterte Managementmodul konfigurieren.
	- c. Alle SAS-Verbindungsmodule oder SAS-RAID-Controllermodule sowie den integrierten, gemeinsam genutzten Speicher konfigurieren.
- 2. Konfigurieren Sie die übrigen E/A-Module.
- 3. Konfigurieren Sie alle Blade-Server.

Nach dem Abschluss der Erstkonfiguration können Sie mit dem Installieren und Konfigurieren der Anwendungen beginnen.

Optional können Sie auch den Storage Configuration Manager zum Verwalten der SAS-Verbindungsmodule oder der SAS-RAID-Controllermodule und des integrierten, gemeinsam genutzten Speichers installieren.

## **E/A-Module konfigurieren**

Sie müssen mindestens einen externen Anschluss auf einem Ethernet-Switchmodul in E/A-Modulposition 1 für die Kommunikation mit den Ethernet-Controllern aktivieren, die in den einzelnen Blade-Servern integriert sind.

Es gibt zwei Arten, auf ein E/A-Modul zuzugreifen, um es zu konfigurieren:

- v Sie können einen Web-Browser verwenden und auf die Webschnittstelle für das E/A-Modul zugreifen, indem Sie die entsprechende IP-Adresse eingeben. Die IP-Adresse finden Sie auf der Seite mit dem Systemstatus auf der Webschnittstelle des erweiterten Managementmoduls.
- v Sie können ein Programm (z. B. Telnet) verwenden, um auf die Befehlszeilenschnittstelle für das E/A-Modul zuzugreifen, indem Sie die entsprechende IP-Adresse eingeben.

Gehen Sie zum Konfigurieren eines E/A-Moduls wie folgt vor:

1. Greifen Sie über die entsprechende IP-Adresse auf das E/A-Modul zu.

- 2. Konfigurieren Sie das E/A-Modul. In der Dokumentation zum E/A-Modul finden Sie Informationen zur Konfiguration.
- 3. Aktualisieren Sie die Firmware für das E/A-Modul. In der Dokumentation zum E/A-Modul finden Sie Informationen zur Firmwareaktualisierung.

**Anmerkung:** Wenn ein Pass-through-Modul in E/A-Modulposition 1 installiert ist, müssen Sie den Netzswitch konfigurieren, mit dem das Pass-through-Modul verbunden ist. In der Dokumentation zum Netzswitch finden Sie weitere Informationen.

Dokumentation zu E/A-Modulen finden Sie im IBM Systems Information Center unter [http://publib.boulder.ibm.com/infocenter/systems/index.jsp.](http://publib.boulder.ibm.com/infocenter/systems/index.jsp) Auf die Dokumentation zu E/A-Modulen können Sie auf dieser Website über **System Hardware** → **BladeCenter Information** → **I/O Modules** zugreifen.

Informationen zum Bestimmen, welche E/A-Module mit dem BladeCenter S-Gehäuse kompatibel sind, finden Sie auf der IBM ServerProven-Website unter [http://www.ibm.com/servers/eserver/serverproven/compat/us/eserver.html.](http://www.ibm.com/servers/eserver/serverproven/compat/us/eserver.html)

# **Blade-Server konfigurieren**

Um einen Blade-Server zu konfigurieren, müssen Sie den SAS-Speicher konfigurieren, das Betriebssystem installieren und die Firmware aktualisieren.

Lesen Sie die Informationen in der Dokumentation zum zu konfigurierenden Blade-Server. Hier finden Sie die Anweisungen zum jeweiligen Blade-Server, die möglicherweise leicht von den in diesem Abschnitt aufgeführten Anweisungen abweichen.

Weitere Informationen zu Blade-Servern finden Sie im IBM Systems Information Center unter [http://publib.boulder.ibm.com/infocenter/systems/index.jsp.](http://publib.boulder.ibm.com/infocenter/systems/index.jsp) Auf die Dokumentation zu Blade-Servern können Sie auf dieser Website über **System Hardware** → **BladeCenter Information** → **Blade Servers** zugreifen.

Es gibt mehrere Möglichkeiten, auf den Blade-Server zuzugreifen. Bei der Erstkonfiguration eines Blade-Servers sollten Sie über Tastatur/Bildschirm/Maus auf den Server zugreifen. Schließen Sie einen Bildschirm an den Bildschirmanschluss am erweiterten Managementmodul an. Schließen Sie eine USB-Tastatur und eine USB-Maus an die USB-Anschlüsse am erweiterten Managementmodul oder an die USB-Anschlüsse am Laufwerkschlitten an.

**Anmerkung:** Wenn Sie Tastatur, Bildschirm und Maus verwenden, müssen Sie den

Knopf  $\Box$  am zu konfigurierenden Blade-Server drücken, um dem Blade-Server Bildschirm und Tastatur zuzuweisen.

- 1. Aktualisieren Sie die Firmware für den Blade-Server. In der Dokumentation zum Blade-Server finden Sie Informationen zum Aktualisieren der Firmware.
- 2. Starten Sie den Blade-Server.
- 3. Optional können Sie das LSI-Konfigurationsdienstprogramm auf dem Blade-Server verwenden, um das SAS-Festplattenlaufwerk zu konfigurieren, wenn Sie SAS-Verbindungsmodule installieren. Sie können IM (Integrated Mirroring, integriertes Spiegeln), IME (Integrated Mirroring Enhanced, erweitertes integriertes Spiegeln) oder IS (Integrated Striping, integriertes einheitenübergreifendes Lesen und Schreiben von Daten) für die Festplattenlaufwerke verwenden.

**Anmerkung:** Neben dem LSI-Konfigurationsdienstprogramm können Sie auch den MegaRAID Storage Manager (verfügbar auf der CD mit der zusätzlichen SAS-Erweiterungskarte) oder das Programm ″ServerGuide″ verwenden, um Ihren SAS-Speicher zu konfigurieren.

- a. Einige Blade-Server, wie z. B. die Typen HS21 und LS21, können über zwei SAS-Controller verfügen: einen für den internen SAS-Controller (Planar-SAS) und einen für die SAS-Erweiterungskarte. Sie müssen zunächst auf das BIOS zugreifen, um den internen SAS-Controller oder die Option ROM für die SAS-Erweiterungskarte zu inaktivieren.
	- v Sind keine Festplattenlaufwerke im Blade-Server installiert, inaktivieren Sie den internen SAS-Controller:
		- 1) Drücken Sie bei entsprechender Aufforderung die Taste F1, um auf das BIOS zuzugreifen.
		- 2) Wählen Sie **Device and I/O ports** aus.
		- 3) Inaktivieren Sie die Planar-SAS.
	- v Sind Festplattenlaufwerke im Blade-Server installiert, inaktivieren Sie die Option ROM für die SAS-Erweiterungskarte:
		- 1) Drücken Sie bei entsprechender Aufforderung die Taste F1, um auf das BIOS zuzugreifen.
		- 2) Wählen Sie **Advanced Setup** → **PCI Control** → **PCI ROM** aus.
		- 3) Inaktivieren Sie die Option ROM für den SAS-Erweiterungskartensteckplatz.

Weitere Informationen zum Konfigurieren des SAS-Festplattenlaufwerks finden Sie im Installations- und Benutzerhandbuch zur IBM BladeCenter SAS-Erweiterungskarte (CFFv).

- b. Speichern Sie die BIOS-Konfiguration, und starten Sie den Blade-Server erneut.
- c. Drücken Sie bei entsprechender Aufforderung die Tastenkombination **Strg-C**, um das LSI-Konfigurationsdienstprogramm zu starten.
- d. Wählen Sie den SAS-Erweiterungsadapter aus, und führen Sie die folgenden Schritte aus:
	- 1) Wählen Sie **RAID Properties** aus.
	- 2) Wählen Sie den Datenträgertyp aus, der erstellt werden soll (IM-Datenträger, IME-Datenträger oder IS-Datenträger). Folgen Sie anschließend den angezeigten Anweisungen.
- e. Verlassen Sie nach dem Erstellen der Datenträger das LSI-Konfigurationsdienstprogramm.
- 4. Ordnen Sie das DVD-Laufwerk im Laufwerkschlitten dem Blade-Server zu, den Sie konfigurieren, indem Sie den Knopf CD an der Vorderseite des Blade-Servers drücken.

Weitere Informationen zum Zuordnen des Laufwerkschlittens zum Blade-Server finden Sie im Abschnitt ["Gemeinsam genutzte BladeCenter-Ressourcen](#page-67-0) [auswählen" auf Seite 56.](#page-67-0)

- 5. Legen Sie den Datenträger mit dem Betriebssystem in das DVD-Laufwerk ein.
- 6. Konfigurieren Sie das DVD-Laufwerk als Booteinheit für den zu konfigurierenden Blade-Server, falls dies für diesen Blade-Server erforderlich ist. Sie können hierfür das erweiterte Managementmodul verwenden.

<span id="page-67-0"></span>7. Installieren Sie das Betriebssystem. Bei dem Programm ″ServerGuide″ handelt es sich um einen Assistenten zur Serverinstallation, der Sie bei der Installation und Konfiguration von Blade-Servern unterstützt. Wenn Sie ein Microsoft Windows-Betriebssystem installieren, sollten Sie die CD ″ServerGuide″ verwenden, die im Lieferumfang des Blade-Servers enthalten ist. Wenn Sie Ihren SAS-Speicher bereits konfiguriert haben, bevor Sie das Programm ″ServerGuide″ verwenden, achten Sie darauf, die Konfiguration beizubehalten, wenn Sie mit der Installation des Betriebssystems beginnen.

**Wichtig:** Wenn Sie zwei SAS-Verbindungsmodule installiert haben, im Blade-Server keine internen Festplattenlaufwerke installiert sind, und Sie das Betriebssystem auf einem der Datenträger oder einer der Platteneinheiten in den Speichermodulen installieren:

- a. Inaktivieren Sie von der Webschnittstelle des erweiterten Managementmoduls aus die Anschlüsse für eines der SAS-Verbindungsmodule.
- b. Installieren Sie das Betriebssystem auf dem Datenträger oder auf der Platteneinheit.
- c. Aktivieren Sie von der Webschnittstelle des erweiterten Managementmoduls aus erneut die Anschlüsse für das SAS-Verbindungsmodul.

Wenn Sie IBM Director und RDM verwenden, werden diese Schritte von der Software ausgeführt; es ist keine Durchführung durch den Benutzer erforderlich.

## **Gemeinsam genutzte BladeCenter-Ressourcen auswählen**

Einige BladeCenter-Ressourcen können nur zur Verwendung durch jeweils einen einzigen Blade-Server ausgewählt werden, wie z. B. der Laufwerkschlitten oder Tastatur/Bildschirm/Maus.

BladeCenter-Ressourcen, wie z. B. Stromversorgungsmodule, Kühlung, Systemverwaltung und Netz-E/A-Module, stehen den meisten Blade-Servern ständig zur Verfügung; es ist kein Benutzereingriff notwendig. Sie können die Ressourcen für einen Blade-Server auf eine der folgenden Arten auswählen.

**Achtung:** Schalten Sie das Eigentumsrecht für den Laufwerkschlitten nicht auf einen anderen Blade-Server um, während eine Transaktion auf dem DVD-Laufwerk oder auf einer angeschlossenen USB-Einheit ausgeführt wird. Dabei könnten Daten beschädigt werden. Stellen Sie sicher, dass die Aktivitätsanzeigen am DVD-Laufwerk nicht leuchten.

v Die meisten Blade-Server verfügen über zwei Auswahlknöpfe an der Vorderseite

des Blade-Servers: CD und  $\Box$ 

v Sie können die Webschnittstelle des erweiterten Managementmoduls verwenden, um die Auswahl an den Blade-Servern zu aktivieren oder zu inaktivieren und das Eigentumsrecht für den Laufwerkschlitten oder Tastatur/Bildschirm/Maus zu ändern (**Blade Tasks** → **Remote Control**).

Der Bildschirm, der an das erweiterte Managementmodul angeschlossen ist, zeigt die Videoausgabe vom Blade-Server, der der aktuelle Eigner von Tastatur/ Bildschirm/Maus ist.

– Um das Eigentumsrecht für Tastatur/Bildschirm/Maus an einen bestimmten

Blade-Server zu übergeben, müssen Sie den Knopf  $\Box$  am entsprechenden Blade-Server drücken.

– Um das Eigentumsrecht für den Laufwerkschlitten an einen bestimmten Blade-Server zu übergeben, müssen Sie den Knopf  $CD$  am entsprechenden Blade-Server drücken.

Das BladeCenter S Typ 7779 und 8886 ordnet dann die Ressource dem Blade-Server zu, der sie anfordert.

v Auf einer direkt an das erweiterte Managementmodul angeschlossenen Tastatur können Sie die folgenden Tasten in der folgenden Reihenfolge drücken, um das Eigentumsrecht für Tastatur/Bildschirm/Maus an einen anderen Blade-Server zu übergeben:

NumLock NumLock *Blade-Server-Nummer* Eingabetaste

Dabei steht *Blade-Server-Nummer* für die zweistellige Nummer der Bladeposition, in der der Blade-Server installiert ist. Bei einigen Tastaturtypen, wie z. B. Tastaturen vom Typ 28L3644 (37L0888), müssen Sie die Umschalttaste gedrückt halten, während Sie diese Tastenkombination eingeben.

Es kann bis zu 20 Sekunden dauern, bis das Betriebssystem auf dem neuen Blade-Server den Laufwerkschlitten oder Tastatur/Bildschirm/Maus erkennt. Wenn Sie Microsoft Windows 2000 auf einem Blade-Server installieren, während er nicht über das Eigentumsrecht über den Laufwerkschlitten oder Tastatur/Bildschirm/ Maus verfügt, kann es nach der Installation des Betriebssystems beim ersten Mal, bei dem der Blade-Server das Eigentumsrecht anfordert, bis zu 1 Minute dauern, bis das Betriebssystem die Einheiten erkannt hat (dies ist ein einmaliges Vorkommen).

**Anmerkung:** Das Betriebssystem auf dem Blade-Server muss USB-Unterstützung für den Blade-Server bieten, damit der Laufwerkschlitten erkannt und verwendet werden kann. Das BladeCenter S-System verwendet USB zur internen Kommunikation mit diesen Einheiten.

# **Anhang A. Hilfe und technische Unterstützung anfordern**

Wenn Sie Hilfe, Serviceleistungen oder technische Unterstützung benötigen oder wenn Sie weitere Informationen zu IBM Produkten wünschen, stellt IBM Ihnen eine Vielzahl von Möglichkeiten zur Verfügung.

Verwenden Sie diese Informationen, um weitere Informationen zu IBM und zu IBM Produkten zu erhalten, wie Sie Fehler am BladeCenter-Produkt oder an der Zusatzeinrichtung beheben können und an wen Sie sich bei Problemen wenden können.

# **Bevor Sie anrufen**

Bevor Sie anrufen, sollten Sie die folgenden Schritte durchführen und versuchen, den Fehler selbst zu beheben.

Wenn Sie für Ihr IBM Produkt den Gewährleistungsservice von IBM in Anspruch nehmen müssen, sollten Sie vor dem Anruf einige Vorbereitungen treffen, damit die IBM Kundendiensttechniker Ihnen besser und schneller helfen können.

v Haben Sie geprüft, ob für Ihr System aktualisierte Einheitentreiber für das BIOS, die Firmware oder das Betriebssystem zur Verfügung stehen? Gemäß den IBM Gewährleistungsbedingungen sind Sie als Eigentümer des IBM Produkts für die Wartung und Aktualisierung der gesamten Software und Firmware des Produkts verantwortlich, sofern dies nicht in einem separaten Wartungsvertrag abweichend geregelt ist. Der IBM Kundendiensttechniker wird Sie auffordern, ein Upgrade für Ihre Software oder Firmware durchzuführen, wenn zu dem aufgetretenen Fehler eine dokumentierte Lösung im Rahmen eines Software-Upgrades existiert.

Aktuelle Downloads für Ihr System finden Sie auf der Unterstützungssite für IBM BladeCenter unter [http://www.ibm.com/systems/support/](http://www.ibm.com/systems/support/supportsite.wss/selectproduct?taskind=2&brandind=5000020&taskind=2) [supportsite.wss/selectproduct?taskind=2&brandind=5000020&taskind=2.](http://www.ibm.com/systems/support/supportsite.wss/selectproduct?taskind=2&brandind=5000020&taskind=2)

- Haben Sie in Ihrer Umgebung neue Hardware hinzugefügt oder neue Software installiert? Auf der Website zu IBM BladeCenter Server Proven unter [http://](http://www.ibm.com/servers/eserver/serverproven/compat/us/eserver.html) [www.ibm.com/servers/eserver/serverproven/compat/us/eserver.html](http://www.ibm.com/servers/eserver/serverproven/compat/us/eserver.html) erfahren Sie, welche Hardware und Software von BladeCenter-Systemen unterstützt wird.
- v Verwenden Sie die Fehlerbehebungsinformationen in der Systemdokumentation und die im Lieferumfang des Systems enthaltenen Diagnosetools. Informationen zu Diagnosetools finden Sie im Fehlerbestimmungs- und Servicehandbuch auf der im Lieferumfang Ihres Systems enthaltenen IBM Dokumentations-CD.
- Suchen Sie auf der IBM Unterstützungssite unter<http://www.ibm.com/support> nach Informationen, die Ihnen bei der Behebung des Fehlers helfen könnten.
- v Stellen Sie die folgenden Informationen zusammen, um sie später dem IBM Service zur Verfügung stellen zu können. Mit Hilfe dieser Daten kann IBM schneller eine Lösung für den Fehler bereitstellen, und es wird sichergestellt, dass Sie den Service-Level erhalten, der in Ihrem Vertrag vereinbart ist.
	- Nummern der Hardware- und Softwarewartungsverträge, falls vorhanden
	- Typennummer des Systems (vierstellige IBM Maschinen-ID)
	- Modellnummer des Systems
	- Seriennummer des Systems
	- Aktuelle System-BIOS- und Firmware-Versionen
- Weitere relevante Informationen, wie z. B. Fehlernachrichten und Protokolle
- v Reichen Sie einen ESR (Electronic Service Request) ein.
	- 1. Rufen Sie die Seite<http://www.ibm.com/support> auf.
	- 2. Klicken Sie unter Support & Downloads auf **Open Service Request**.
	- 3. Folgen Sie den angezeigten Anweisungen.

Mit dem Einreichen eines ESRs wird die Suche nach einer Lösung für den Fehler eingeleitet. Hierbei werden zuerst alle relevanten Informationen auf schnelle und effiziente Weise an den IBM Service übermittelt. Sobald Sie den ESR ausgefüllt und abgeschickt haben, können die IBM Kundendiensttechniker mit der Arbeit an der Lösung des Fehlers beginnen.

## **Dokumentation verwenden**

Informationen zum IBM BladeCenter-System und zu vorinstallierter Software, soweit vorhanden, sowie zu Zusatzeinrichtungen finden Sie in der Dokumentation zum Produkt. Zu dieser Dokumentation gehören gedruckte Dokumente, Onlinedokumente, Readme-Dateien und Hilfedateien. Anweisungen zur Verwendung der Diagnoseprogramme finden Sie in den Fehlerbehebungsinformationen in der Systemdokumentation. Über die Fehlerbehebungsinformationen oder die Diagnoseprogramme erfahren Sie möglicherweise, dass Sie zusätzliche oder aktuelle Einheitentreiber oder andere Software benötigen. IBM verwaltet Homepages im World Wide Web, über die Sie die neuesten technischen Informationen suchen und Einheitentreiber und Aktualisierungen herunterladen können. Für den Zugriff auf diese Seiten rufen Sie die Adresse [http://www.ibm.com/support/](http://www.ibm.com/bladecenter/) auf.

Aktuelle Produktinformationen zum BladeCenter S Typ 7779 und 8886 finden Sie im IBM BladeCenter Information Center unter [http://publib.boulder.ibm.com/](http://publib.boulder.ibm.com/infocenter/bladectr/documentation/index.jsp) [infocenter/bladectr/documentation/index.jsp.](http://publib.boulder.ibm.com/infocenter/bladectr/documentation/index.jsp) Auf die Dokumentation zum Blade-Center S-System können Sie auf dieser Website über **Chassis** → **BladeCenter S (8886)** zugreifen.

## **Hilfe und Informationen aus dem World Wide Web anfordern**

Im World Wide Web sind auf der IBM Website aktuelle Informationen zu Blade-Center-Systemen, Zusatzeinrichtungen, Service- und -unterstützungsleistungen aufgeführt: [http://www.ibm.com/systems/bladecenter/.](http://www.ibm.com/systems/bladecenter/) Klicken Sie auf **Support**, um Serviceinformationen zu erhalten.

Aktuelle Produktinformationen zum BladeCenter S Typ 7779 und 8886 finden Sie im IBM BladeCenter Information Center unter [http://publib.boulder.ibm.com/](http://publib.boulder.ibm.com/infocenter/bladectr/documentation/index.jsp) [infocenter/bladectr/documentation/index.jsp.](http://publib.boulder.ibm.com/infocenter/bladectr/documentation/index.jsp) Auf die Dokumentation zum Blade-Center S-System können Sie auf dieser Website über **Chassis** → **BladeCenter S (8886)** zugreifen.
### <span id="page-72-0"></span>**Hardware-Service und -unterstützung**

Hardware-Service können Sie über Ihren IBM Reseller oder IBM Services erhalten.

Einen Reseller, der von IBM für die Bereitstellung von Gewährleistungsservice autorisiert wurde, finden Sie auf der Webseite [http://www.ibm.com/planetwide/,](http://www.ibm.com/partnerworld/) indem Sie rechts auf der Seite auf **Find a Business Partner** klicken. IBM Unterstützungsrufnummern finden Sie auf der Webseite [http://www.ibm.com/](http://www.ibm.com/planetwide/) [planetwide/.](http://www.ibm.com/planetwide/) In den USA und in Kanada lautet die Rufnummer 1-800-IBM-SERV (1-800-426-7378).

In den USA und in Kanada ist Hardware-Service und -unterstützung jederzeit rund um die Uhr erhältlich. In Großbritannien sind diese Serviceleistungen von Montag bis Freitag von 9 bis 18 Uhr verfügbar.

### **Software-Service und -unterstützung**

Über die IBM Support Line erhalten Sie gegen eine Gebühr telefonische Unterstützung bei Problemen mit der Nutzung, der Konfiguration und der Software von BladeCenter-Produkten.

Informationen dazu, für welche Produkte Sie über die Support Line in Ihrem Land Unterstützung erhalten, finden Sie unter der Adresse [http://www.ibm.com/](http://www.ibm.com/services/sl/products/) [services/sl/products/.](http://www.ibm.com/services/sl/products/)

Weitere Informationen zur Support Line und zu weiteren IBM Services finden Sie unter der Adresse [http://www.ibm.com/services/.](http://www.ibm.com/services/) Unterstützungsrufnummern finden Sie unter [http://www.ibm.com/planetwide/.](http://www.ibm.com/planetwide/) In den USA und in Kanada lautet die Rufnummer 1-800-IBM-SERV (1-800-426-7378).

#### **IBM Produktservice in Taiwan**

Verwenden Sie diese Daten, um sich an den IBM Produktservice in Taiwan zu wenden.

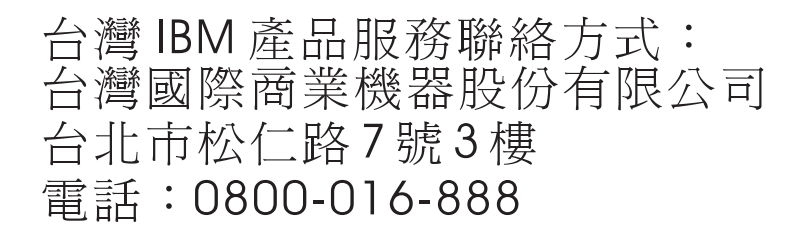

Kontaktinformationen für IBM Produktservice in Taiwan:

IBM Taiwan Corporation 3F, No 7, Song Ren Rd. Taipei, Taiwan Telefon: 0800-016-888

# <span id="page-74-0"></span>**Anhang B. Teileliste**

In diesen Abbildungen sind die für die BladeCenter S Typ 7779 und 8886-Einheit verfügbaren Ersatzkomponenten dargestellt.

- v **CRUs der Stufe 1 (Customer Replacement Units durch den Kunden austauschbare Funktionseinheiten).** Für den Austausch von CRUs (durch den Kunden austauschbare Funktionseinheiten) der Stufe 1 ist der Kunde selbst verantwortlich. Wenn eine CRU der Stufe 1 auf Anfrage des Kunden hin von IBM installiert wird, wird dem Kunden die Installation in Rechnung gestellt.
- v **CRUs der Stufe 2.** Sie können eine CRU der Stufe 2 selbst installieren oder die Installation von IBM im Rahmen der Art von Gewährleistungsservice, die für Ihren Computer gilt, ohne Zusatzkosten installieren lassen.
- v **FRUs (Field Replaceable Unit durch den Kundendienst austauschbare Funktionseinheit).** FRUs dürfen nur durch qualifizierte Kundendiensttechniker installiert werden.

### <span id="page-75-0"></span>**Teileliste - Vorderansicht**

Die Vorderseite des BladeCenter S-Gehäuses enthält Komponenten wie den Laufwerkschlitten und Positionen für Speichermodule und Blade-Server.

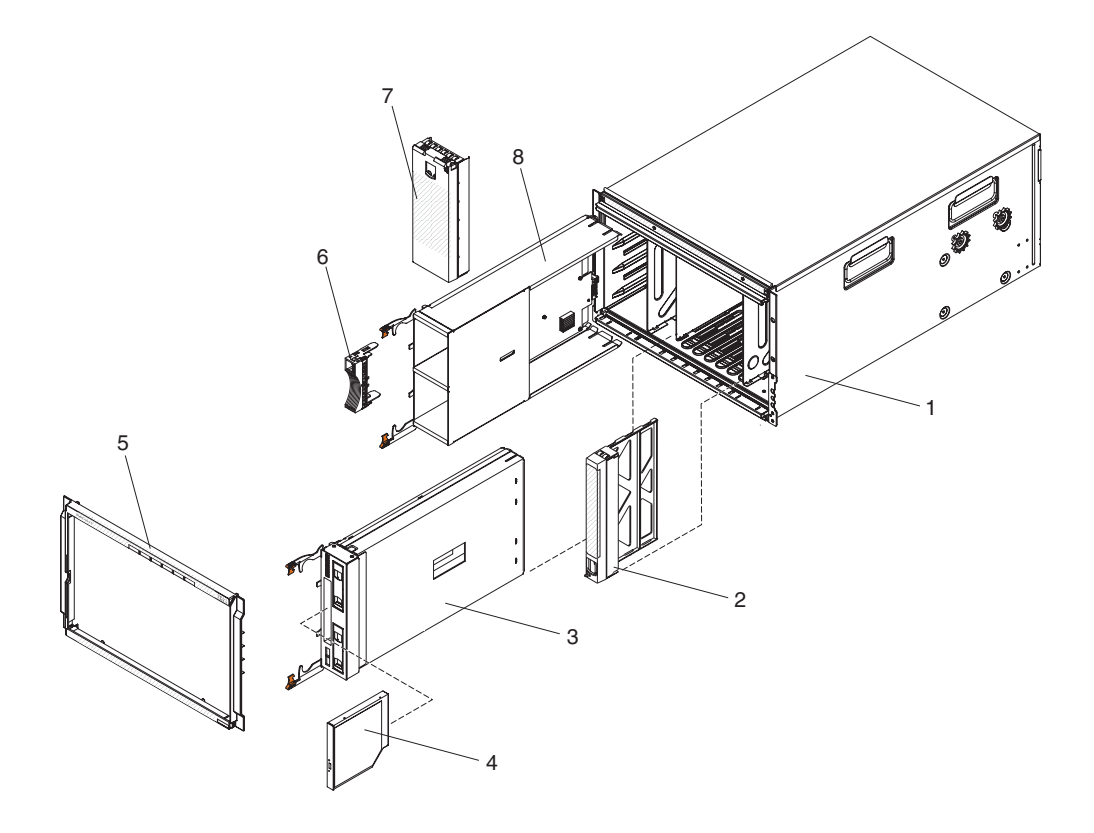

Im Fehlerbestimmungs- und Servicehandbuch zu IBM BladeCenter S Typ 8886 finden Sie die entsprechenden Teilenummern.

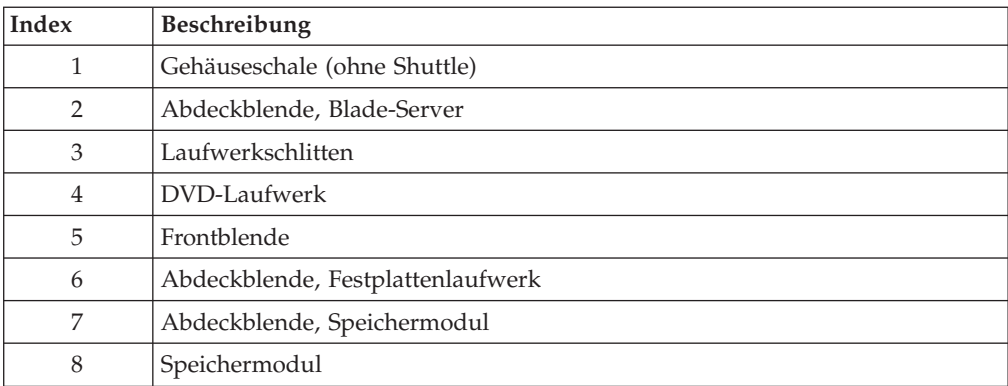

## <span id="page-76-0"></span>**Teileliste - Rückansicht**

Die Rückseite des BladeCenter S-Gehäuses enthält Komponenten wie z. B. das Managementmodul, die Lüftermodule und die E/A-Module.

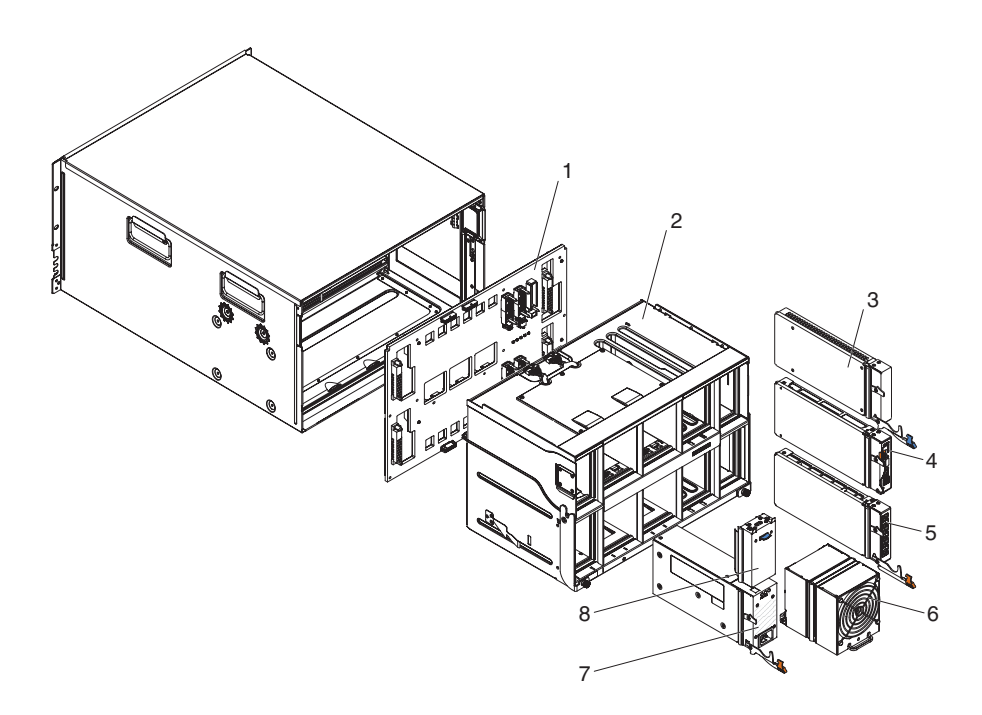

Im Fehlerbestimmungs- und Servicehandbuch zum IBM BladeCenter S Typ 7779 und 8886 finden Sie die entsprechenden Teilenummern.

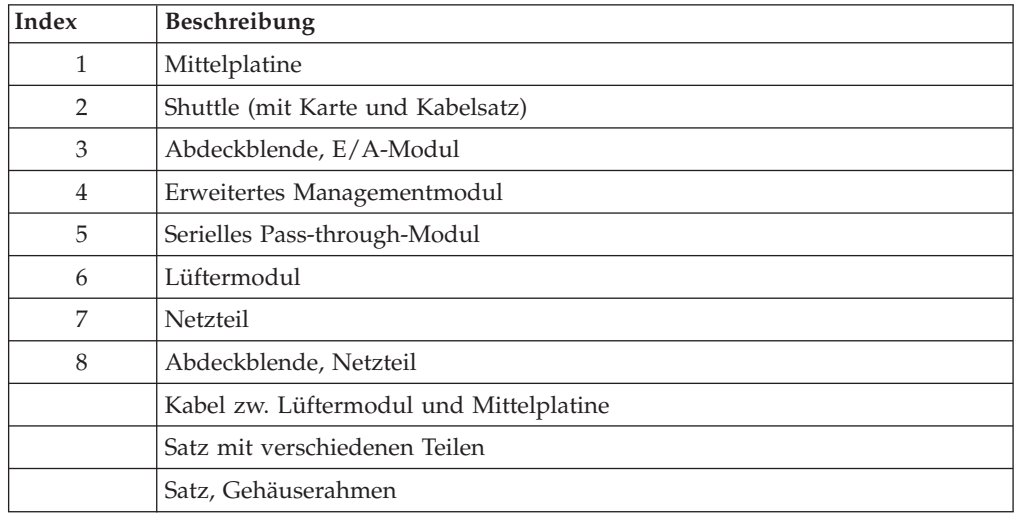

### <span id="page-78-0"></span>**Bemerkungen**

Die vorliegenden Informationen wurden für Produkte und Services entwickelt, die auf dem deutschen Markt angeboten werden.

Möglicherweise bietet IBM die in dieser Dokumentation beschriebenen Produkte, Services oder Funktionen in anderen Ländern nicht an. Informationen über die gegenwärtig im jeweiligen Land verfügbaren Produkte und Services sind beim zuständigen IBM Ansprechpartner erhältlich. Hinweise auf IBM Lizenzprogramme oder andere IBM Produkte bedeuten nicht, dass nur Programme, Produkte oder Services von IBM verwendet werden können. An Stelle der IBM Produkte, Programme oder Services können auch andere, ihnen äquivalente Produkte, Programme oder Services verwendet werden, solange diese keine gewerblichen oder anderen Schutzrechte der IBM verletzen. Die Verantwortung für den Betrieb von Produkten, Programmen und Services anderer Anbieter liegt beim Kunden.

Für in diesem Handbuch beschriebene Erzeugnisse und Verfahren kann es IBM Patente oder Patentanmeldungen geben. Mit der Auslieferung dieses Handbuchs ist keine Lizenzierung dieser Patente verbunden. Lizenzanforderungen sind schriftlich an folgende Adresse zu richten (Anfragen an diese Adresse müssen auf Englisch formuliert werden):

*IBM Director of Licensing IBM Europe, Middle East & Africa Tour Descartes, 2, avenue Gambetta 92066 Paris La Defense France*

Trotz sorgfältiger Bearbeitung können technische Ungenauigkeiten oder Druckfehler in dieser Veröffentlichung nicht ausgeschlossen werden. Die Angaben in diesem Handbuch werden in regelmäßigen Zeitabständen aktualisiert. Die Änderungen werden in Überarbeitungen oder in Technical News Letters (TNLs) bekannt gegeben. IBM kann ohne weitere Mitteilung jederzeit Verbesserungen und/oder Änderungen an den in dieser Veröffentlichung beschriebenen Produkten und/oder Programmen vornehmen.

Verweise in diesen Informationen auf Websites anderer Anbieter werden lediglich als Service für den Kunden bereitgestellt und stellen keinerlei Billigung des Inhalts dieser Websites dar. Das über diese Websites verfügbare Material ist nicht Bestandteil des Materials für dieses IBM Produkt; die Verwendung dieser Websites geschieht auf eigene Verantwortung.

Werden an IBM Informationen eingesandt, können diese beliebig verwendet werden, ohne dass eine Verpflichtung gegenüber dem Einsender entsteht.

#### <span id="page-79-0"></span>**Marken**

IBM, das IBM Logo und ibm.com sind Marken oder eingetragene Marken der IBM Corporation in den USA und/oder anderen Ländern. Sind diese und weitere Markennamen von IBM bei ihrem ersten Vorkommen in diesen Informationen mit einem Markensymbol (<sup>®</sup> or ™) gekennzeichnet, bedeutet dies, dass IBM zum Zeitpunkt der Veröffentlichung dieser Informationen Inhaber der eingetragenen Marken oder der Common-Law-Marken (common law trademarks) in den USA war. Diese Marken können auch eingetragene Marken oder Common-Law-Marken in anderen Ländern sein.

Eine aktuelle Liste der IBM Marken finden Sie auf der Webseite "Copyright and trademark information" unter [http://www.ibm.com/legal/copytrade.shtml.](http://www.ibm.com/legal/copytrade.shtml)

Adobe und PostScript sind Marken oder eingetragene Marken der Adobe Systems Incorporated in den USA und/oder anderen Ländern.

Cell Broadband Engine wird unter Lizenz verwendet und ist eine Marke der Sony Computer Entertainment, Inc. in den USA und/oder anderen Ländern.

Intel, Intel Xeon, Itanium und Pentium sind Marken oder eingetragene Marken der Intel Corporation oder deren Tochtergesellschaften in den USA und anderen Ländern.

Java und alle auf Java basierenden Marken sind Marken von Sun Microsystems, Inc. in den USA und/oder anderen Ländern.

Linux ist eine eingetragene Marke von Linus Torvalds in den USA und/oder anderen Ländern.

Microsoft, Windows und Windows NT sind Marken der Microsoft Corporation in den USA und/oder anderen Ländern.

UNIX ist eine eingetragene Marke von The Open Group in den USA und anderen Ländern.

Weitere Unternehmens-, Produkt- oder Servicenamen können Marken oder Servicemarken anderer Hersteller sein.

#### <span id="page-80-0"></span>**Wichtige Anmerkungen**

Die Prozessorgeschwindigkeit bezieht sich auf die interne Taktgeschwindigkeit des Mikroprozessors. Das Leistungsverhalten der Anwendung ist außerdem von anderen Faktoren abhängig.

Die Geschwindigkeit von CD- oder DVD-Laufwerken wird als die variable Lesegeschwindigkeit angegeben. Die tatsächlichen Geschwindigkeiten können davon abweichen und liegen oft unter diesem Höchstwert.

Bei Angaben in Bezug auf Hauptspeicher, realen/virtuellen Speicher oder Kanalvolumen steht die Abkürzung KB für 1.024 Bytes, MB für 1.048.576 Bytes und GB für 1.073.741.824 Bytes.

Bei Angaben zur Kapazität von Festplattenlaufwerken oder zu Übertragungsgeschwindigkeiten steht MB für 1.000.000 Bytes und GB für 1.000.000.000 Bytes. Die gesamte für den Benutzer verfügbare Speicherkapazität kann je nach Betriebsumgebung variieren.

Die maximale Kapazität von internen Festplattenlaufwerken geht vom Austausch aller Standardfestplattenlaufwerke und der Belegung aller Festplattenlaufwerkpositionen mit den größten derzeit unterstützten Laufwerken aus, die IBM zur Verfügung stellt.

Zum Erreichen der maximalen Speicherkapazität muss der Standardspeicher möglicherweise durch ein optionales Speichermodul ersetzt werden.

IBM enthält sich jeder Äußerung in Bezug auf ServerProven-Produkte und -Services anderer Unternehmen und übernimmt für diese keinerlei Gewährleistung. Dies gilt unter anderem für die Gewährleistung der Gebrauchstauglichkeit und der Eignung für einen bestimmten Zweck. Für den Vertrieb dieser Produkte sowie entsprechende Gewährleistungen sind ausschließlich die entsprechenden Fremdanbieter zuständig.

IBM übernimmt keine Verantwortung oder Gewährleistungen bezüglich der Produkte anderer Hersteller. Eine eventuelle Unterstützung für Produkte anderer Hersteller erfolgt durch Drittanbieter, nicht durch IBM.

Manche Software unterscheidet sich möglicherweise von der im Einzelhandel erhältlichen Version (falls verfügbar) und enthält möglicherweise keine Benutzerhandbücher bzw. nicht alle Programmfunktionen.

### <span id="page-81-0"></span>**Hinweise zur elektromagnetischen Verträglichkeit**

### **FCC-Richtlinien (Federal Communications Commission)**

**Anmerkung:** Dieses Gerät wurde getestet und liegt gemäß Teil 15 der FCC-Regeln innerhalb der Grenzwerte für digitale Geräte der Klasse A. Diese Grenzwerte sind dafür gedacht, einen ausreichenden Schutz gegen Störungen zu bieten, wenn das Gerät im Gewerbebereich betrieben wird. Dieses Gerät erzeugt, verwendet und strahlt Hochfrequenzenergie ab. Werden bei der Installation und dem Betrieb die Anweisungen des Bedienungshandbuchs nicht befolgt, können eventuell HF-Kommunikationseinrichtungen gestört werden. Der Betrieb dieses Gerätes in einem Wohngebiet kann Störungen verursachen; in diesem Fall muss der Benutzer auf eigene Kosten sicherstellen, dass die Störungen beseitigt werden.

Ordnungsgemäß abgeschirmte und geerdete Kabel und Stecker sind für die Einhaltung der FCC-Emissionsgrenzwerte erforderlich. IBM übernimmt keine Verantwortung für Störungen beim Radio- oder Fernsehempfang, die durch ungeeignete Kabel und Stecker bzw. eigenmächtige Änderungen am Gerät entstehen. Durch eigenmächtige Änderungen kann die Berechtigung des Benutzers zum Betrieb des Gerätes erlöschen.

Dieses Gerät entspricht Teil 15 der FCC-Regeln. Der Betrieb unterliegt den folgenden zwei Bedingungen: (1) Dieses Gerät darf keine Störungen verursachen, und (2) dieses Gerät muss gegen Störungen von außen abgeschirmt sein, auch gegen Störungen, die den Betrieb beeinträchtigen können.

### **Kanada - Hinweis zur elektromagnetischen Verträglichkeit (Klasse A)**

Dieses Digitalgerät nach Klasse A stimmt mit der kanadischen Norm ICES-003 überein.

#### **Avis de conformité à la réglementation d'Industrie Canada**

Cet appareil numérique de la classe A est conforme à la norme NMB-003 du Canada.

### **Australien und Neuseeland - Hinweis zur Klasse A**

**Achtung:** Dies ist ein Produkt der Klasse A. In unmittelbarer Nähe von Haushaltsgeräten kann dieses Produkt Interferenzen verursachen. Für diesen Fall sind vom Benutzer angemessene Vorkehrungen zu treffen.

#### **Großbritannien - Sicherheitsanforderungen für die Telekommunikation**

#### **Hinweis für Kunden:**

Dieses Gerät ist unter der Genehmigungsnummer NS/G/1234/J/100003 für indirekte Verbindungen zu Telekommunikationssystemen in Großbritannien genehmigt.

### <span id="page-82-0"></span>**Hinweis zur Direktive der Europäischen Union**

Dieses Produkt entspricht dem ″Gesetz über die elektromagnetische Verträglichkeit von Geräten (EMVG)″. Dies ist die Umsetzung der Richtlinie 2004/108/EC in der Bundesrepublik Deutschland. IBM kann keine Verantwortung für Fehler übernehmen, die durch eigenmächtige Änderungen am Produkt verursacht wurden, einschließlich der Installation von Erweiterungskarten anderer Hersteller.

Dieses Gerät wurde getestet und liegt innerhalb der Grenzwerte für digitale Geräte der Klasse A für IT-Geräte gemäß CISPR 22/EN 55022. Die Grenzwerte für Geräte der Klasse A wurden für Gewerbe- und Industriebereiche abgeleitet, um einen ausreichenden Schutz vor Störungen bei lizenzierten Kommunikationsgeräten zu gewährleisten.

**Achtung:** Dies ist ein Produkt der Klasse A. In unmittelbarer Nähe von Haushaltsgeräten kann dieses Produkt Interferenzen verursachen. Für diesen Fall sind vom Benutzer angemessene Vorkehrungen zu treffen.

Ansprechpartner für die Europäische Gemeinschaft:

IBM Technical Relations Pascalstr. 100, 70569 Stuttgart, Deutschland Telefon: 0049 (0)711 785 1176 Fax: 0049 (0)711 785 1283 E-mail: tjahn@de.ibm.com

### **Taiwan - Warnhinweis zur Klasse A**

警告使用者: 這是甲類的資訊產品,在 居住的環境中使用時,可 能會造成射頻干擾,在這 種情況下,使用者會被要 求採取某些適當的對策。

### <span id="page-83-0"></span>**China - Warnhinweis zur Klasse A**

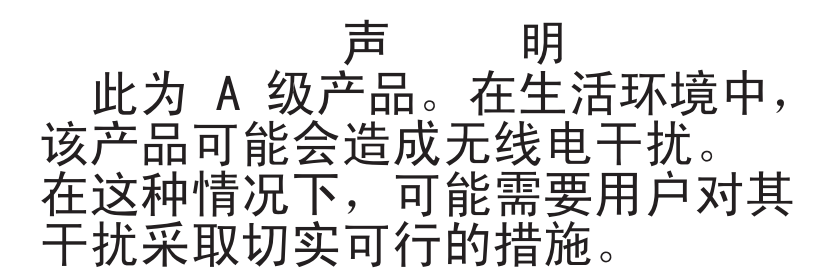

**Japan - Hinweis zum VCCI (Voluntary Control Council for Interference)**

> この装置は、クラス A 情報技術装置です。この装置を家庭環境で使用する と電波妨害を引き起こすことがあります。この場合には使用者が適切な対策 を講ずるよう要求されることがあります。 VCCI-A

## **Index**

### **A**

[Aktualisierbarer Mikrocode 6](#page-17-0) [Anmerkungen, wichtige 69](#page-80-0) [Anschlüsse, Hot-Plug-fähige 1](#page-12-0) Anzeigen [Blade-Server 13](#page-24-0) [Einheit zur Notstromversorgung 12](#page-23-0) [erweitertes Managementmodul 16](#page-27-0) [Festplattenlaufwerk 7](#page-18-0) [Laufwerkschlitten 9](#page-20-0) [Lüfter 24](#page-35-0) [Stromversorgungsmodul 22](#page-33-0) [Anzeigen - Speichermodul 7](#page-18-0) Anzeigen und Steuerelemente [erweitertes Managementmodul 16](#page-27-0) [Festplattenlaufwerk 7](#page-18-0) [Lüfter 24](#page-35-0) [Speichermodul 7](#page-18-0) [Stromversorgungsmodul 22](#page-33-0) [Arten von Hinweisen 5](#page-16-0) [Aufladungsempfindliche Einheiten,](#page-39-0) [Umgang mit 28](#page-39-0) [Australien - Hinweis zur Klasse A 70](#page-81-0)

# **B**

[Bemerkungen 67](#page-78-0) [Blade-Server 13](#page-24-0) [Erstinstallation 43](#page-54-0) [Firmware 30](#page-41-0) [Konfiguration 54](#page-65-0) [Laufwerkschlitten auswählen 56](#page-67-0) [Tastatur/Bildschirm/Maus auswäh](#page-67-0)[len 56](#page-67-0) [BladeCenter S-System 7](#page-18-0)[, 53](#page-64-0) BladeCenter S Typ 7779 und 8886 [Anschlüsse, Hot-Plug-fähige 1](#page-12-0) [Erweiterungsmöglichkeiten 1](#page-12-0) [Hot-Plug-fähige Anschlüsse 1](#page-12-0) [Installation 27](#page-38-0) [Merkmale 1](#page-12-0) [Übersicht 1](#page-12-0) [X-Architecture technology 1](#page-12-0) [BladeCenter Start Now Advisor, Down](#page-41-0)[loads 30](#page-41-0)

# **C**

[China - Warnhinweis zur Klasse A 72](#page-83-0)

# **D**

Dokumentation [BladeCenter S-System 3](#page-14-0)  $CD<sub>4</sub>$ [verwenden 60](#page-71-0) [Dokumentations-CD 4](#page-15-0)

### **E**

E/A-Modul [Erstinstallation 48](#page-59-0) [Firmware 30](#page-41-0) [Konfiguration 53](#page-64-0) [Positionen 21](#page-32-0) [Übersicht 21](#page-32-0) Eingangs- und Ausgangsanschlüsse [erweitertes Managementmodul 18](#page-29-0) Einheit zur Notstromversorgung [Installation 42](#page-53-0) [Einheitentreiber 30](#page-41-0) [Elektrische Eingangswerte 6](#page-17-0) [Entfernen, Komponenten 31](#page-42-0) [Ersatzteilliste 63](#page-74-0) Erweitertes Managementmodul [Anzeigen und Steuerelemente 16](#page-27-0) [Eingangs- und Ausgangsan](#page-29-0)[schlüsse 18](#page-29-0) [Erstinstallation 46](#page-57-0) [Firmware 30](#page-41-0) [Übersicht 15](#page-26-0) [Erweiterungsmöglichkeiten 1](#page-12-0)

**F**

[Firmware 30](#page-41-0)

# **G**

Gehäuserahmen [installieren, BladeCenter S-Gehäu](#page-46-0)[se 35](#page-46-0) [Gewicht 6](#page-17-0) [Großbritannien - Sicherheitsan](#page-81-0)[forderungen für die Telekommunikati](#page-81-0)[on 70](#page-81-0) [Größe 6](#page-17-0)

### **H**

[Hardware-Service und Unterstützungs](#page-72-0)[rufnummern 61](#page-72-0) [Hardwarekonfiguration 31](#page-42-0) Hilfe [anfordern 59](#page-70-0) [Hilfe, World Wide Web 60](#page-71-0) [Hilfe anfordern 60](#page-71-0) [Hinweis für FCC-Klasse A 70](#page-81-0) [Hinweis zur Direktive der Europäischen](#page-82-0) [Union 71](#page-82-0) Hinweise [elektromagnetische Verträglichkeit 70](#page-81-0) [FCC-Klasse A 70](#page-81-0) [Hinweise zur elektromagnetischen Ver](#page-81-0)[träglichkeit 70](#page-81-0) [Hinweise zur elektromagnetischen Ver](#page-81-0)[träglichkeit, Klasse A 70](#page-81-0) [Hot-Plug-fähige Anschlüsse 1](#page-12-0)

### **I**

[IBM Director 25](#page-36-0) [installieren, IBM Director Server 51](#page-62-0) [IBM Director, Download 30](#page-41-0) [IBM Produktservice in Taiwan 61](#page-72-0) [Information Center 60](#page-71-0) Installation [Blade-Server 43](#page-54-0) [BladeCenter S-System 27](#page-38-0) [E/A-Modul 48](#page-59-0) [Einheit zur Notstromversorgung 42](#page-53-0) [erweitertes Managementmodul 46](#page-57-0) [Hardwarekonfiguration 31](#page-42-0) [IBM Director Server 51](#page-62-0) [in einem Gehäuserahmen 35](#page-46-0) [Komponenten 41](#page-52-0) [Lieferumfang überprüfen 29](#page-40-0) [Lüftergruppe 47](#page-58-0) [serielles Pass-through-Modul 45](#page-56-0) [Speichermodul 42](#page-53-0) [Stromversorgungsmodul 46](#page-57-0) [Verkabelung 49](#page-60-0) [vorbereiten, BladeCenter S-System 29](#page-40-0) [Installationsrichtlinien 27](#page-38-0) Integrierter Speicher [Storage Configuration Manager 25](#page-36-0)

### **J**

[Japan - Hinweis zum VCCI \(Voluntary](#page-83-0) [Control Council for Interference\) 72](#page-83-0)

### **K**

[Kanada - Hinweis zur elektromagneti](#page-81-0)[schen Verträglichkeit \(Klasse A\) 70](#page-81-0) [Komponenten 7](#page-18-0) [Blade-Server 13](#page-24-0) [E/A-Module 21](#page-32-0) [Einheit zur Notstromversorgung 12](#page-23-0) [entfernen 31](#page-42-0) [erweitertes Managementmodul 15](#page-26-0) [Installation 41](#page-52-0) [Laufwerkschlitten 9](#page-20-0) [Lüftermodul 24](#page-35-0) SAS-Verbindungsmodul [Positionen 21](#page-32-0) [serielles Pass-through-Modul 19](#page-30-0) [Stromversorgungsmodule 22](#page-33-0) [Konfiguration 53](#page-64-0) [Blade-Server 54](#page-65-0) [E/A-Module 53](#page-64-0) [Kühlung 6](#page-17-0)

#### **L**

Laufwerkschlitten [auswählen für einen Blade-Server 56](#page-67-0) [Einheit zur Notstromversorgung 12](#page-23-0)

Laufwerkschlitten *(Forts.)* [Übersicht 9](#page-20-0) Lüftermodul [Erstinstallation 47](#page-58-0) [Übersicht 24](#page-35-0)

#### **M**

[Marken 68](#page-79-0) [Merkmale 1](#page-12-0)[, 6](#page-17-0)

### **N**

[Neuseeland - Hinweis zur Klasse A 70](#page-81-0)

## **O**

[Onlinedokumentation 3](#page-14-0)

### **P**

[Produktservice, IBM Taiwan 61](#page-72-0)

# **R**

Richtlinien [Installation 27](#page-38-0) [Systemzuverlässigkeit 28](#page-39-0) [Umgang mit aufladungsempfindlichen](#page-39-0) [Einheiten 28](#page-39-0) [Richtlinien zur Systemzuverlässigkeit 28](#page-39-0) Rückansicht [BladeCenter S-Gehäuse 15](#page-26-0) [Teileliste 65](#page-76-0)

# **S**

SAS-Verbindungsmodul [Firmware 30](#page-41-0) Serieller Kontaktstiftebelegungsplan [erweitertes Managementmodul 18](#page-29-0) [serielles Pass-through-Modul 19](#page-30-0) Serielles Pass-through-Modul [Erstinstallation 45](#page-56-0) [serieller Anschluss, Position der Kon](#page-30-0)[taktstifte 19](#page-30-0) [Übersicht 19](#page-30-0) Service und -unterstützung [Software 61](#page-72-0) Service und Unterstützung [bevor Sie anrufen 59](#page-70-0) [Hardware 61](#page-72-0) [Sicherheit v](#page-6-0) [Sicherheitshinweise v](#page-6-0)[, vi](#page-7-0) [Software-Service und Unterstützungs](#page-72-0)[rufnummern 61](#page-72-0) Speichermodul [Erstinstallation 42](#page-53-0) [Firmware 30](#page-41-0) [Übersicht 7](#page-18-0) [Speicherverwaltung 25](#page-36-0) [Statische Aufladung 28](#page-39-0) Steuerelemente und Anzeigen [Einheit zur Notstromversorgung 12](#page-23-0)

Steuerelemente und Anzeigen *(Forts.)* [Laufwerkschlitten 9](#page-20-0) Storage Configuration Manager [Übersicht 25](#page-36-0) [Storage Configuration Manager, Down](#page-41-0)[load 30](#page-41-0) Stromversorgung [BladeCenter S-Gehäuse anschlie](#page-61-0)[ßen 50](#page-61-0) [unterbrechen, zum BladeCenter S-Ge](#page-61-0)[häuse 50](#page-61-0) Stromversorgungsmodul [Erstinstallation 46](#page-57-0) [Übersicht 22](#page-33-0) [Systemspezifikationen 6](#page-17-0) [Systemverwaltung 25](#page-36-0)

#### **T**

[Taiwan - Warnhinweis zur Klasse A 71](#page-82-0) [Teileliste 63](#page-74-0) [Rückseite des BladeCenter S-Gehäu](#page-76-0)[ses 65](#page-76-0) [Vorderseite des BladeCenter S-Gehäu](#page-75-0)[ses 64](#page-75-0)

# **U**

[Übersicht 13](#page-24-0) [Umgebung 6](#page-17-0) [Unterstützung anfordern 59](#page-70-0)

### **V**

[Vereinigte Staaten - Hinweis für FCC-](#page-81-0)[Klasse A 70](#page-81-0) [Vereinigte Staaten - Hinweise zur elektro](#page-81-0)[magnetischen Verträglichkeit, Klasse](#page-81-0) [A 70](#page-81-0) [Verkabelung 49](#page-60-0) Vorderansicht [BladeCenter S-Gehäuse 7](#page-18-0) [Teileliste 64](#page-75-0)

#### **W**

[Wärmeabgabe 6](#page-17-0) [Wichtige Anmerkungen 69](#page-80-0)

# **X**

[X-Architecture-Technologie 1](#page-12-0)

### **Z**

[Zuverlässigkeit, System 28](#page-39-0)

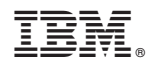

Teilenummer: 69Y0489

(1P) P/N: 69Y0489

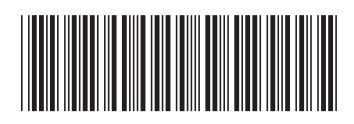